MS-7597

# FCC-B Radio Frequency Interference Statement

This equipment has been tested and found to comply with the limits for a class B digital device, pursuant to part 15 of the FCC rules. These limits are designed

to provide reasonable protection against harmful interference in a residential installation. This equipment generates, uses and can

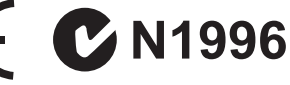

radiate radio frequency energy and, if not installed and used in accordance with the instruction manual, may cause harmful interference to radio communications. However, there is no guarantee that interference will occur in a particular installation. If this equipment does cause harmful interference to radio or television reception, which can be determined by turning the equipment off and on, the user is encouraged to try to correct the interference by one or more of the measures listed below.

Reorient or relocate the receiving antenna.

Increase the separation between the equipment and receiver.

Connect the equipment into an outlet on a circuit different from that to which the receiver is connected.

Consult the dealer or an experienced radio/ television technician for help.

#### Notice 1

The changes or modifications not expressly approved by the party responsible for compliance could void the user's authority to operate the equipment.

#### Notice 2

Shielded interface cables and A.C. power cord, if any, must be used in order to comply with the emission limits.

VOIR LA NOTICE D'NSTALLATION AVANT DE RACCORDER AU RESEAU.

Micro-Star International MS-7597

This device complies with Part 15 of the FCC Rules. Operation is subject to the following two conditions:

(1) this device may not cause harmful interference, and

(2) this device must accept any interference received, including interference that may cause undesired operation.

# Part Number

G52-75971X6

# Copyright Notice

The material in this document is the intellectual property of MICRO-STAR IN-TERNATIONAL. We take every care in the preparation of this document, but no guarantee is given as to the correctness of its contents. Our products are under continual improvement and we reserve the right to make changes without notice.

# Trademarks

All trademarks are the properties of their respective owners.

- MSI<sup>®</sup> is registered trademark of Micro-Star Int'l Co.,Ltd.
- NVIDIA® is registered trademark of NVIDIA Corporation.
- ATI<sup>®</sup> is registered trademark of ATI Technologies, Inc.
- AMD<sup>®</sup> is registered trademarks of AMD Corporation.
- Intel® is registered trademarks of Intel Corporation.
- Windows<sup>®</sup> is registered trademarks of Microsoft Corporation.
- AMI<sup>®</sup> is registered trademark of Advanced Micro Devices, Inc.
- Award® is a registered trademark of Phoenix Technologies Ltd.
- Sound Blaster® is registered trademark of Creative Technology Ltd.
- Realtek<sup>®</sup> is registered trademark of Realtek Semiconductor Corporation.
- JMicron® is registered trademark of JMicron Technology Corporation.
- Netware® is a registered trademark of Novell, Inc.

# Revision History

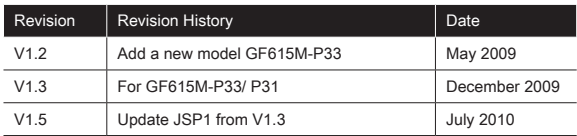

# Safety Instructions

- Always read the safety instructions carefully.
- Keep this User Manual for future reference.
- Keep this equipment away from humidity.
- Lay this equipment on a reliable flat surface before setting it up.
- The openings on the enclosure are for air convection hence protects the equipment from overheating. Do not cover the openings.
- Make sure the voltage of the power source and adjust properly 110/220V before connecting the equipment to the power inlet.
- Place the power cord such a way that people can not step on it. Do not place anything over the power cord.
- Always Unplug the Power Cord before inserting any add-on card or module.
- All cautions and warnings on the equipment should be noted.
- Never pour any liquid into the opening that could damage or cause electrical shock.
- If any of the following situations arises, get the equipment checked by a service personnel:
	- The power cord or plug is damaged.  $\sim$
	- Liquid has penetrated into the equipment. ○
	- The equipment has been exposed to moisture.
	- The equipment does not work well or you can not get it work according to User Manual.
	- The equipment has dropped and damaged. ○
	- The equipment has obvious sign of breakage. ○
- Do not leave this equipment in an environment unconditioned, storage temperature above 60°C (140°F), it may damage the equipment.

# **CAUTION**

Danger of explosion if battery is incorrectly replaced. Replace only with the same or equivalent type recommended by the manufacturer.

# 警告使用者

這是甲類的資訊產品,在居住的環境中使用時,可能會造成無線電干擾,在這種 情況下,使用者會被要求採取某些適當的對策。

廢電池請回收

For better environmental protection, waste batteries should be collected separately for recycling or special disposal.

# WEEE STATEMENT

## ENGLISH

To protect the global environment and as an environmentalist, MSI must remind you that...

Under the European Union ("EU") Directive on Waste Electrical and Electronic Equipment, Directive 2002/96/EC, which takes effect on August 13, 2005, products of "electrical and electronic equipment" cannot be discarded as municipal waste anymore and manufacturers of covered electronic equipment will be obligated to take back

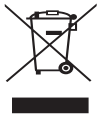

such products at the end of their useful life. MSI will comply with the product take back requirements at the end of life of MSI-branded products that are sold into the EU. You can return these products to local collection points.

### **DEUTSCH**

Hinweis von MSI zur Erhaltung und Schutz unserer Umwelt

Gemäß der Richtlinie 2002/96/EG über Elektro- und Elektronik-Altgeräte dürfen Elektro- und Elektronik-Altgeräte nicht mehr als kommunale Abfälle entsorgt werden. MSI hat europaweit verschiedene Sammel- und Recyclingunternehmen beauftragt, die in die Europäische Union in Verkehr gebrachten Produkte, am Ende seines Lebenszyklus zurückzunehmen. Bitte entsorgen Sie dieses Produkt zum gegebenen Zeitpunkt ausschliesslich an einer lokalen Altgerätesammelstelle in Ihrer Nähe.

### **FRANCAIS**

En tant qu'écologiste et afin de protéger l'environnement, MSI tient à rappeler ceci...

Au sujet de la directive européenne (EU) relative aux déchets des équipement électriques et électroniques, directive 2002/96/EC, prenant effet le 13 août 2005, que les produits électriques et électroniques ne peuvent être déposés dans les décharges ou tout simplement mis à la poubelle. Les fabricants de ces équipements seront obligés de récupérer certains produits en fin de vie. MSI prendra en compte cette exigence relative au retour des produits en fin de vie au sein de la communauté européenne. Par conséquent vous pouvez retourner localement ces matériels dans les points de collecte.

# РУССКИЙ

Компания MSI предпринимает активные действия по защите окружающей среды, поэтому напоминаем вам, что....

В соответствии с директивой Европейского Союза (ЕС) по предотвращению загрязнения окружающей среды использованным электрическим и электронным оборудованием (директива WEEE 2002/96/EC), вступающей в силу 13 августа 2005 года, изделия, относящиеся к электрическому и электронному оборудованию, не могут рассматриваться как бытовой мусор, поэтому производители вышеперечисленного электронного оборудования обязаны принимать его для переработки по окончании срока службы. MSI обязуется соблюдать требования по приему продукции, проданной под маркой MSI на территории EC, в переработку по окончании срока службы. Вы можете вернуть эти изделия в специализированные пункты приема.

# **ESPAÑOL**

MSI como empresa comprometida con la protección del medio ambiente, recomienda:

Bajo la directiva 2002/96/EC de la Unión Europea en materia de desechos y/ o equipos electrónicos, con fecha de rigor desde el 13 de agosto de 2005, los productos clasificados como "eléctricos y equipos electrónicos" no pueden ser depositados en los contenedores habituales de su municipio, los fabricantes de equipos electrónicos, están obligados a hacerse cargo de dichos productos al termino de su período de vida. MSI estará comprometido con los términos de recogida de sus productos vendidos en la Unión Europea al final de su periodo de vida. Usted debe depositar estos productos en el punto limpio establecido por el ayuntamiento de su localidad o entregar a una empresa autorizada para la recogida de estos residuos.

### NEDERLANDS

Om het milieu te beschermen, wil MSI u eraan herinneren dat….

De richtlijn van de Europese Unie (EU) met betrekking tot Vervuiling van Electrische en Electronische producten (2002/96/EC), die op 13 Augustus 2005 in zal gaan kunnen niet meer beschouwd worden als vervuiling. Fabrikanten van dit soort producten worden verplicht om producten retour te nemen aan het eind van hun levenscyclus. MSI zal overeenkomstig de richtlijn handelen voor de producten die de merknaam MSI dragen en verkocht zijn in de EU. Deze goederen kunnen geretourneerd worden op lokale inzamelingspunten.

### **SRPSKI**

Da bi zaštitili prirodnu sredinu, i kao preduzeće koje vodi računa o okolini i prirodnoj sredini, MSI mora da vas podesti da…

Po Direktivi Evropske unije ("EU") o odbačenoj ekektronskoj i električnoj opremi, Direktiva 2002/96/EC, koja stupa na snagu od 13. Avgusta 2005, proizvodi koji spadaju pod "elektronsku i električnu opremu" ne mogu više biti odbačeni kao običan otpad i proizvođači ove opreme biće prinuđeni da uzmu natrag ove proizvode na kraju njihovog uobičajenog veka trajanja. MSI će poštovati zahtev o preuzimanju ovakvih proizvoda kojima je istekao vek trajanja, koji imaju MSI oznaku i koji su prodati u EU. Ove proizvode možete vratiti na lokalnim mestima za prikupljanje.

# POLSKI

Aby chronić nasze środowisko naturalne oraz jako firma dbająca o ekologię, MSI przypomina, że...

Zgodnie z Dyrektywą Unii Europejskiej ("UE") dotyczącą odpadów produktów elektrycznych i elektronicznych (Dyrektywa 2002/96/EC), która wchodzi w życie 13 sierpnia 2005, tzw. "produkty oraz wyposażenie elektryczne i elektroniczne " nie mogą być traktowane jako śmieci komunalne, tak więc producenci tych produktów będą zobowiązani do odbierania ich w momencie gdy produkt jest wycofywany z użycia. MSI wypełni wymagania UE, przyjmując produkty (sprzedawane na terenie Unii Europejskiej) wycofywane z użycia. Produkty MSI będzie można zwracać w wyznaczonych punktach zbiorczych.

# **TÜRKCE**

Çevreci özelliğiyle bilinen MSI dünyada çevreyi korumak için hatırlatır:

Avrupa Birliği (AB) Kararnamesi Elektrik ve Elektronik Malzeme Atığı, 2002/96/ EC Kararnamesi altında 13 Ağustos 2005 tarihinden itibaren geçerli olmak üzere, elektrikli ve elektronik malzemeler diğer atıklar gibi çöpe atılamayacak ve bu elektonik cihazların üreticileri, cihazların kullanım süreleri bittikten sonra ürünleri geri toplamakla yükümlü olacaktır. Avrupa Birliği'ne satılan MSI markalı ürünlerin kullanım süreleri bittiğinde MSI ürünlerin geri alınması isteği ile işbirliği içerisinde olacaktır. Ürünlerinizi yerel toplama noktalarına bırakabilirsiniz.

# ČESKY

Záleží nám na ochraně životního prostředí - společnost MSI upozorňuje...

Podle směrnice Evropské unie ("EU") o likvidaci elektrických a elektronických výrobků 2002/96/EC platné od 13. srpna 2005 je zakázáno likvidovat "elektrické a elektronické výrobky" v běžném komunálním odpadu a výrobci elektronických výrobků, na které se tato směrnice vztahuje, budou povinni odebírat takové výrobky zpět po skončení jejich životnosti. Společnost MSI splní požadavky na odebírání výrobků značky MSI, prodávaných v zemích EU, po skončení jejich životnosti. Tyto výrobky můžete odevzdat v místních sběrnách.

# MAGYAR

Annak érdekében, hogy környezetünket megvédjük, illetve környezetvédőként fellépve az MSI emlékezteti Önt, hogy ...

Az Európai Unió ("EU") 2005. augusztus 13-án hatályba lépő, az elektromos és elektronikus berendezések hulladékairól szóló 2002/96/EK irányelve szerint az elektromos és elektronikus berendezések többé nem kezelhetőek lakossági hulladékként, és az ilyen elektronikus berendezések gyártói kötelessé válnak az ilyen termékek visszavételére azok hasznos élettartama végén. Az MSI betartja a termékvisszavétellel kapcsolatos követelményeket az MSI márkanév alatt az EU-n belül értékesített termékek esetében, azok élettartamának végén. Az ilyen termékeket a legközelebbi gyűjtőhelyre viheti.

# ITALIANO

Per proteggere l'ambiente, MSI, da sempre amica della natura, ti ricorda che…. In base alla Direttiva dell'Unione Europea (EU) sullo Smaltimento dei Materiali Elettrici ed Elettronici, Direttiva 2002/96/EC in vigore dal 13 Agosto 2005, prodotti appartenenti alla categoria dei Materiali Elettrici ed Elettronici non possono più essere eliminati come rifiuti municipali: i produttori di detti materiali saranno obbligati a ritirare ogni prodotto alla fine del suo ciclo di vita. MSI si adeguerà a tale Direttiva ritirando tutti i prodotti marchiati MSI che sono stati venduti all'interno dell'Unione Europea alla fine del loro ciclo di vita. È possibile portare i prodotti nel più vicino punto di raccolta

# TABLE OF CONTENT

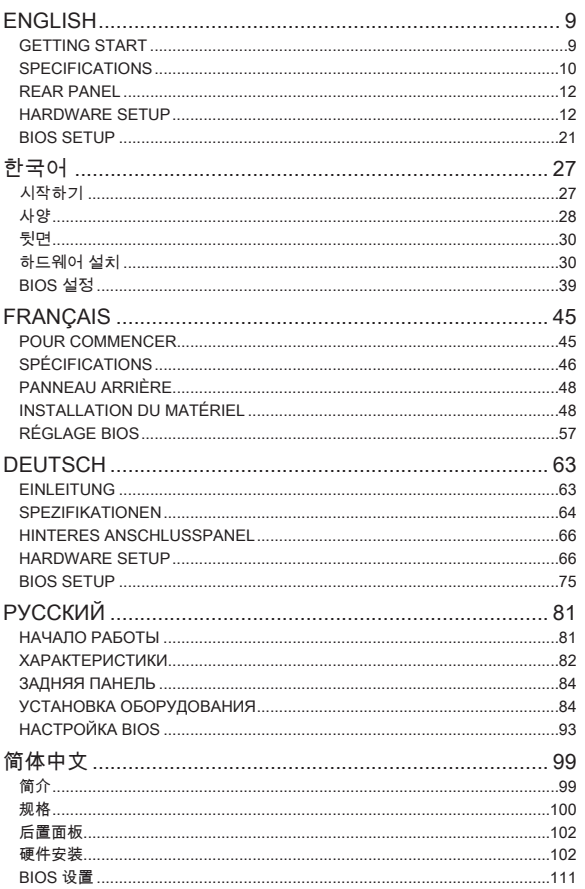

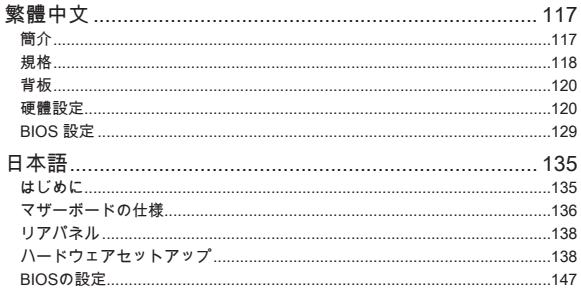

# **ENGLISH**

# <span id="page-8-0"></span>**GETTING START**

Thank you for choosing the GF615M-P33/ P31 series (MS-7597 v1.x) Micro-ATX mainboard. The GF615M-P33/ P31 series is design based on NVIDIA® Geforce 6150SE & nForce 430 chipset for optimal system efficiency. Designed to fit the advanced AMD® Phenom™ AM3 processor, the GF615M-P33/ P31 series deliver a high performance and professional desktop platform solution.

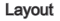

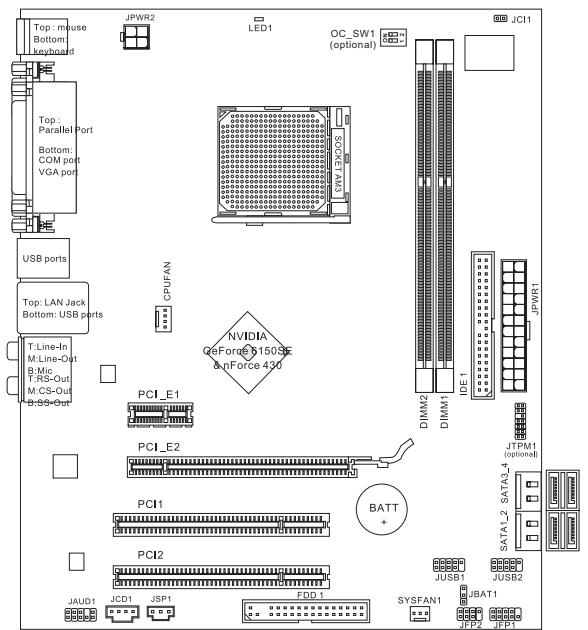

# <span id="page-9-0"></span>**SPECIFICATIONS**

#### Processor Support

Supports AMD® Phenom II / Althon II / Sempron processors in the AM3 ■ package.

(For the latest information about CPU, please visit http://www.msi.com/index.php?func=cpuform2)

### **HyperTransport**

■ HyperTransport 1.0

### Chipset

NVIDIA® Geforce 6150SE & nForce 430 chipset ■

### Memory Support

- DDR3 800/ 1066/ 1333 SDRAM (total Max. 8GB)
- 2 DDR3 DIMMs (240pin/ 1.5V) (For more information on compatible components, please visit http://www.msi. com/index.php?func=testreport)

# LAN

- Supports 10/100/1000 LAN by Realtek® RTL8111DL (GF615M-P33) ■
- Or supports 10/100 LAN by Realtek® RTL8103EL (GF615M-P31) ■

### Audio

- Chip integrated by Realtek® ALC888S/ ALC889 ■
- Supports 7.1 channels audio out ■
- Compliant with Azalia 1.0 Spec ■

# IDE

- 1 IDE port
- Supports Ultra DMA 66/100/133, PIO & Bus Master operation mode

# SATA

4 SATA 3Gb/s ports by NVIDIA® nForce 430 ■

# RAID

SATA1~4 support RAID 0/ 1/ 5/ 10 ■

# Floppy

- 1 floppy port
- Supports 1 FDD with 360 KB, 720 KB, 1.2 MB, 1.44 MB and 2.88 MB ■

# **Connectors**

- Back panel
	- 1 PS/2 mouse port
	- 1 PS/2 keyboard port ‑
	- 1 COM port
	- 1 VGA port ‑
	- 1 parallel port supporting SPP/EPP/ECP mode
	- 1 LAN jack
	- 4 USB 2.0 Ports ‑
	- 6 flexible audio jacks ‑
- On-Board Connectors
	- 2 USB 2.0 connectors
	- 1 SPDIF-Out connector
	- 1 Front Panel Audio connector
	- 1 CD-In connector
	- 1 TPM connector (optional)
	- 1 Chassis Intrusion Connector
	- 1 Overclock FSB Switch (optional)

#### **Slots**

- 1 PCI Express 1.0 x16 slot
- 1 PCI Express 1.0 x1 slot
- 2 PCI slots, support 3.3V/ 5V PCI bus Interface ■

### Form Factor

■ Micro-ATX (24.4cm X 20.0 cm)

#### **Mounting**

■ 6 mounting holes

If you need to purchase accessories and request the part numbers, you could search the product web page and find details on our web address below http://www.msi.com/index.php

# <span id="page-11-0"></span>REAR PANEL

The rear panel provides the following connectors:

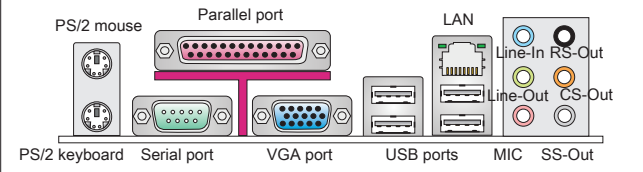

# HARDWARE SETUP

This chapter provides you with the information about hardware setup procedures. While doing the installation, be careful in holding the components and follow the installation procedures. For some components, if you install in the wrong orientation, the components will not work properly. Use a grounded wrist strap before handling computer components. Static electricity may damage the components.

# CPU & Cooler Installation for AM3

When you are installing the CPU, make sure the CPU has a cooler attached on the top to prevent overheating. Meanwhile, do not forget to apply some thermal paste on CPU before installing the heat sink/cooler fan for better heat dispersion.

Follow the steps below to install the CPU & cooler correctly. Wrong installation will cause the damage of your CPU & mainboard.

- 1. Pull the lever sideways away from the socket. Make sure to raise the lever up to a 90-degree angle.
- 2. Look for the gold arrow of the CPU. The gold arrow should point as shown in the picture. The CPU can only fit in the correct orientation.
- 3. If the CPU is correctly installed, the pins should be completely embedded into the socket and can not be seen. Please note that any violation of the correct installation procedures may cause permanent damages to your mainboard.
- 4. Press the CPU down firmly into the socket and close the lever. As the CPU is likely to move while the lever is being closed, always close the lever with your fingers pressing tightly on top of the CPU to make sure the CPU is properly and completely embedded into the socket.
- Position the cooling set onto the retention mecha-5. nism. Hook one end of the clip to hook first.
- Then press down the other end of the clip to fasten the cooling set on the top of the retention mechanism. Locate the Fix Lever and lift up it . 6.
- 7. Fasten down the lever.
- 8. Attach the CPU Fan cable to the CPU fan connector on the mainboard.

# **IMPORTANT**

- Mainboard photos shown in this section are for demonstration of the cooler in-\* stallation for Socket AM3 CPUs only. The appearance of your mainboard may vary depending on the model you purchase.
- While disconnecting the Safety Hook from the fixed bolt, it is necessary to keep \*an eye on your fingers, because once the Safety Hook is disconnected from the fixed bolt, the fixed lever will spring back instantly.

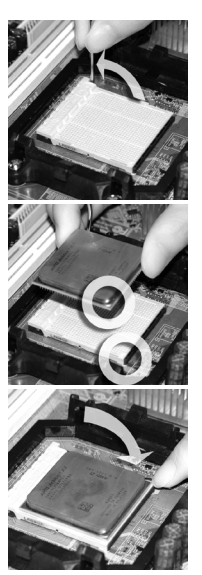

#### Installing Memory Modules

- 1. The memory module has only one notch on the center and will only fit in the right orientation.
- 2. Insert the memory module vertically into the DIMM slot. Then push it in until the golden finger on the memory module is deeply inserted in the DIMM slot. You can barely see the golden finger if the memory module is properly inserted in the DIMM slot.
- The plastic clip at each side of the DIMM slot will automatically close. 3.

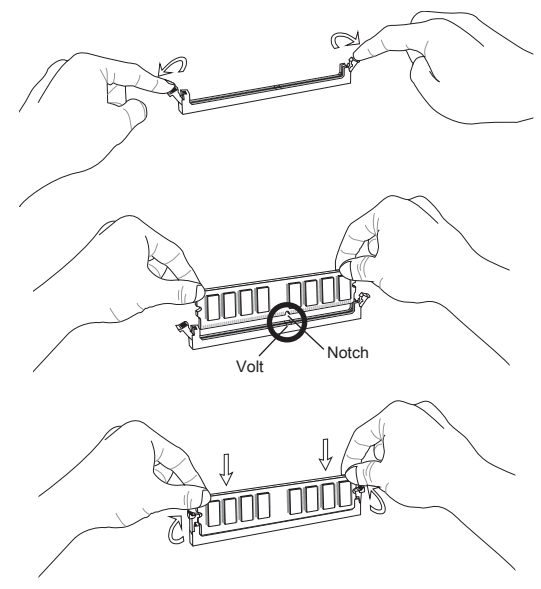

# **IMPORTANT**

- $^\ast$  DDR3 memory modules are not interchangeable with DDR2 and the DDR3 standard is not backwards compatible. You should always install DDR3 memory modules in the DDR3 DIMM slots.
- $^\ast\,$  In Dual-Channel mode, make sure that you install memory modules of the same type and density in different channel DIMM slots.
- To enable successful system boot-up, always insert the memory modules into \*the DIMM1 first.

# ATX 24-Pin Power Connector: JPWR1

This connector allows you to connect an ATX 24-pin power supply. To connect the ATX 24-pin power supply, make sure the plug of the power supply is inserted in the proper orientation and the pins are aligned. Then push down the power supply firmly into the connector.

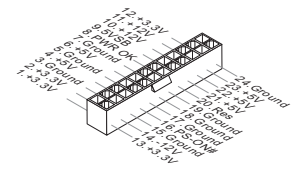

# ATX 4-Pin Power Connector: JPWR2

This 12V power connector is used to provide power to the CPU.

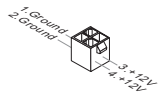

# **IMPORTANT**

- $^{\ast}$  Make sure that all the connectors are connected to proper ATX power supplies to ensure stable operation of the mainboard.
- Power supply of 350 watts (and above) is highly recommended for system sta-\*bility.

# Floppy Disk Drive Connector: FDD1

This connector supports 360 KB, 720 KB, 1.2 MB, 1.44 MB or 2.88 MB floppy disk drive.

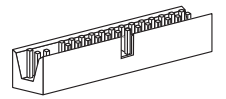

# IDE Connector: IDE1

This connector supports IDE hard disk drives, optical disk drives and other IDE devices.

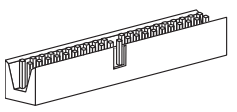

#### Important

If you install two IDE devices on the same cable, you must configure the drives to cable select mode or separately to master / slave mode by setting jumpers. Refer to IDE device documentation supplied by the vendors for jumper setting instructions.

### Serial ATA Connector: SATA1 ~ 4

This connector is a high-speed Serial ATA interface port. Each connector can connect to one Serial ATA device.

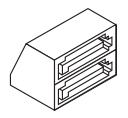

# **IMPORTANT**

Please do not fold the Serial ATA cable into 90-degree angle. Otherwise, data loss may occur during transmission.

# Fan Power Connectors: CPUFAN, SYSFAN1

The fan power connectors support system cooling fan with +12V. When connecting the wire to the connectors, always note that the red wire is the positive and should be connected to the +12V; the black wire is Ground and should be connected to GND. If the mainboard has a System Hardware Monitor chipset onboard, you must use a specially designed fan with speed sensor to take advantage of the CPU fan control.

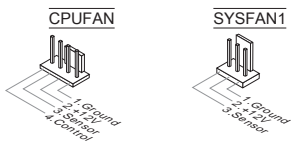

### S/PDIF-Out Connector: JSP1

This connector is used to connect S/PDIF (Sony & Philips Digital Interconnect Format) interface for digital audio transmission.

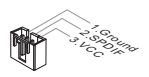

### CD-In Connector: JCD1

This connector is provided for external audio input.

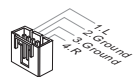

# Front Panel Connectors: JFP1, JFP2

These connectors are for electrical connection to the front panel switches and LEDs. The JFP1 is compliant with Intel® Front Panel I/O Connectivity Design Guide.

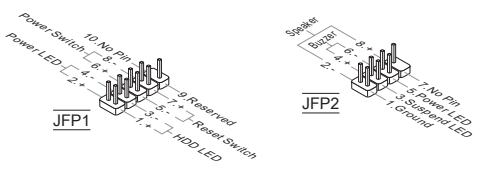

# Front Panel Audio Connector: JAUD1

This connector allows you to connect the front panel audio and is compliant with Intel® Front Panel I/O Connectivity Design Guide.

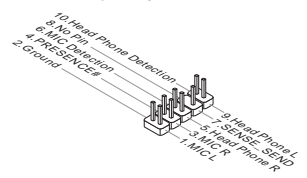

#### Front USB Connector: JUSB1/ JUSB2

This connector, compliant with Intel® I/O Connectivity Design Guide, is ideal for connecting high-speed USB interface peripherals such as USB HDD, digital cameras, MP3 players, printers, modems and the like.

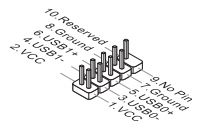

#### TPM Module connector: JTPM1 (optional)

This connector connects to a TPM (Trusted Platform Module) module. Please refer to the TPM security platform manual for more details and usages.

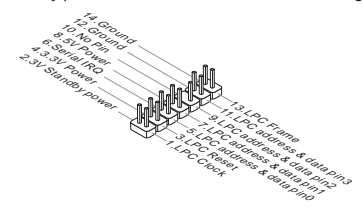

#### Chassis Intrusion Connector: JCI1

This connector connects to the chassis intrusion switch cable. If the chassis is opened, the chassis intrusion mechanism will be activated. The system will record this status and show a warning message on the screen. To clear the warning, you must enter the BIOS utility and clear the record.

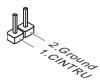

#### APS LED Status Indicator: LED1

These APS (Active Phase Switching) LED indicates the current CPU power phase mode. Follow the instructions below to read.

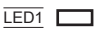

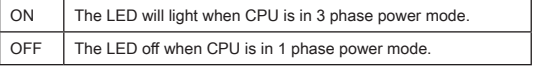

## Clear CMOS Jumper: JBAT1

There is a CMOS RAM onboard that has a power supply from an external battery to keep the data of system configuration. With the CMOS RAM, the system can automatically boot OS every time it is turned on. If you want to clear the system configuration, set the jumper to clear data.

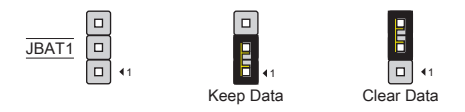

#### Important

You can clear CMOS by shorting 2-3 pin while the system is off. Then return to 1-2 pin position. Avoid clearing the CMOS while the system is on; it will damage the mainboard.

# Overclock FSB Switch: OC\_SW1 (optional)

You can overclock the FSB to increase the processor frequency by changing the switch. Follow the instructions below to set the FSB.

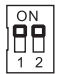

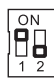

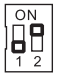

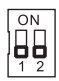

Default Increase 10% speed of FSB

Increase 15% speed of FSB

Increase 20% speed of FSB

# **IMPORTANT**

- Make sure that you power off the system before setting the switch. \*
- When overclocking cause system instability or crash during boot. Please set the \*switch to default setting.

# PCI Express Slot

The PCI Express slot supports the PCI Express interface expansion card.

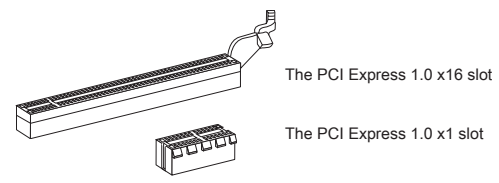

#### PCI Slot

The PCI slot supports LAN card, SCSI card, USB card, and other add-on cards that comply with PCI specifications.

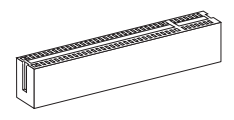

#### **IMPORTANT**

Make sure that you unplug the power supply first. Meanwhile, read the documentation for the expansion card to configure any necessary hardware or software settings for the expansion card, such as jumpers, switches or BIOS configuration.

#### PCI Interrupt Request Routing

When adding or removing expansion cards, make the IRQ, acronym of interrupt request line and pronounced I-R-Q, are hardware lines over which devices can send interrupt signals to the microprocessor. The PCI IRQ pins are typically connected to the PCI bus pins as follows:

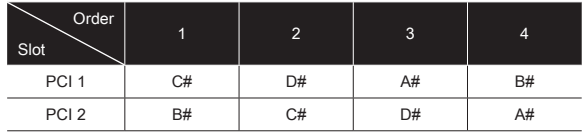

# <span id="page-20-0"></span>**BIOS SETUP**

Power on the computer and the system will start POST (Power On Self Test) process. When the message below appears on the screen, press <DEL> key to enter Setup.

Press DEL to enter SETUP

If the message disappears before you respond and you still wish to enter Setup, restart the system by turning it OFF and On or pressing the RESET button. You may also restart the system by simultaneously pressing <Ctrl>, <Alt>, and <Delete> keys.

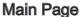

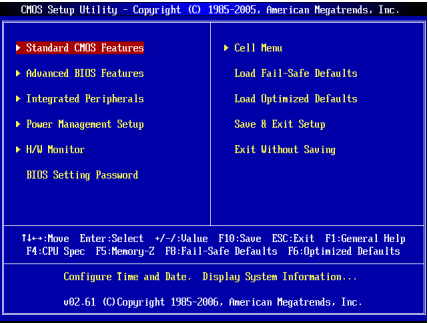

#### Standard CMOS Features

Use this menu for basic system configurations, such as time, date etc.

#### Advanced BIOS Features

Use this menu to setup the items of special enhanced features.

#### Integrated Peripherals

Use this menu to specify your settings for integrated peripherals.

#### Power Management Setup

Use this menu to specify your settings for power management.

#### H/W Monitor

This entry shows the status of your CPU, fan, warning for overall system status.

#### BIOS Setting Password

Use this menu to set BIOS setting Password.

#### Cell Menu

Use this menu to specify your settings for frequency/voltage control.

#### Load Fail-Safe Defaults

Use this menu to load the BIOS default values that are factory settings for system operations.

#### Load Optimized Defaults

Use this menu to load factory default settings into the BIOS for stable system performance operations.

#### Save & Exit Setup

Save changes to CMOS and exit setup.

#### Exit Without Saving

Abandon all changes and exit setup.

#### Cell Menu

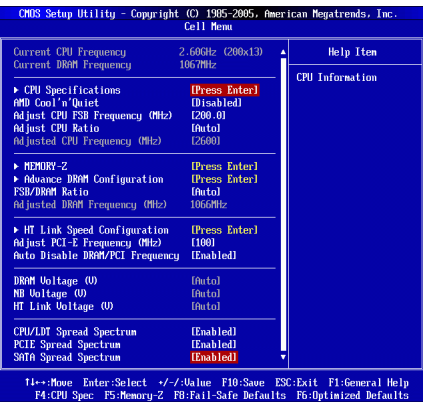

# Current CPU/ DRAM Frequency

It shows the current frequency of CPU/ Memory. Read-only.

#### CPU Specifications

Press <Enter> to enter the sub-menu. This submenu shows the information of installed CPU.

# CPU Technology Support

Press <Enter> to enter the sub-menu. This sub-menu shows the technologies that the installed CPU supported.

### AMD Cool'n'Quiet

The Cool'n'Quiet technology can effectively and dynamically lower CPU speed and power consumption.

### **IMPORTANT**

To ensure that Cool'n'Quiet function is activated and will be working properly, it is required to double confirm that:

- \* Run BIOS Setup, and select Cell Menu. Under Cell Menu, find AMD Cool'n'Quiet, and set this item to "Enabled".
- Enter Windows, and select [Start]->[Set-\*tings]->[Control Panel]->[Power Options]. Enter Power Options Properties tag, and select Minimal Power Management under Power schemes.

#### Adjust CPU FSB Frequency (MHz)

This item allows you to adjust the CPU FSB frequency.

#### Adjust CPU Ratio

This item is used to adjust CPU clock multiplier (ratio). It is available only when the processor supports this function.

#### Adjusted CPU Frequency (MHz)

It shows the adjusted CPU frequency (FSB x Ratio). Read-only.

#### Memory-Z

Press <Enter> to enter the sub-menu.

#### DIMM1~2 Memory SPD Information

Press <Enter> to enter the sub-menu. This sub-menu displays the information of installed memory.

#### Advance DRAM Configuration

Press <Enter> to enter the sub-menu.

#### DRAM Timing Mode

This field has the capacity to automatically detect the DRAM timing. If you set this field to [DCT 0], [DCT 1] or [Both], some fields will appear and selectable. DCT 0 controls channel A and DCT1 controls channel B.

#### 1T/2T Memory Timing

When the DRAM Timing Mode is set to [Manual], the field is adjustable. This field controls the command rate. Selecting [1T] makes DRAM signal controller to run at 1 clock cycle rate. Selecting [2T] makes DRAM signal controller run at 2 clock cycles rate.

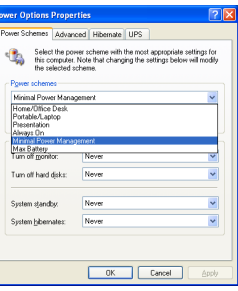

### DCT Unganged Mode

This feature is used to Integrate two 64-bit DCTs into a 128-bit interface.

#### Bank Interleaving

Bank Interleaving is an important parameter for improving overclocking capability of memory. It allows system to access multiple banks simultaneously.

#### Power Down Enable

This is a memory power-saving technology. When the system does not access memory over a period of time, it will automatically reduce the memory power supply.

#### MemClk Tristate C3/ATLVID

This setting allows you to enable/disable the MemClk Tristating during C3 and ATLVID.

### FSB/DRAM Ratio

This item will allow you to adjust the ratio of FSB to memory.

### Adjusted DRAM Frequency (MHz)

It shows the adjusted memory frequency. Read-only.

#### HT Link Speed Configuration

Press <Enter> to enter the sub-menu.

#### HT Link Speed Auto

Setting to [Enabled], the system will detect the HT link speed automatically.

#### HT Link Speed

This item allows you to set the Hyper-Transport Link speed.

# Adjust PCI-E Frequency (MHz)

This item allows you to adjust the PCI-E frequency.

#### Auto Disable DRAM/PCI Frequency

When set to [Enabled], the system will remove (turn off) clocks from empty DIMM and PCI slots to minimize the electromagnetic interference (EMI).

# DRAM Voltage (V)/ NB Voltage (V)/ HT Link Voltage (V)

These items are used to adjust the voltage of CPU, Memory and chipset.

#### CPU/LDT Spread Spectrum

This setting is used to enable or disable the CPU/LDT (HT Bus multiplier) Spread Spectrum feature.

#### PCIE Spread Spectrum

This setting is used to enable or disable the PCIE Spread Spectrum feature.

#### SATA Spread Spectrum

This setting is used to enable or disable the SATA Spread Spectrum feature.

## **IMPORTANT**

- \* If you do not have any EMI problem, leave the setting at [Disabled] for optimal system stability and performance. But if you are plagued by EMI, select the value of Spread Spectrum for EMI reduction.
- $^\ast$  The greater the Spread Spectrum value is, the greater the EMI is reduced, and the system will become less stable. For the most suitable Spread Spectrum value, please consult your local EMI regulation.
- $^\ast$  Remember to disable Spread Spectrum if you are overclocking because even a slight jitter can introduce a temporary boost in clock speed which may just cause your overclocked processor to lock up.

#### Load Optimized Defaults

You can load the default values provided by the mainboard manufacturer for the stable performance.

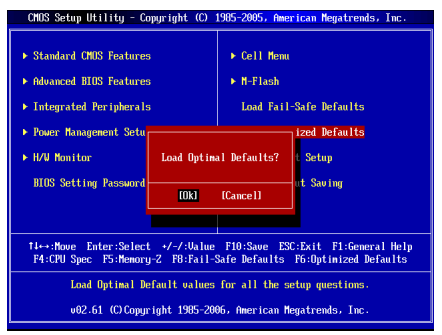

한국어

# <span id="page-26-0"></span>시작하기

GF615M-P33/ P31 시리즈 (MS-7597 v1.x) Micro-ATX 메인보드를 선택해주셔 서 감사합니다. GF615M-P33/ P31 시리즈는 최적의 시스템 효율을 위해 NVIDIA® GeForce 6150SE & nForce 430 칩셋에 기반을 둔 제품입니다. 고급의 AMD® Phenom™ AM3 프로세서에 적합하게 디자인된 GF615M-P33/ P31 시리즈는 고성능 과 전문적인 데스크톱 플랫폼 솔루션을 제공합니다.

레이아웃

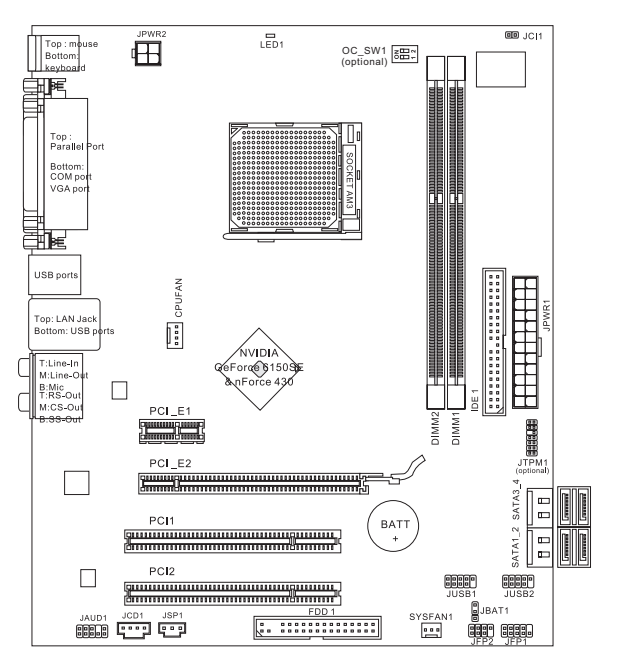

# <span id="page-27-0"></span>사양

#### 지원되는 프로세서

AM3 패키지의 AMD® Phenom™ II X3/ X4 및 Athlon™ X2/ X3/ X4 프로세서 ■ (CPU에 대한 최신 정보는 http://www.msi.com/index.php?func=cpuform2 참조)

#### **HyperTransport**

■ HyperTransport 1.0

### 칩셋

■ NVIDIA® GeForce 6150SE & nForce 430 집셋

### 지원되는 메모리

- DDR3 800/ 1066/ 1333 SDRAM (합계 최대 8GB)
- 2 DDR3 DIMMs (240 핀/ 1.5V) (호환 가능한 부품에 대한 자세한 내용은http://www.msi.com/index. php?func=testreport를 참조하십시오.)

#### LAN

- Realtek® RTL8111DL에 의해 10/100/1000 LAN 지원 (GF615M-P33)
- 또는 Realtek® RTL8103EL에 의해 10/100 LAN 지원 (GF615M-P31)

# 오디오

- Realtek® ALC888S/ ALC889에 의해 통합된 칩
- 7.1채널 오디오 줄력 지원
- Azalia 1.0과 호환

#### IDE

- IDE 포트 1개
- Ultra DMA 66/100/133, PIO 및 버스 마스터 삭농 모드 지원

#### SATA

■ 4 개의 SATA 3Gb/s 장치를 지원하는 SATA 3Gb/s 포트 4개

#### RAID

■ RAID 0/ 1/ 5/ 10를 지원하는 SATA1~4

#### 플로피

- 플로피 포트 1개
- 1FDD with 360 KB, 720 KB, 1.2 MB, 1.44 MB 및 2.88 MB 지원

■

# 커넥터

- 후면 패널
	- PS/2 마우스 포트 1개 ‑
	- PS/2 키보드 포트 1개
	- COM 포트 1개
	- VGA 포트 1개 ‑
	- SPP/EPP/ECP 모드를 지원하는 병렬 포트 1개
	- LAN 색 1개
	- USB 2.0 포트 4개 ‑
	- 플렉시믈 오디오 섁 6개
- 온보드 커넥터
	- USB 2.0 커넥터 2개 ‑
	- SPDIF 출력 커넥터 1개 ‑
	- 전면 패널 오디오 커넥터 1개 ‑
	- CD 입력 커넥터 1개
	- TPM 커넥터 1개 (옵션)
	- 섀시 침입 커넥터 1개
	- 오버클록 FSB 스위치 1개 (옵션)

# 슬롯

- PCI Express 1.0 x16 슬롯 1개
- PCI Express 1.0 x1 슬롯 1개
- PCI 슬롯 2개, 3.3V/ 5V PCI 버스 인터페이스 지원

# 폼 팩터

■ Micro-ATX (24.4cm X 20.0 cm)

#### 장착

■ 상작 구멍 6개

액세서리 구매나 제품 번호 등의 다양한 정보는, 웹페이지 "http://www.msi.com/index.php"에서 확인할 수 있습니다.

# <span id="page-29-0"></span>뒷면

뒷면에는 다음 커넥터가 있습니다.

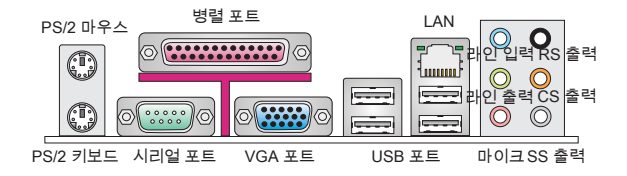

# 하드웨어 설치

이 장에서는 하드웨어 설정 절차에 관련된 정보를 제공합니다. 설치하는 동안, 부 품을 주의해서 취급하고 설치 절차를 잘 따르십시오. 일부 부품을 잘못된 방향으로 설치하면 제데로 운행하지 않을 것입니다. 컴퓨터 부품을 취급하기 전에 접지 손목 띠를 사용합니다. 정전기는 부품을 손상할 것입니다.

#### AM3 의 CPU 및 쿨러 설치

CPU 설치 시 과열을 방지하는 쿨러를 상단에 연결하십시오. 한편 열이 잘 발산되 도록 히트 싱크/쿨러 팬을 설치하기 전에 서멀 페이스트를 CPU 표면에 약간 바 르십시오.

아래의 단계에 따라 CPU 및 쿨러를 올바로 설치하십시오. 잘못 설치할 경우 CPU와 메인보드가 손상됩니다.

- 1. 레버를 소켓에서 비스늠히 낭깁니다. 레버를 90노 까지 올립니다.
- 2. CPU의 금색 화살표를 잦습니다. 금색 화살표가 그림과 같이 가리키고 있어야 합니다. CPU는 올 바른 한 쪽 방향으로만 끼워집니다.
- CPU가 올바로 설치되면, 핀이 소켓에 완전히 끼 3. 워져서 보이지 않게 됩니다. 올바른 설치 절차를 따르지 않으면 메인보드가 영구적으로 손상될 수 있습니다.
- CPU를 소켓 안으로 꽉 눌러 넣고 레버를 닫습니 4. 다. 레버를 닫는 동안 CPU가 움직일 우려가 있 기 때문에, 레버를 닫을 때는 항상 손가락으로 CPU의 상단을 꽉 눌러 CPU가 소켓 안에 제대로 완전히 끼워지도록 해야 합니다.
- 5. 쿨러 세트를 고정 위치에 올려 놓습니다. 먼저 클 립의 한쪽 끝을 사용하여 겁니다.
- 6. 그리고 나서 클립의 다른 쪽 끝을 눌러 쿨러 세트 를 고정 위치의 상단에 고정합니다. 고정 레버를 찾아 위로 올립니다.
- 7. 레버를 아래로 눌러 고정합니다.
- CPU 팬 케이블을 메인보드의 CPU 팬 커넥터에 8. 연결합니다.

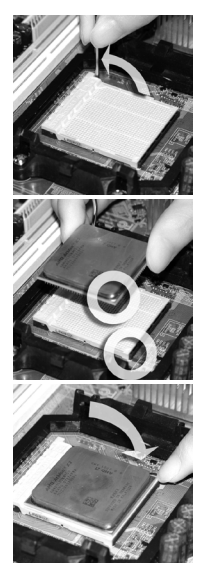

#### 중요 사항

- \* 이 절에 표시된 메인보드 사진은 AM2+ CPUs 용 쿨러 설치를 보여줄 목적으로만 사용된 사진입니다. 메인보드의 외양은 구입한 모델에 따라 다를 수 있습니다.
- 안전 훅이 고정 볼트에서 분리되는 즉시 고정 레버가 다시 튀어 오르기 때문에, 고 \*정 볼트에서 안전 훅을 분리할 때는 손가락에서 눈을 떼지 마십시오.

#### 메모리 모듈 설치

- 1. 메모리 모뉼은 숭앙에 노치가 하나만 있으며, 오른쏙 방향으로만 맞습니다.
- 메모리 모듈을 DIMM 슬롯에 수직으로 끼웁니다. 그리고 나서 메모리 모듈 위 2. 의 골든 핑거가 DIMM 슬롯에 깊이 삽입될 때까지 밀어 넣습니다. **메모리 모듈** 이 DIMM 슬롯에 제대로 삽입되면 골든 핑거가 거의 보이지 않습니다.
- 3. DIMM 슬롯의 양쪽에 있는 플라스틱 클립이 자동으로 낟힙니다.

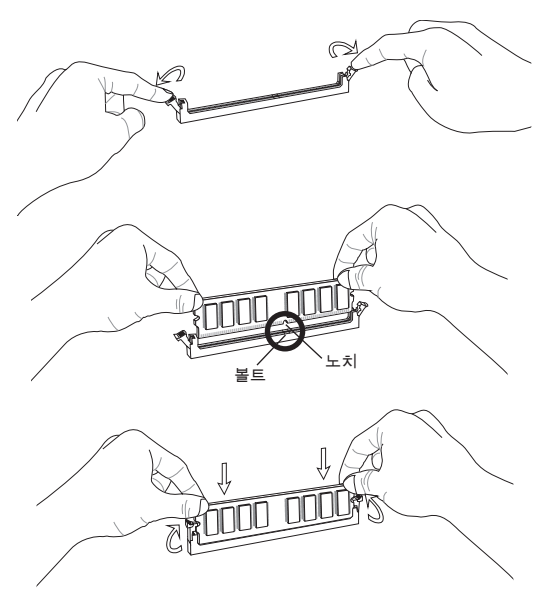

# 중요 사항

- \* DDR3 메모리 모듈은 DDR2과 서로 혼용되지 않으며, DDR3 표준은 역호환이 되 지 않습니다. 항상 DDR3DIMM 슬롯에 DDR3메모리 모듈을 설치해야 합니다.
- 듀얼 채널 모드에서, 다른 채널 DIMM 슬롯에 유형과 밀도가 동일한 메모리 모듈 \* 을 설치했는지 확인하십시오.
- 성공적인 시스템 부팅을 하려면, 먼저 메모리 모듈을 DIMM1에 끼우십시오. \*

# ATX 24 핀 전원 커넥터: JPWR1

이 커넥터를 사용하여 ATX 24 핀 전원 공급장치를 연결할 수 있습니다. ATX 24 핀 전원 공급장치를 연결하려면, 전원 공급장치의 플러그가 올바른 방향으로 삽입되 었는지, 핀이 정렬되었는지 확인하십시오. 그리고 나서 전원 공급 장치를 커넥터 안쪽으로 꽉 맞게 누릅니다.

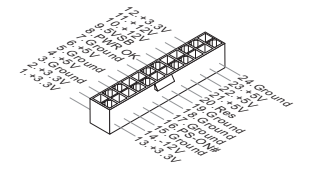

#### ATX 4 핀 전원 커넥터: JPWR2

이 12V 전원 커넥터는 CPU에 전원을 공급하는 데 사용됩니다.

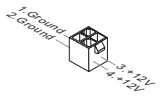

# 중요 사항

- 모든 전원 커넥터가 올바른 ATX 전원 공급장치에 연결되어 메인보드의 작동이 \* 안정적인지 확인하십시오.
- 시스템 안정성을 위해 350와트 이상의 전원 공급장치를 권장합니다. \*

#### 플로피 디스크 장치 커넥터: FDD1

이 커넥터는 360 KB, 720 KB, 1.2 MB, 1.44 MB 또는 2.88 MB 플로피 디스크 드라 이브를 지원합니다.

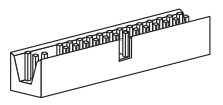

### IDE 커넥터: IDE1

이 커넥터는 IDE 하드 디스크 드라이브, 광학 디스크 드라이브 및 기타 IDE 장치 를 지원합니다.

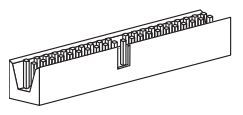

#### 중요 사항

동일한 케이블에 2개의 IDE 장치를 설치하는 경우, 점퍼 설정으로 드라이브를 케이 블 선택 모드로, 또는 마스터/슬레이브에 별도로 구성해야 합니다. 점퍼 설정 방법 은 공급업체가 제공한 IDE 장치의 설명서를 참조하십시오.

# 시리얼 ATA 커넥터: SATA1 ~ 4

이 커넥터는 고속의 시리얼 ATA 인터페이스 포트에 사용됩니다. 각 커넥터는 하나 의 시리얼 ATA 장치에 연결할 수 있습니다.

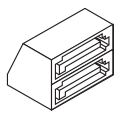

# 중요 사항

시리얼 ATA 케이블을 90도로 꺾지 마십시오. 그럴 경우, 전송 중 데이터가 손실 될 수 있습니다.

# 팬 전원 커넥터: CPUFAN, SYSFAN1

팬 전원 커넥터는 +12V의 시스템 냉각 팬을 지원합니다. 전선을 커넥터에 연결할 때, 항상 빨간색 전선이 양극으로서 +12V에 연결되어야 하고, 검은색 전선은 접지 선으로서 GND에 연결되어야 합니다. 메인보드에 시스템 하드웨어 모니터 칩셋 온 보드가 있는 경우, CPU 팬 제어를 활용하기 위해 속도 센서가 있는 특별히 디자인 된 팬을 사용해야 합니다.

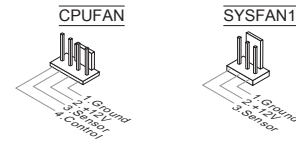

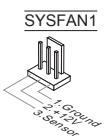

# S/PDIF 출력 커넥터: JSP1

이 커넥터는 디지털 오디오 전송을 위해 S/PDIF(Sony & Philips Digital Interconnect Format) 인터페이스를 연결하는 데 사용됩니다.

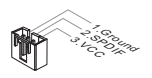

CD 입력 커넥터: JCD1 이 커넥터는 외부 오디오 입력용으로 제공됩니다.

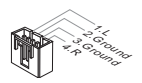

# 전면 패널 커넥터: JFP1, JFP2

이 커넥터는 전면 패널 스위치 및 LED에 대한 전기 연결에 사용됩니다. JFP1은 Intel® Front Panel I/O Connectivity Design Guide를 준수합니다.

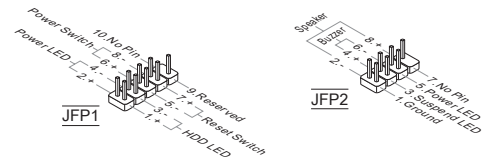

#### 전면 패널 오디오 커넥터: JAUD1

이 커넥터를 사용하여 전면 패널 오디오를 연결할 수 있으며, 이 커넥터는 Intel® Front Panel I/O Connectivity Design Guide를 준수합니다.

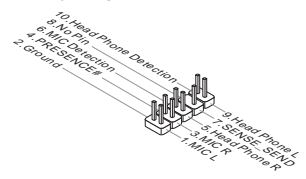

#### 전면 USB 커넥터: JUSB1/ JUSB2

Intel® I/O Connectivity Design Guide를 준수한 이 커넥터는 USB HDD, 디지털 카 메라, MP3 플레이어, 프린터, 모뎀 등과 같은 고속의 USB 인터페이스 주변 장치를 연결하는 데 적합합니다.

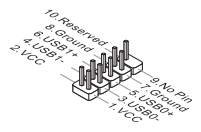

# TPM 모듈 커넥터: JTPM1 (옵션)

이 커넥터는 TPM(Trusted Platform Module) 모듈에 연결됩니다. 자세한 내용과 사 용법은 TPM 보안 플랫폼 설명서를 참조하십시오.

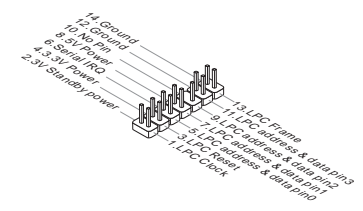

#### 섀시 침입 커넥터: JCI1

이 커넥터는 섀시 침입 스위치 케이블에 연결됩니다. 섀시가 열리는 경우, 섀시 침 입 메커니즘이 활성화됩니다. 시스템이 이 상태를 기록하고 화면에 경고 메시지를 표시합니다. 경고를 지우려면, BIOS 유틸리티에서 레코드를 지워야 합니다.

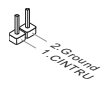

# APS LED 상태 표시기: LED1

이 APS (Active Phase Switching) LED는 현재 CPU 전원 페이즈 모드를 표시합니 다. 아래의 지시에 따라 읽으십시오.

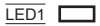

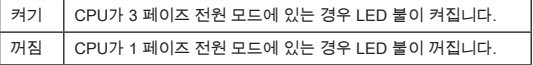
#### CMOS 클리어 점퍼: JBAT1

보드에 시스템 구성 데이터를 유지하기 위해 외부 배터리로부터 전원을 공급 받 은 CMOS RAM이 있습니다. CMOS RAM의 경우, 시스템을 켤 때마다 시스템이 OS를 자동으로 부팅합니다. 시스템 구성을 지우려면, 점퍼를 설정하여 데이터를 지우십시오.

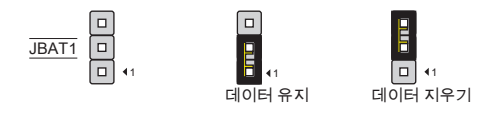

# 중요 사항

시스템이 꺼져 있는 동안 2-3 핀을 단락시켜 CMOS를 지울 수 있습니다. 그리고 나 서 1-2 핀 위치로 돌아가십시오. 시스템이 켜 있는 동안에는 CMOS를 지우지 마십 시오. 그럴 경우 메인보드가 손상될 수 있습니다.

#### 오버클록 FSB 스위치: OC\_SW1 (옵션)

스위치를 변경하여 프로세서 주파수를 높이기 위해 FSB값을 높일 수 있습니다. 아 래의 지시에 따라 FSB를 설정하십시오.

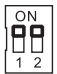

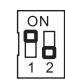

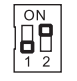

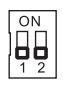

10% 높임

15% 높임

기본값 F S B 속 도 를 F S B 속 도 를 F S B 속 도 를 20% 높임

#### 중요 사항

- 스위치를 설정하기 전에 시스템을 종료하십시오. \*
- \* 오버클록할 때 시스템이 불안정하거나 부팅하는 동안 기본 설정으로 스위치를 설정하시기바랍니다.

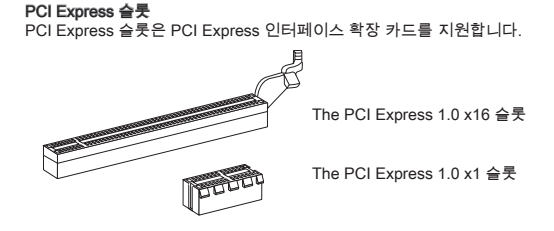

#### PCI 슬롯

PCI 슬롯은 LAN 카드, SCSI 카드, USB 카드 및 PCI 규격을 준수하는 기타 애드 온 카드를 지원합니다.

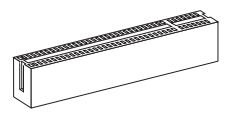

# 중요 사항

먼저 전원 공급 장치의 플러그를 뽑으십시오. 점퍼, 스위치 또는 BIOS 구성과 같 은 확장 카드에 대해 필요한 하드웨어 및 소프트웨어 설정을 구성하려면 확장 카드 의 설명서를 읽으십시오.

#### PCI 인터럽트 요청 라우팅

확장 카드를 추가또는 제거하는 때 Interrupt request line의 약어인 IRQ는 I-R-Q라 고 발음하며, 장치가 인터럽트 신호를 마이크로프로세서로 전송할 수 있는 하드웨 어 회선입니다. PCI IRQ 핀은 일반적으로 다음과 같이 PCI 버스 핀에 연결됩니다.

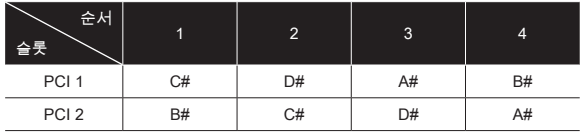

# BIOS 설정

컴퓨터를 켜면 시스템이 POST(Power On Self Test) 프로세스를 시작합니다. 화면 에 아래의 메시지가 표시되면, <DEL> 키를 눌러 설정을 시작합니다.

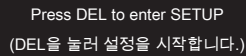

사용자가 응답하거나 설정을 입력하기 전에 메시지가 표시되면, 시스템을 껐다가 다시 켜거나 리셋(RESET) 버튼을 눌러 다시 시작합니다. 또한 <Ctrl>, <Alt> 및 <Delete> 키를 동시에 눌러 시스템을 다시 시작할 수도 있습니다.

#### Main Page (메인 페이지)

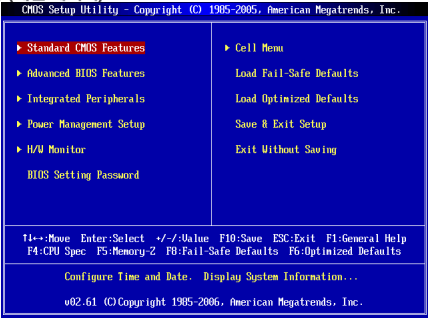

#### Standard CMOS Features (표준 CMOS 기능)

이 메뉴를 사용하여 시간, 날짜 등과 같은 기본 시스템 구성을 처리합니다.

#### Advanced BIOS Features (고급 BIOS 기능)

이 메뉴를 사용하여 특별 고급 기능의 항목을 설정합니다.

### Integrated Peripherals (통합된 주변 장치)

이 메뉴를 사용하여 통합된 주변 장치의 설정을 지정합니다.

# Power Management Setup (전원 관리 설정)

이 메뉴를 사용하여 전원 관리의 설정을 지정합니다.

# H/W Monitor (H/W 모니터)

이 항목은 CPU와 팬의 상태, 전반적인 시스템 상태에 대한 경고를 표시합니다.

# BIOS Setting Password (BIOS 설정 암호)

이 메뉴를 사용하여 BIOS 설정 암호를 설정합니다.

# Cell Menu (셀 메뉴)

이 메뉴를 사용하여 주파수/전압 제어의 설정을 지정합니다.

## Load Fail-Safe Defaults (장애시 안전 기본값 로드)

이 메뉴를 사용하여 시스템 작동에 대한 공장 설정값인 BIOS 기본값을 로드합니 다.

#### Load Optimized Defaults (최적 기본값 로드)

이 메뉴를 사용하여 안정적인 시스템 성능 작동을 위해 공장 기본 설정값을 BIOS에 로드합니다.

#### Save & Exit Setup (저장 및 설정 종료)

CMOS에 변경사항을 저장하고 설정을 종료합니다.

#### Exit Without Saving (저장하지 않고 종료)

모든 변경사항을 취소하고 설정을 종료합니다.

# Cell Menu (셀 메뉴)

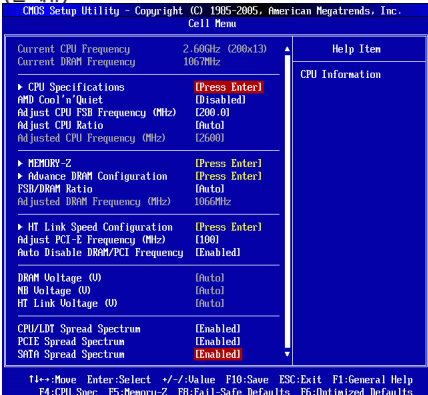

#### Current CPU/ DRAM Frequency (현재 CPU / DRAM 주파수)

CPU과 메모리의 현재 주파수를 표시합니다. 읽기 전용입니다.

# CPU Specifications (CPU 사양)

<Enter>키를 눌러 하위 메뉴에 들어갑니다. 이 하위 메뉴는 설치된 CPU의 정보 를 표시합니다.

#### CPU Technology Support (CPU 기술 지원)

<Enter>키를 눌러 하위 메뉴에 들어갑니다. 이 하위 메뉴는 설치된 CPU가 지 원하는 기술을 표시합니다.

# AMD Cool'n'Quiet (AMD 쿨앤콰이어트)

쿨앤콰이어트 기술은 CPU 속도와 소비 전력을 효과적이고 동적으로 낮출 수 있 습니다.

# 중요 사항

쿨앤콰이어트 기능이 활성화되고 제대로 작 동하는지 확인하려면, 다음을 이중으로 확인 해야 합니다.

- BIOS 설정을 실행하고 Cell Menu(셀 메뉴) \* 를 선택합니다. Cell Menu(셀 메뉴) 에서 AMD Cool'n'Quiet(쿨앤콰이어트)를 찾아 이 항목을 "Enabled(사용)"으로 설정합니다.
- Windows를 시작하여 [시작]-> [설정]->[제 \*어판]->[전원 옵션]을 선택합니다. Power Options Properties(전원 옵션 등록 정보) Power schemes(태그를 시작하여 전원 체 계)에서 Minimal Power Management(최소 전원 관리) 를 선택합니다.

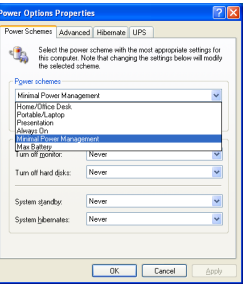

#### Adjust CPU FSB Frequency (CPU FSB 주파수 조정) (MHz)

이 항목에서 CPU FSB 주파수를 조정할 수 있습니다.

#### Adjust CPU Ratio (CPU 비율 조정)

이 항목을 사용하여 CPU 클럭 배율 (비율) 을 조정할 수 있습니다. 이 필드는 프로 세서가 이 기능을 지원할 경우에만 사용할 수 있습니다.

#### Adjusted CPU Frequency (조정된 CPU 주파수) (MHz)

이 항목은 조정된 CPU 주파수를 표시합니다 (FSB x Ratio). 읽기 전용입니다.

#### Memory-Z (메모리-Z)

<Enter>를 눌러 하위 메뉴를 시작합니다.

#### DIMM1~2 Memory SPD Information (DIMM1~2 메모리 SPD 정보)

<Enter>를 눌러 하위 메뉴를 시작합니다. 이 하위 메뉴는 설치된 메모리의 정 보를 표시합니다.

#### Advance DRAM Configuration (고급 DRAM 구성)

<Enter>를 눌러 하위 메뉴를 시작합니다.

#### DRAM Timing Mode (DRAM 타이밍 모드)

이 필드에는 DRAM 타이밍을 자동 인식하는 기능이 있습니다. 이 필드를 [DCT 0],[DCT 1 ] 또는 [Both(둘 다)]로 설정할 경우 일부 필드가 표시되고 해당 필드를 선택할 수 있습니다. DCT 0이 채널 A를, DCT1이 채널 B를 제어합니다.

# 1T/2T Memory Timing (1T/2T 메모리 타이밍)

DRAM 타이밍 모드가 [Manual(수동)]으로 설정되어 있으면, 이 필드를 조정할 수 있습니다. 이 필드가 SDRAM 명령 대기 시간을 제어합니다. [1T]를 선택하 면 SDRAM 신호 컨트롤러가 1 클럭 사이클 속도로 실행됩니다. [2T]를 선택하면 SDRAM 신호 컨트롤러가 2 클럭 사이클 속도로 실행됩니다.

# DCT Unganged Mode (DCT 언게인지드 모드)

이 기능은 2 개의 64 비트 DCT를 하나의 128 비트 인터페이스로 통합하는 데 사용됩니다.

#### Bank Interleaving (뱅크 인터리빙)

뱅크 인터리빙은 메모리의 오버클록킹 성능을 높이기 위해 중요한 파라미터입 니다. 시스템은 동시에 여러 뱅크에 액세스할 수 있습니다.

#### Power Down Enable (전원 다운 사용)

이는 메모리 절전 기술입니다. 시스템이 일정 시간 동안 메모리를 액세스하지 않 는 경우, 메모리 전원 공급을 자동으로 줄어듭니다.

#### MemClk Tristate C3/ATLVID

이 설정을 사용하여 C3과 ATLVID 동안 MemClk Tristating을 활성화/비활성화 할 수있습니다.

# FSB/DRAM Ratio (FSB/DRAM 비율)

이 항목을 사용하면 메모리에 대한 FSB비율을 조정할 수 있습니다.

#### Adjusted DRAM Frequency (조정된 DRAM 주파수) (MHz)

이 항목은 조정된 메모리 주파수를 표시합니다.읽기 전용입니다.

#### HT Link Speed Configuration (HT 링크 속도 구성)

<Enter>를 눌러 하위 메뉴를 시작합니다.

#### HT Link Speed Auto (HT 링크 속도 자동)

[Enabled(사용)]으로 설정하면 시스템은 HT 링크 속도를 자동으로 감지할 수 있습니다.

# HT Link Speed (HT 링크 속도)

이 항목을 사용하면 하이퍼 전송 속도를 설정할 수 있습니다.

# Adjust PCI-E Frequency (PCI-E 주파수 조정) (MHz)

이 항목을 사용하여 PCI-E 주파수를 조정할 수 있습니다.

# Auto Disable DRAM/PCI Frequency (DRAM/PCI 주파수 자동 해제)

[Enabled(사용)]으로 설정하면 시스템이 빈 DRAM/ PCI 슬롯에서 클록을 제거(전원 이 꺼짐)하여전자파 장애(EMI)를 최소화할 수 있습니다.

#### DRAM Voltage (V)/ NB Voltage (V)/ HT Link Voltage (V)

이 항목은 CPU,메모리,및 칩셋의 전압 조정에 사용됩니다.

# CPU/LDT Spread Spectrum (CPU/LDT 대역 확산)

이 설정을 사용하여 CPU/LDT (HT 버스 배율) 대역 확산 기능을 활성화/비활성화 할 수 있습니다.

#### PCIE Spread Spectrum (PCIE 대역 확산)

이 설정을 사용하여 PCIE 대역 확산 기능을 활성화/비활성화할 수 있습니다.

#### SATA Spread Spectrum (SATA 대역 확산)

이 설정을 사용하여 SATA 대역 확산 기능을 활성화/비활성화할 수 있습니다.

### 중요 사항

- EMI문제가 발생하지 않을 경우 최적의 시스템 안정성 및 성능을 위해 [사용 안 \* 함]으로 설정합니다. 그러나 EMI로 인해 문제가 발생할 경우 EMI 감소를 위해 대 역 확산 값을 선택하십시오.
- 대역 확산 값이 클수록 EMI는 감소되지만 시스템의 안정성은 저하됩니다. 가장 \* 적합한 대역 확산 값은 해당 지역의 EMI 규정을 참조하십시오.
- 사소한 지터조차도 클록 속도를 일시적으로 상승시키면 오버클로킹한 프로세스 \*를 고정시키는 원인이 될 수 있으므로 오버클로킹을 진행하는 동안 대역 확산을 반드시 사용 안함으로 설정해야 합니다.

# Load Optimized Defaults (최적 기본값 로드)

메인보드 안정적인 성능을 위해 메인보드 제조업체가 제공한 기본값을 로드할 수 있습니다.

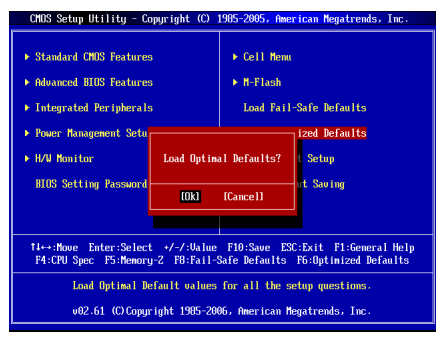

# **FRANÇAIS**

# Pour commencer

Félicitations, vous venez d'aquérir une carte mère des séries Micro-ATX GF615M-P33/ P31 (MS-7597 v1.x). Les séries GF615M-P33/ P31 sont basées sur les chipsets NVIDIA® GeForce 6150SE & nForce 430 offrant un système très performant. La carte fonctionne avec les processeurs AMD® Phenom™ AM3 avancé, les séries GF615M-P33/ P31 sont très performanantes et offrant une solution adaptée tant aux professionnels qu'aux particuliers.

Schéma

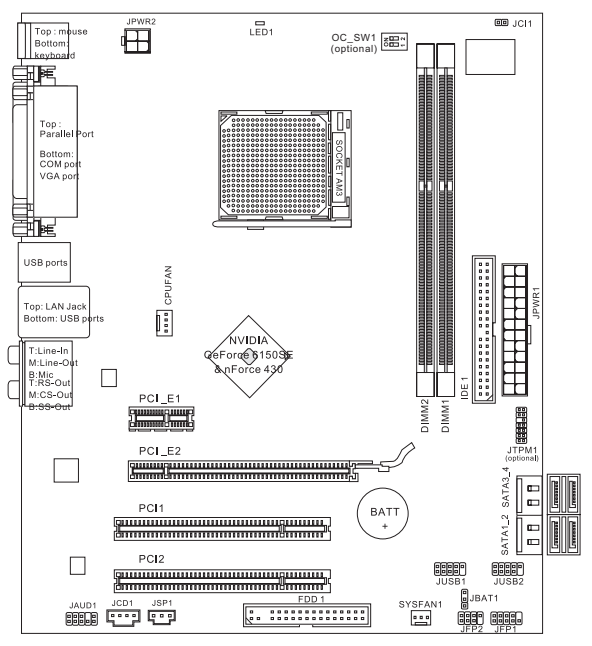

# SPéCIFICATIONS

#### Processeurs Supportés

■ Supporte AMD® Phenom II / Althon II / Sempron processeurs dans le paquet AM3.

(Pour plus d'informations sur le CPU, veuillez visiter http://www.msi.com/index.php?func=cpuform2)

# **HyperTransport**

■ HyperTransport 1.0

# Chipset

Chipset NVIDIA® GeForce 6150SE & nForce 430 ■

# Mémoire supportée

- DDR3 800/ 1066/ 1333 SDRAM (total Max. 8GB)
- 2 DDR3 DIMMs (240pin/ 1.5V) (Pour plus d'informations sur les composants compatibles, veuillez visitier http://www.msi.com/index.php?func=testreport)

# LAN

- Supporte 10/100/1000 LAN par Realtek® RTL8111DL (GF615M-P33) ■
- Ou supporte 10/100 LAN par Realtek® RTL8103EL (GF615M-P31)

# Audio

- Puce intégrée par Realtek® ALC888S/ ALC889 ■
- Supporte 7.1 canaux audio out ■
- Compatible avec les spécifications d'Azalia 1.0 ■

# IDE

- 1 port ID
- Supporte les modes d'opération Ultra DMA 66/100/133, PIO et Bus Master ■

# SATA

4 ports SATA 3Gb/s supportent 4 périphériques SATA 3Gb/s ■

# RAID

SATA1~4 supportent RAID 0/ 1/ 5/ 10 ■

# **Disquette**

- 1 port de disquette
- Supporte 1 FDD avec 360 KB, 720 KB, 1.2 MB, 1.44 MB et 2.88 MB ■

■

# **Connecteurs**

- Panneau arrière
	- 1 port souris PS/2
	- 1 port clavier PS/2
	- 1 port clavie<br>- 1 port COM
	- 1 port VGA ‑
	- 1 port parallèle supportant le mode SPP/EPP/ECP ‑
	- 1 jack LAN
	- 4 ports USB 2.0 ‑
	- 6 jacks audio flexibles ‑
- Connecteurs intégrés
	- 2 connecteurs USB 2.0 ‑
	- 1 connecteur SPDIF-Out ‑
	- 1 connecteur audio avant ‑
	- 1 connecteur CD-In
	- 1 connecteur TPM (optionnel)
	- 1 connecteur Chassis Intrusion ‑
	- 1 interrupteur du FSB d'Overclock (optionnel) ‑

#### **Slots**

- 1 slot PCI Express 1.0 x16
- 1 slot PCI Express 1.0 x1
- 2 slots PCI, supportent l'Interface bus PCI 3.3V/ 5V ■

### Dimension

■ Micro-ATX (24.4cm X 20.0 cm)

#### Montage

6 trous de montage ■

Si vous avez besoin d'acheter des accessoires et de trouver les références, vous pouvez vous référer au site Web suivant où vous trouverez les détails : http://www.msi.com/index.php

# Panneau arrière

Le panneau arrière dispose les connecteurs suivants :

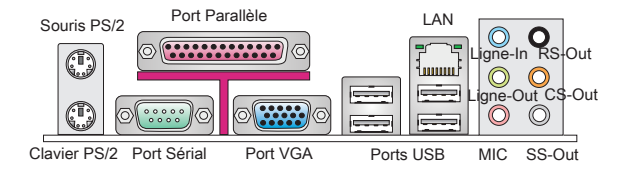

# Installation du matériel

Ce chapitre vous indique comment installer le CPU, les modules de mémoire, les carte d'extension et comment installer les cavaliers sur la carte. Il explique également comment connecter les périphériques tels que la souris, le clavier, etc.. Lors de l'installation du matériel, veuillez suivre les instructions de montage pour éviter d'endommager quoi que ce soit.

# Installations du CPU et son ventilateur pour AM3

Quand vous installez votre CPU, assurez-vous que le CPU possède d'un système de refroidissement pour prévenir le surchauffe. N'oubliez pas d'appliquer un composé de transfert thermique pour une meilleure dispersion de chaleur.

Suivez les instructions ci-dessous pour installer le CPU et le ventilateur correctement. Une mauvaise installation endommagera votre CPU et la carte mère.

- Tirez le levier de côté de la douille. Assurez-vous de le lever jusqu'à 90-degrés. .
- Cherchez la flèche d'or du CPU. Elle doit désign-2. er comme montré dans le photot. Le CPU ne s'y installe que dans le position correcte.
- Si le CPU est correctement installé, les pins sont complètement intégrés dans la douille et ils sont invisibles. Veuillez noter que toute fausse installation peut endommager en permanence votre carte mère. 3.
- 4. Appuyez sur le CPU fermement dans la douille et fermez le levier. Vue que le CPU a une tendance à bouger lorsque le levier se ferme, il faut le fermer en fixant le CPU avec la main pour qu'il soit correctement et complètement intégré dans la douille.
- Posez le ventilateur sur le mécanisme de réten-5. tion. Crochez un côté du clip d'abord.
- 6. Puis appuyez sur l'autre côté du clip pour fixer le ventilateur sur le haut du mécanisme de rétention. Installez le levier de fixe et levez-le.
- 7. Fixez le levier.
- Attachez le câble du ventilateur du CPU au con-8. necteur du ventilateur de CPU à la carte mère.

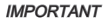

- Les photos de carte mère montrées dans cette partie ne sont que pour une dé-\* monstration de l'installation du ventilateur pour Socket AM3 CPUs. L'apparence de votre carte mère peut varier selon le modèle que vous achetez.
- \* Quand vous déconnectez le crochet de sécurité du verrou fixé, il faut garder un oeil sur vos doigts, parce qu'une fois que le crochet de sécurité est déconnecté du verrou fixé, le levier fixé jaillira immédiatement.

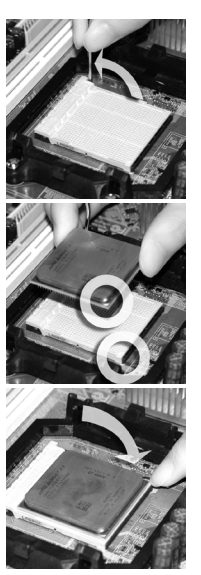

#### Installation des Modules de Mémoire

- Le module de mémoire ne possède qu'une seule encoche au centre et qu'il . n'est convenable que dans la correcte orientation.
- 2. Insérez le module de mémoire verticalement dans le slot DIMM. Puis poussez-le là-dedans jusqu'à ce que le doigt d'or sur le module de mémoire soit profondément inséré dans le slot DIMM. Le clip en plastique situé de chaque côté du module va se fermer automatiquement. Vous ne pouvez presque pas voir le doigt d'or si le module de mémoire est correctement inséré dans le slot DIMM.
- Vérifiez manuellement que le module de mémoire soit bien inséré par les clips 3. en plastiques situés de chaque côté du module.

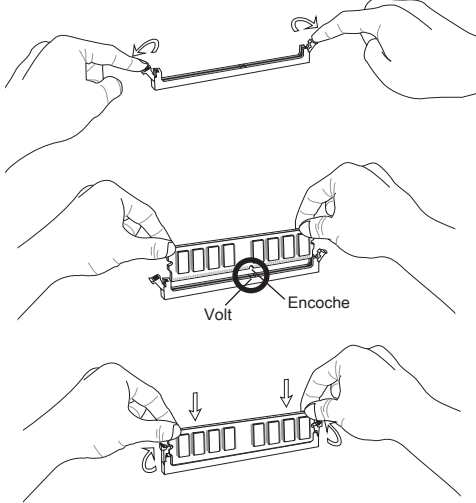

#### **IMPORTANT**

- Les modules de mémoire DDR3 ne sont pas interchangeables par DDR2 et vice \* versa. Vous devez toujours installer les modules de mémoire DDR3 dans les slots DDR3 DIMM.
- Au mode Dual-Channel, assurez-vous que vous installez les modules de mémoire du même type et de la même densité dans des slots DIMM de canaux différents. \*
- Pour lancer avec succès votre ordinateur, insérez tout d'abord les modules de \*mémoire DIMM1.

# Connecteur d'alimentation ATX 24-pin : JPWR1

Ce connecteur vous permet de connecter l'alimentation ATX 24-pin. Pour cela assurez-vous que le connecteur est bien positionné dans le bon sens et que les pins sont alignées. Abaissez alors l'alimentation d'énergie dans le connteur.

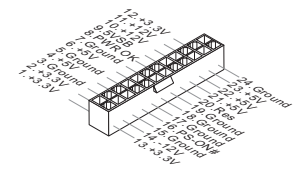

# Connecteur d'alimentation ATX 4-pin : JPWR2

Le connecteur d'alimentation de 12V sert à alimenter le CPU.

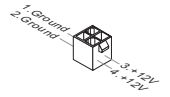

#### Important

- Assurez-vous que tous les connecteurs sont reliés à l'alimentation ATX pour \* assurer une stabilité de la carte mère.
- L'alimentation 350 watts (ou supérieur) est recommandée pour la stabilité du \*système.

#### Connecteur Floppy Disk Drive : FDD1

Ce connecteur supporte les formats 360KB, 720KB, 1.2MB, 1.44MB ou 2.88MB.

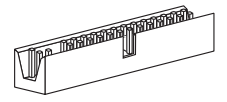

# Connecteur IDE : IDE1

Ce connecteur supporte les disques durs IDE, les lecteurs du disque dur optique et d'autre dispositifs IDE.

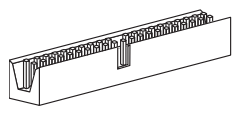

#### Important

Si vous installez deux dispositifs IDE sur un même câble, vous devez configurer le second dans le mode câble sélection ou dans le mode master / slave séparément en configurant les cavaliers. Référez-vous aux documentations de dispositifs d'IDE fournits par les vendeurs pour les instructions d'aarrangement de cavalier.

#### Connecteur Sérial ATA : SATA1 ~ 4

Ce connecteur est un port d'Interface de haute vitesse Sérial ATA. Chaque connecteur peut se connecter à un dispositif Sérial ATA.

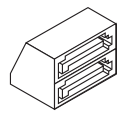

# **IMPORTANT**

Veuillez ne pas tordre le câble Sérial ATA à 90-degrés. Cela pourrait l'endommager et entraîner la perte de données lors des phases de transfert de celles-ci.

#### Connecteurs d'alimentation du ventilateur : CPUFAN, SYSFAN1

Les connecteurs d'alimentation du système de refroidissement suportent un système de refroidissement de +12V. Lors de la connexion du câble, assurez-vous que le fil soit positif et connecté au +12V; le câble noir connecté au GND. Si la carte mère possède un chipset System Hardware Monitor intégré, vous devez utiliser un ventilateur ayant ces caractéristiques si vous voulez contrôler le ventilateur du CPU.

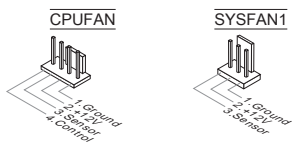

# Connecteur S/PDIF-Out : JSP1

Ce connecteur sert à connecter l'Interface S/PDIF (Sony & Philips Digital Interconnect Format) pour une transmission numérique audio.

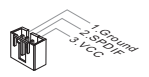

# Connecteur CD-In : JCD1

Ce connecteur est fournit pour un audio externe d'entrer.

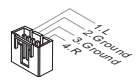

# Connecteurs Panneau avant : JFP1, JFP2

Ce connecteur vous permet de connecter un audio en panneau avant. Le connecteur JFP1 est compatible avec Intel® Front Panel I/O Connectivity Design Guide.

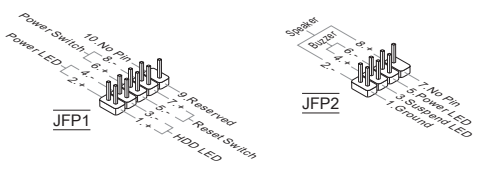

# Connecteur Audio Panneau avant : JAUD1

Ce connecteur vous permet de connecter un audio en panneau avant. Il est compatible avec Intel® Front Panel I/O Connectivity Design Guide.

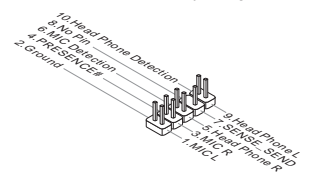

#### Connecteur USB avant : JUSB1/ JUSB2

Ce connecteur, compatible avec Intel® I/O Connectivity Design Guide, est idéal pour connecter les USB périphérique d'Interface de haute vitesse tel que USB HDD, caméra numérique, lecteur MP3, imprimants modems et etc..

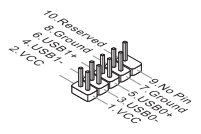

#### Connecteur de Module TPM : JTPM1 (optionnel)

Ce connecteur est relié à un module TPM (Trusted Platform Module). Veuillez vous référer au manuel de TPM plate-forme de sécurité pour plus de détails et d'utilisations.

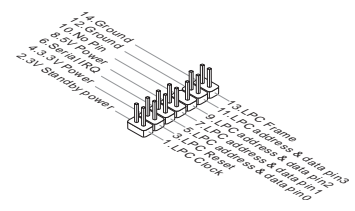

# Connecteur châssis Intrusion : JCI1

Ce connecteur est connecté à un câble châssis Instrusion switch. Si le châssis est ouvert, l'interrupteur en informera le système, qui enregistrera ce statut et affichera un écran d'alerte. Pour effacer ce message d'alerte, vous devez entrer dans le BIOS et désactiver le record.

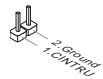

#### Indicateurs de statut APS LED : LED1

Ces APS (Active Phase Switching) LED indiquent le mode actuel de phase d'alimentation CPU. Suivez les instructions ci-dessous pour le lire.

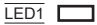

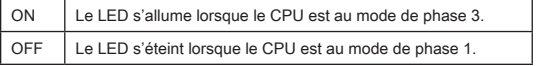

# Cavalier d'effacement CMOS : JBAT1

Le CMOS RAM intégré reçoit une alimentation d'une batterie externe qui permet de garder les données de configuration du système. Avec le CMOS RAM, le système peut automatiquement amorcer OS chaque fois qu'il soit allumé. Si vous voulez effacer la configuration du système, réglez le cavalier pour effacer les données.

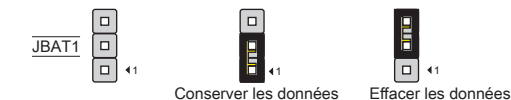

#### **IMPORTANT**

Vous pouvez effacer le CMOS en positionnant les 2-3 pin lorsque le PC n'est pas allumé. Puis il faut remettre le cavalier en position 1-2 pin. Evitez surtout d'effacer le CMOS lorsque le PC est allumé, cela endommagera la carte mère.

#### Interrupteur du FSB d'Overclock : OC\_SW1 (optionnel)

Vous pouvez overclocker le FSB pour augmenter la fréquence de processeur en changeant l'interrupteur. Suivez les instructions ci-dessous pour régler le FSB.

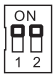

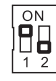

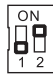

Défaut Augmente la vitesse du FSB de 10%

Augmente la vitesse du FSB de 15%

Augmente la vitesse du FSB de 20%

#### **IMPORTANT**

- Assurez-vous d'éteindre le système avant de régler l'interrupteur. \*
- Lorsque l'overclocking entraîne une instabilité ou un fracas pendant l'initialisation, \* veuillez régler l'interrupteur aux configurations par défaut.

#### Slot PCI Express Le slot PCI Express supporte la carte d'extension d'Interface PCI Express.

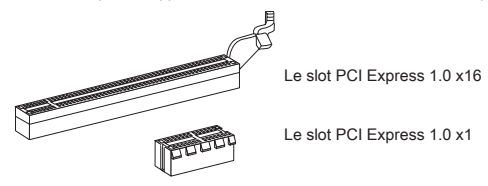

#### Slot PCI

Le slot PCI supporte la carte LAN, la carte SCSI, la carte USB, et d'autre cartes ajoutées qui sont compatibles avec les spécifications de PCI.

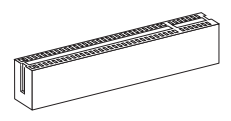

# **IMPORTANT**

Lorsque vous ajoutez ou retirez une carte d'extension, assurez-vous que le PC <sup>n</sup>'est pas relié au secteur. Lisez le documentation pour faire les configurations nécessaires du matériel ou du logiciel de la carte d'extension, tels que cavaliers, commutateurs ou la configuration du BIOS.

#### Chemins de revendication d'interruption de PCI

IRQ est l'abréviation de "interrupt request line". Les IRQ sont des lignes de matériel sur lesquelles les périphériques peuvent émettre des signaux d'interruption au microprocesseur. Les pins de PCI IRQ sont typiquement connectés aux pins de bus PCI comme suivant :

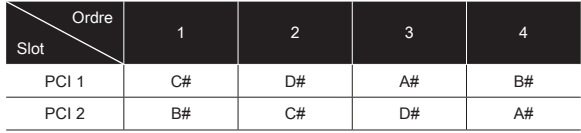

# Réglage bios

Lorsque le PC est démarré, le processeur de POST (Power On Self Test) se met en route. Quand le message ci-dessous appaît à l'écran, appuyez sur <DEL> pour accéder au Setup (Réglage).

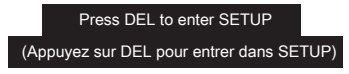

Si le message disparaît avant que vous n'ayez appuyé sur la touche, redémarrez le PC avec l'aide du bouton RESET. Vous pouvez aussi le redémarrer en utilisant sémultanément la combinaison des touches <Ctrl> <Alt> et <Delete>

Page Principale

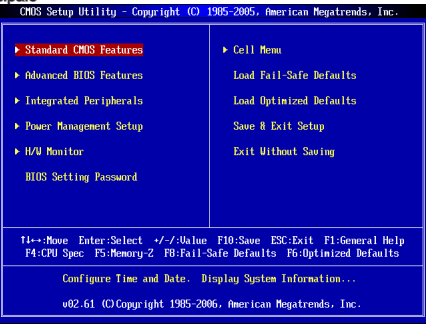

#### Standard CMOS Features

Utilisez ce menu pour paramètrer des éléments standards du BIOS tel que l'heure, la date etc..

#### Advanced BIOS Features

Utilisez ce menu pour régler les articles des fonctions avancées spécifiques.

#### Integrated Peripherals

Utilisez ce menu pour spécifier vos réglages des périphériques intégrés.

#### Power Management Setup

Utilisez ce menu pour spécifier vos réglages pour la gestion d'alimentation.

#### H/W Monitor

Cette entrée montre les statuts du CPU, du ventilateur, et de l'alarme du système.

#### BIOS Setting Password

Utilisez ce menu pour entrer un mot de passe pour le BIOS.

#### Cell Menu

Utilisez ce menu pour spécifier votre configuration pour le contrôleur de fréquence/ voltage.

#### Load Fail-Safe Defaults

Utilisez ce menu pour charger les valeurs par défaut du BIOS, les réglages de la manufacture pour l'opération du systèmes.

#### Load Optimized Defaults

Utilisez ce menu pour charger les réglages par défaut de la manufacture dans le BIOS pour meilleure performance opération.

#### Save & Exit Setup

Réglage d'enregistrer les modifications à CMOS et de quitter.

#### Exit Without Saving

Réglage d'abandonner les modifications et de quitter.

#### Cell Menu

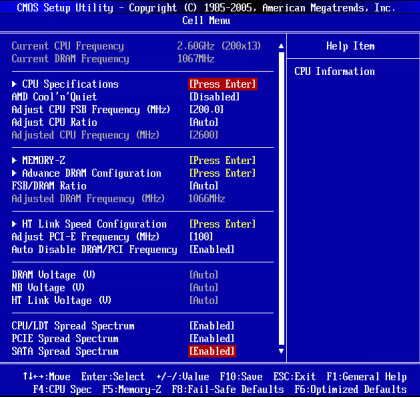

### Current CPU/ DRAM Frequency

Il montre la fréquence actuelle de CPU/ Mémoire. Lecture uniquement.

#### CPU Specifications

Appuyez sur <Enter> pour entrer dans le sous-menu. Ce sous-menu montre l'information du CPU installé.

# CPU Technology Support

Appuyez sur <Enter> pour entrer dans le sous-menu. Ce sous-menu montre les technologies que le CPU supporte.

#### AMD Cool'n'Quiet

Cette Technologie Cool'n'Quiet peut effectivement et dynapiquement diminuer la vitesse du CPU et la consommation d'alimentation.

# **IMPORTANT**

Afin d'assurer que la fonction Cool'n'Quiet est activée et qu'elle marchera correctement il est nécessaire de confirmer doublement que :

- Fonctionnez les réglages du BIOS, choisis-\* sez Cell Menu. Sous Cell Menu, trouvez AMD Cool'n'Quiet, mettez celui-là en "Enabled".
- Entrez dans Windows, choisissez [Start]-> \*[Settings]-> [Control Panel]-> [Power Options]. Entrez dans Power Options Properties, et choisissez Minimal Power Management sous Power schemes.

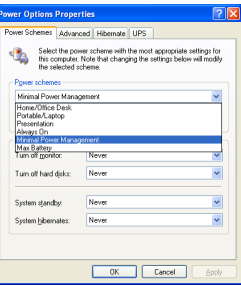

## Adjust CPU FSB Frequency (MHz)

Cet article vous permet d'ajuster la fréquence du FSB du CPU.

#### Adjust CPU Ratio

Cet article sert à ajuster le multiplieur d'horloge du CPU (ratio). Il est disponible seulement quand le processeur supporte cette fonction.

# Adjusted CPU Frequency (MHz)

Il montre la fréquence ajustée du CPU (FSB x Ratio). Lecture uniquement.

#### Memory-Z

Appuyez sur <Enter> pour entrer dans le sous-menu.

#### DIMM1~2 Memory SPD Information

Appuyez sur <Enter> pour entrer dans le sous-menu. Ce sous-menu montre l'information de la mémoire installée.

#### Advance DRAM Configuration

Appuyez sur <Enter> pour entrer dans le sous-menu.

# DRAM Timing Mode

Ce domaine possède la capacité de détecter automatiquement les DRAM timing. Si vous le mettez en [DCT 0], [DCT 1] ou [Both], des domaines apparaîssent et sont à choisir. DCT 0 contrôle canal A et DCT1 contrôle canal B.

# 1T/2T Memory Timing

Lorsque le DRAM Timing Mode est mis en [Manual], ce domaine est ajustable. Cet article contrôle le taux d'ordre. La sélection en [1T] fait fonctionner en taux de 1 taux de cycle d'horloge. clock cycle rate. La sélection en [2T] fait fonctionner en taux de 2 taux de cycles d'horloge au contrôleur du signaux du DRAM.

### DCT Unganged Mode

Cette fonction sert à intégrer deux 64-bit DCTs dans un interface de 128-bit.

#### Bank Interleaving

Bank Interleaving est un paramètre important pour l'amélioration de la capacité de mémoire d'overclocking. Il permet au système d'accéder les banques multiples simultanément.

#### Power Down Enable

C'est une technologie de conserver-alimentation de la mémoire. Lorsque le système n'accède pas dans la mémoire pour un certain temps, il réduira son alimentation à la mémoire automatiquement.

#### MemClk Tristate C3/ATLVID

Ce réglage vous permet d'activer/ désactiver le MemClk Tristating during C3 et ATLVID.

#### FSB/DRAM Ratio

Cet article vous permet d'ajuster le ratio du FSB à la mémoire.

#### Adjusted DRAM Frequency (MHz)

Il montre la fréquence ajustée de la mémoire. Lecture uniquement.

#### HT Link Speed Configuration

Appuyez sur <Enter> pour entrer dans le sous-menu.

#### HT Link Speed Auto

Mettez le en [Enabled], le système détecte automatiquement la vitesse de HT link.

#### HT Link Speed

Cet article vous permet de régler la vitesse de Hyper-Transport Link.

#### Adjust PCI-E Frequency (MHz)

Cet article vous permet d'ajuster la fréquence de PCI-E.

#### Auto Disable DRAM/PCI Frequency

Lorsque mis en [Enabled], le système éteindra les horloges des fentes vides de PCI pour réduire au minimum l'Interface électromagnétique (EMI).

#### DRAM Voltage (V)/ NB Voltage (V)/ HT Link Voltage (V)

Ces articles servent à ajuster le voltage du CPU, de la mémoire et du chipset.

#### CPU/LDT Spread Spectrum

Ce réglage sert à activer/ désactiver la fonction CPU/LDT (HT Bus multiplier) Spread Spectrum.

#### PCIE Spread Spectrum

Ce réglage sert à activer/ désactiver la fonction PCIE Spread Spectrum.

#### SATA Spread Spectrum

Ce réglage sert à activer/ désactiver la fonction SATA Spread Spectrum.

## **IMPORTANT**

- Si vous n'avez pas de problème d'EMI, laissez l'option sur [Disable], ceci vous \* permet d'avoir une stabilité du système et des performances optimales. Dans le cas contraire, choisissez Spread Spectrum pour réduire les EMI.
- Plus la valeur Spread Spectrum est importante, plus les EMI sont réduites, et le \* système devient moins stable. Pour la valeur Spread Spectrum la plus convenable, veuillez consulter le règlement EMI local.
- N'oubliez pas de désactiver la fonction Spread Spectrum si vous êtes en train \*d'overclocker parce que même un battement léger peut causer un accroissement temporaire de la vitesse de l'horloge qui verrouillera votre processeur overclocké.

#### Load Optimized Defaults

Vous pouvez charger les valeurs de défaut fournites par la manufacture de carte pour une performance stable.

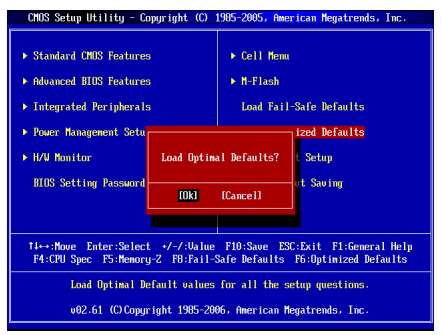

# **DEUTSCH**

# **EINLEITUNG**

Danke, dass Sie das GF615M-P33/ P31 Serie (MS-7597 v1.x) Micro-ATX Mainboard gewählt haben. Das GF615M-P33/ P31 Serie basiert auf dem NVIDIA® GeForce 6150SE & nForce 430 Chipsatz und ermöglicht so ein optimales und effizientes System. Entworfen, um den hochentwickelten AMD® Phenom™ AM3 Prozessor zu unterstützen, stellt das GF615M-P33/ P31 Serie die ideale Lösung zum Aufbau eines professionellen Hochleistungsdesktopsystems dar.

Layout

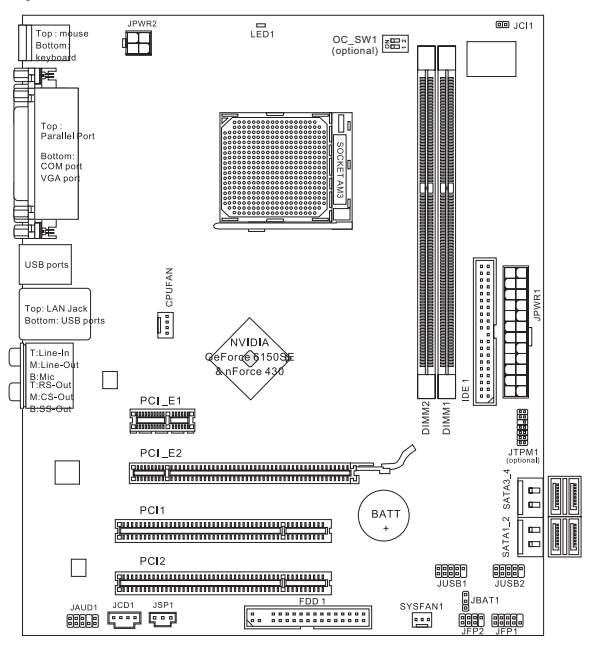

# SPEZIFIKATIONEN

#### Prozessoren

Unterstützt AMD® Phenom II / Althon II / Sempron Prozessoren für Sockel ■ AM3.

(Weitere CPU Informationen finden Sie unter http://www.msi.com/index.php?func=cpuform2)

#### **HyperTransport**

■ HyperTransport 1.0

## Chipsatz

NVIDIA® GeForce 6150SE & nForce 430 Chipsatz ■

## Speicher

- DDR3 800/ 1066/ 1333 SDRAM (max. 8GB) ■
- 2 DDR3 DIMMs (240Pin/ 1.5V) (Weitere Informationen zu kompatiblen Speichermodulen finden Sie unter http://www.msi.com/index.php?func=testreport)

# LAN

- Unterstützt 10/100/1000 LAN über Realtek® RTL8111DL (GF615M-P33) ■
- Oder unterstützt 10/100 LAN über Realtek® RTL8103EL (GF615M-P31) ■

# Audio

- Onboard Soundchip Realtek® ALC888S/ ALC889 ■
- 7.1-Kanal Audio-Ausgang mit "Jack sensing"
- Erfüllt die Azalia Spezifikationen

# IDE

- 1 IDE Port
- Unterstützt die Betriebmodi Ultra DMA 66/100/133, PIO & Bus Mastering ■

# **SATA**

4 SATA 3Gb/s Ports über 4 SATA 3Gb/s Geräte ■

# RAID

SATA1~4 unterstützen die Modi RAID 0/ 1/ 5/ 10 ■

# Diskette

- 1 Disketten Anschluss
- Unterstützt 1 Diskettenlaufwerk mit 360KB, 720KB, 1.2MB, 1.44MB und 2.88MB
- ■

### Anschlüsse

- Hintere Ein-/ und Ausgänge
	- 1 PS/2 Mausanschluss ‑
	- 1 PS/2 Tastaturanschluss ‑
	- 1 COM Anschluss
	- 1 COM Anschluss<br>- 1 VGA Anschluss
	- 1 Parallele Schnittstelle unterstützt die Betriebsmodi SPP/EPP/ECP ‑
	- 1 LAN Buchse
	- 4 USB 2.0 Anschlüsse ‑
	- 6 Audiobuchsen ‑
- On-Board Stiftleiste/ Anschlüsse
	- 2 USB 2.0 Stiftleisten ‑
	- 1 SPDIF-Ausgang Stiftleiste ‑
	- 1 Audio Stiftleiste für Gehäuse Audio Ein-/ Ausgänge ‑
	- 1 CD-Stiftleiste für Audio Eingang ‑
	- 1 TPM Schnittstelle (optional)
	- 1 Gehäusekontaktschalter ‑
	- 1 Hardware Übertaktung durch FSB Schalter (optional) ‑

# **Steckplätze**

- 1PCI Express 1.0 x16-Steckplatz
- 1 PCI Express 1.0 x1-Steckplatz
- 2 PCI -Steckplätze, unterstützen 3.3V/ 5V PCI bus Interface ■

# Form Faktor

■ Micro-ATX (24.4cm X 20.0 cm)

#### Montage

6 Montagebohrungen ■

Wenn Sie für Bestellungen von Zubehör Teilenummern benötigen, finden Sie diese auf unserer Produktseite unter http://www.msi.com/index.php

# Hinteres Anschlusspanel

Das hintere Anschlusspanel verfügt über folgende Anschlüsse:

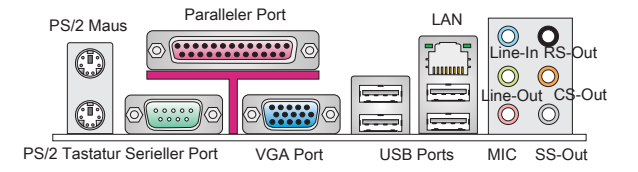

# HARDWARE SETUP

Dieses Kapitel informiert Sie darüber, wie Sie die CPU, CPU Kühler und Speichermodule, Erweiterungskarten einbauen, des weiteren darüber,wie die Steckbrücken auf dem Mainboard gesetzt werden. Zudem bietet es Hinweise darauf, wie Sie Peripheriegeräte anschließen, wie z.B. Maus, Tastatur, usw. Handhaben Sie die Komponenten während des Einbaus vorsichtig und halten Sie sich an die vorgegebene Vorgehensweise beim Einbau.

# CPU & Kühler Einbau für Sockel AM3

Wenn Sie die CPU einbauen, stellen Sie bitte sicher, dass Sie auf der CPU einen Kühler anbringen, um Überhitzung zu vermeiden. Verfügen Sie über keinen Kühler, setzen Sie sich bitte mit Ihrem Händler in Verbindung, um einen solchen zu erwerben und zu installieren.

Folgen Sie den Schritten unten, um die CPU und den Kühler ordnungsgemäß zu installieren. Ein fehlerhafter Einbau führt zu Schäden an der CPU und dem Mainboard.

- Ziehen Sie den Hebel leicht seitlich vom Sockel weg, heben Sie ihn danach bis zu einem Winkel von ca. 90° an. .
- Machen Sie den goldenen Pfeil auf der CPU aus-2. findig. Die CPU passt nur in der korrekten Ausrichtung. Setzen Sie die CPU in den Sockel.
- 3. Ist die CPU korrekt installiert, sollten die Pins an der Unterseite vollständig versenkt und nicht mehr sichtbar sein. Beachten Sie bitte, dass jede Abweichung von der richtigen Vorgehensweise beim Einbau Ihr Mainboard dauerhaft beschädigen kann.
- Drücken Sie die CPU fest in den Sockel und 4. drücken Sie den Hebel wieder nach unten bis in seine Ursprungsstellung. Da die CPU während des Schließens des Hebels dazu neigt, sich zu bewegen, sichern Sie diese bitte während des Vorgangs durch permanenten Fingerdruck von oben, um sicherzustellen, dass die CPU richtig und vollständig im Sockel sitzt.
- 5. Setzen Sie den Kühler auf die Kühlerhalterung und hacken Sie zuerst ein Ende des Kühlers an dem Modul fest.
- 6. Dann drücken Sie das andere Ende des Bügels herunter, um den Kühler auf der Kühlerhalterung zu fixieren. Anschließend ziehen Sie den Sicherungshebel an der Seite fest.

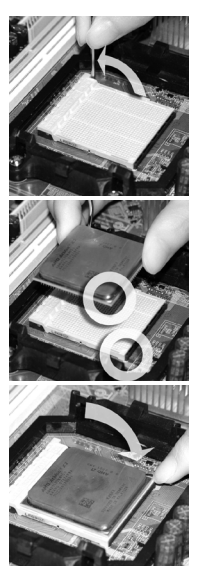

- 7. Drücken Sie den Sicherungshebel und befestigen Sie den Kühler mit der Halterung des Mainboards.
- Verbinden Sie das Stromkabel des CPU Lüfters mit dem Anschluss auf dem Mainboard. 8.

### **WICHTIG**

- Die Fotos des Mainboard in diesem Abschnitt dienen nur Demonstrationszweck-\* en im Zusammenhang mit dem Kühlereinbau beim Sockel AM3. Die Erscheinung Ihres Mainboards kann in Abhängigkeit vom Modell abweichen.
- Es besteht Verletzungsgefahr, wenn Sie den Sicherungshaken vom Sicher-\*ungsbolzen trennen. Sobald der Sicher-ungshaken gelöst wird, schnellt der Sicherungshaken sofort zurück.

#### Vorgehensweise beim Einbau von Speicher Modulen

- 1. Die Speichermodule haben nur eine Kerbe in der Mitte des Moduls. Sie passen nur in einer Richtung in den Sockel.
- 2. Stecken Sie das Arbeitsspeichermodul senkrecht in den DIMM-Steckplatz ein. Drücken Sie anschließend das Arbeitsspeichermodul nach unten, bis die Kontaktseite richtig tief in dem DIMM-Steckplatz sitzt. Der Kunststoffbügel an jedem Ende des DIMM-Steckplatzes schnappt automatisch ein, wenn das Arbeitsspeichermodul richtig eingesetzt ist. Die goldenen Kontakte sind kaum zu sehen, wenn das Arbeitsspeichermodul richtig im DIMM-Steckplatz sitzt.
- Prüfen Sie von Hand, ob das Arbeitsspeichermodul von den seitlichen Bügeln 3. am DIMM-Steckplatz richtig gehalten wird slot clips at the sides.

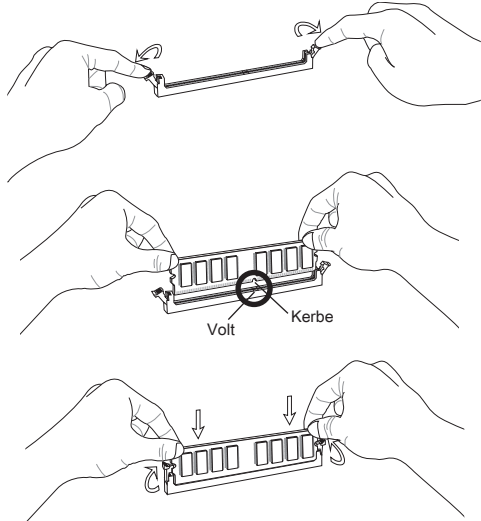

# **WICHTIG**

- DDR3 und DDR2 können nicht untereinander getauscht werden und der Stan-\* dard DDR3 ist nicht abwärtskompatibel. Installieren Sie DDR3 Speichermodule stets in DDR3 DIMM Slots und DDR2 Speichermodule stets in DDR2 DIMM Slots.
- Stellen Sie im Zweikanalbetrieb bitte sicher, dass Sie Module des gleichen Typs und identischer Speicherdichte in den DIMM Slots unterschiedlicher Kanäle verwenden. \*
- Um einen sicheren Systemstart zu gewährleisten, bestücken Sie immer DIMM \*1 zuerst the DIMM1.

# ATX 24-poliger Stromanschluss: JPWR1

Hier können Sie ein ATX 24-Pin Netzteil anschließen. Wenn Sie die Verbindung herstellen, stellen Sie sicher, dass der Stecker in der korrekten Ausrichtung eingesteckt wird und die Pins ausgerichtet sind. Drücken Sie dann den Netzteilstecker fest in den Steckersockel.

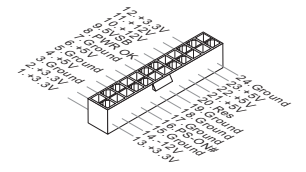

# ATX 4-poliger Stromanschluss: JPWR2

Dieser Stromanschluss wird verwendet, um die CPU mit Strom zu versorgen.

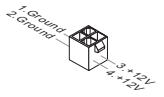

# **WICHIG**

- Stellen Sie die Verbindung aller drei Anschlüsse mit einem angemessenem ATX \* Netzteil sicher, um den stabilen Betrieb des Mainboards sicher zu stellen.
- Netzteile mit 350 Watt (und mehr) werden aus Gründen der Systemstabilität \*dringend empfohlen.

#### Anschluss des Diskettenlaufwerks: FDD1

Der Anschluss unterstützt ein Diskettenlaufwerke mit 360KB, 720KB, 1.2MB, 1.44MB oder 2.88MB Kapazität.

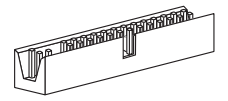

# IDE Anschluss: IDE1

Anschluss können bis zu IDE Festplatten, optical Diskettenlaufwerke und andere

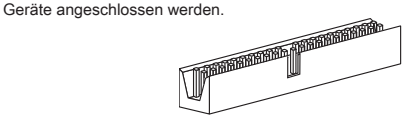

# **WICHTIG**

Verbinden Sie zwei Laufwerke über ein Kabel, müssen Sie das zweite Laufwerk im Slave-Modus konfigurieren, indem Sie entsprechend den Jumper setzen. Entnehmen Sie bitte die Anweisungen zum Setzen des Jumpers der Dokumentation der Festplatte, die der Festplattenhersteller zur Verfügung stellt.

## Serial ATA Anschlüsse: SATA1 ~ 4

Der Anschluss ist ein hoch-Geschwindigkeit Schnittstelle der Serial ATA. An jeden connector can Anschluss kann eine Serial ATA Anschluss angeschlossen werden.

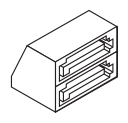

# **WICHTIG**

Bitte falten Sie das Serial ATA Kabel nicht in einem Winkel von 90 Grad. da dies zu Datenverlusten während der Datenübertragung führt.

# Stromanschlüsse für Lüfter: CPUFAN, SYSFAN1

Die Netzteillüfter Anschlüsse unterstützen aktive Systemlüfter mit +12V. Wenn Sie den Stecker mit dem Anschluss verbinden, sollten Sie immer darauf achten, dass der rote Draht der positive Pol ist und mit +12V verbunden werden sollte, der schwarze Draht ist der Erdkontakt und sollte mit GND verbunden werden. Besitzt Ihr Mainboard einen Chipsatz zur Überwachung der Systemhardware und Steuerung der Lüfter, dann brauchen Sie einen speziellen Lüfter mit Tacho, um diese Funktion zu nutzen.

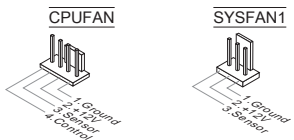

# S/PDIF -Ausgang: JSP1

Die SPDIF (Sony & Philips Digital Interconnect Format) Schnittstelle wird für die Übertragung digitaler Audiodaten verwendet.

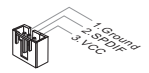

#### CD-Eingang: JCD1

Dieser Anschluss wird für externen Audioeingang zur Verfügung gestellt.

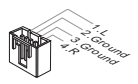

# Frontpanel Anschlüsse: JFP1, JFP2

Die Anschlüsse für das Frontpanel dienen zum Anschluss der Schalter und LEDs des Frontpaneels. JFP1 erfüllt die Anforderungen des Intel® Front Panel I/O Connectivity Design Guide.

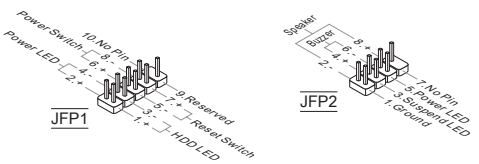

### Audioanschluss des Frontpanels: JAUD1

Der Audio Frontanschluss ermöglicht den Anschluss von Audioein- und -ausgängen eines Frontpanels. Der Anschluss entspricht den Richtlinien des Intel® Front Panel I/O Connectivity Design Guide.

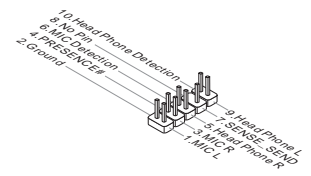

#### USB Frontanschluss: JUSB1/JUSB2

Der Anschluss entspricht den Richtlinien des Intel® Front Panel I/O Connectivity Design Guide, und ist bestens geeignet, Hochgeschwindigkeits- USB- Peripheriegeräte anzuschließen, wie z.B. USB Festplattenlaufwerke, Digitalkameras, MP3-Player, Drucker, Modems und ähnliches.

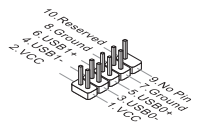

#### TPM Modul Anschluss: JTPM1 (optional)

Dieser Anschluss wird für das optionale TPM Modul (Trusted Platform Module) verwendet. Weitere Informationen finden Sie im "TPM Sicherheitsplattform.

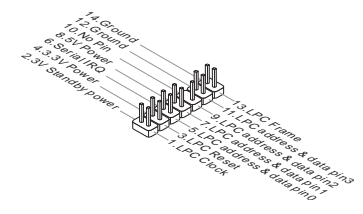

# Gehäusekontaktanschluss: JCI1

Dieser Anschluss wird mit einem Kontaktschalter verbunden. Wird das Gehäuse geöffnet, wird der Schalter geschlossen und das System zeichnet dies auf und gibt auf dem Bildschirm eine Warnung aus. Um die Warnmeldung zu löschen, muss das BIOS aufgerufen und die Aufzeichnung gelöscht werden.

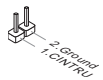

#### APS LED Statusdikatoren: LED1

Diese APS (Active Phase Switching) LEDs zeigen den gegenwärtigen CPU Strromphase Modus an. Lesen Sie die folgenden Anweisungen.

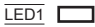

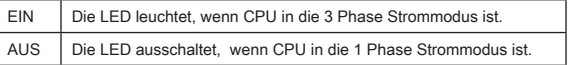
# Steckbrücke zur CMOS- Löschung: JBAT1

Der Onboard CMOS Speicher (BIOS), enthält Grundinformationen sowie erweite Eistellungen des Mainboards. Der CMOS Speicher wird über eine Betterie mit Strom versotgt, damit die Daten nach Abschalten des PC-systems erhalten bleiben. Weiterhin sind Informationen für den Start des Systems in dem Speicher hinterlegt. Sollten Sie Fehlermeldungen während des Startvorganges erhalten, kann ein Zurücksetzen des CMOS Speichers in den ursprünglichen Werkszustand helfen. Drücken Sie dazu leicht den Schalter.

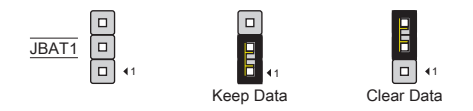

# **WICHTIG**

Sie können den CMOS löschen, indem Sie die Pins 2-3 verbinden, während das System ausgeschaltet ist. Kehren Sie danach zur Pinposition 1-2 zurück. Löschen Sie den CMOS nicht, solange das System angeschaltet ist, dies würde das Mainboard beschädigen.

# Hardware Übertaktung durch FSB Schalter: OC\_SW1 (optional)

Mit der Änderung der Schalter (s. Tabelle) kann der FSB-Takt erhöht werden, womit die CPU Frequenz übertaktet wird. Folgen Sie den Anweisungen, um die entsprechenden Overclocking-Werte zu erhalten.

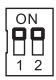

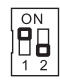

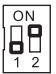

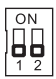

Standardwerte

um 10%

Erhöhen der FSB-Erhöhen der FSB-Erhöhen der FSB-Geschwindigkeit Geschwindigkeit Geschwindigkeit um 15%

um 20%

# **WICHTIG**

- Stellen Sie bitte sicher, dass der PC ausgeschaltet ist, bevor Sie die Schalter \* und FSB Werte ändern.
- Wenn die Hardwareübertaktung zu der Systemunbeständigkeit oder dem Ab-\* sturz während der Aufladung führt, stellen Sie bitte den Schalter im Standardeinstellung.

# PCI Express Steckplatz

Der PCI Express-Steckplatz unterstützt eine Erweiterungskarte mit der PCI Express-Schnittstelle.

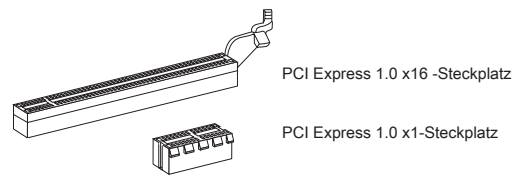

#### PCI Steckplatz

Der PCI-Steckplatz kann LAN-Karten, SCSI-Karten, USB-Karten und sonstige Zusatzkarten aufnehmen, die mit den PCI-Spezifikationen konform sind.

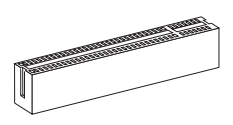

# **WICHTIG**

Achten Sie darauf, dass Sie zuerst das Netzkabel aus der Steckdose herausziehen, bevor Sie eine Erweiterungskarte installieren oder entfernen. Denken Sie bitte auch daran die Dokumentation der Erweiterungskarte zu lesen, um notwendige Hardware- oder Softwareeinstellungen für die Erweiterungskarte wie z.B. Jumper-, Schalter- oder BIOS-Einstellungen vorzunehmen.

# PCI-Unterbrechungsanforderungs-Routing

Eine IRQ (Interrupt Request; Unterbrechungsanforderung)-Leitung ist eine Hardwareleitung, über die ein Gerät Unterbrechungssignale zu dem Mikroprozessor schicken kann. Die PCI IRQ-Pole werden in der Regel mit dem PCI-Bus-Polen wie folgt verbunden:

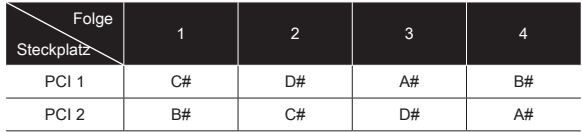

# **BIOS SETUP**

Nach dem Einschalten beginnt der Computer den POST (Power On Self Test – Selbstüberprüfung nach Anschalten). Sobald die Meldung unten erscheint, drücken Sie die Taste <F2> oder <DEL> , um das Setup aufzurufen.

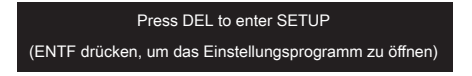

Sollten Sie die Taste nicht rechtzeitig gedrückt haben und somit den Start des BIOS verpasst haben, starten Sie bitte Ihr System neu. Entweder drücken Sie dazu den "Power On / Anschalter" oder den "Reset" Knopf. Alternativ betätigen Sie die Tastenkombination <Ctrl>, <Alt> und <Delete>, um einen Neustart zu erzwingen.

#### Main Page

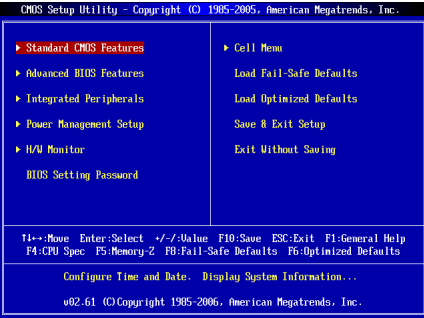

#### Standard CMOS Features

In diesem Menü können Sie die Basiskonfiguration Ihres Systems anpassen, so z.B. Uhrzeit, Datum usw.

#### Advanced BIOS Features

Verwenden Sie diesen Menüpunkt, um AMI- eigene weitergehende Einstellungen an Ihrem System vorzunehmen.

# Integrated Peripherals

Verwenden Sie dieses Menü, um die Einstellungen für in das Board integrierte Peripheriegeräte vorzunehmen.

#### Power Management Setup

Verwenden Sie dieses Menü, um die Einstellungen für die Stromsparfunktionen vorzunehmen.

# H/W Monitor

Dieser Eintrag zeigt den Status der CPU, des Lüfters und allgemeine Warnungen zum generellen Systemstatus.

#### BIOS Setting Password

Verwenden Sie dieses Menü, um das Kennwort für das BIOS einzugeben.

#### Cell Menu

Hier können Sie Einstellungen zu Frequenzen/Spannungen und Übertaktung vornehmen.

#### Load Fail-Safe Defaults

Hier können Sie die BIOS- Werkseinstellungen für stabile Systemleistung laden.

#### Load Optimized Defaults

In diesem Menü können Sie eine stabile, werkseitig gespeicherte Einstellung des BIOS Speichers laden. Nach Anwählen des Punktes sichern Sie die Änder ungen und starten das System neu.

#### Save & Exit Setup

Abspeichern der BIOS-Änderungen im CMOS und verlassen des BIOS.

#### Exit Without Saving

Verlassen des BIOS' ohne Speicherung, vorgenommene Änderungen verfallen.

#### Cell Menu

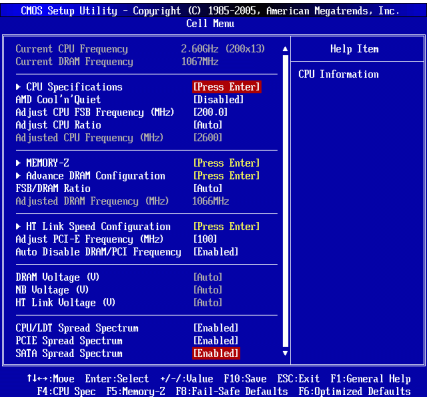

# Current CPU/ DRAM Frequency

Zeigt die derzeitige Frequenz der CPU/ Speicher. Nur Anzeige.

#### CPU Specifications

Drücken Sie die Eingabetaste <Enter>, um das Untermenü aufzurufen. Das Untermenü zeigt die Information des installierten CPUs.

# CPU Technology Support

Drücken Sie die Eingabetaste <Enter>, um das Untermenü aufzurufen. Das Untermenü zeigt den Technologien, die angebrachte CPU sich unterstützt.

### AMD Cool'n'Quiet

Die Cool'n' Quiet-Technologie kann die CPU-Geschwindigkeit und den Stromverbrauch effizient und dynamisch herabsetzen.

# **WICHTIG**

Für eine einwandfreie Funktion von AMD Cool'n'Quiet muss folgende Vorgehensweise unbedingt sichergestellt werden:

- BIOS Setup ausführen und wählen Cell \* Menu ausUnter Cell Menu setzen Sie AMD Cool'n'Quiet auf [Enabled].
- Öffnen Sie Windows und wählen Sie [Start] \*-> [Ein tellungen] -> [Systemsteuerung] -> [Energieoptionen]. Gehen Sie zu Power Options Properties (Eigenschaften von Energieoptionen) und wählen Sie Minimal Power Management (Minimaler Energieverbrauch) unter Power schemes (Energieschemas).

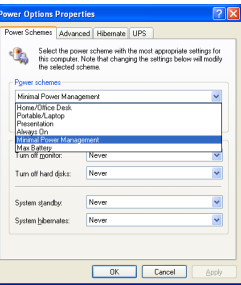

# Adiust CPU FSB Frequency (MHz)

Hier können Sie die CPU FSB Frequenz angeben.

#### Adjust CPU Ratio

Hier können Sie die CPU -Taktmultiplikator (Ratio) angeben. Dies können Sie nur benutzen, wenn der Prozessor die Funktion unterstützt.

# Adjusted CPU Frequency (MHz)

Zeigt die verstellte Frequenz der CPU). Nur Anzeige.

# Memory-Z

Drücken Sie die Eingabetaste <Enter>, um das Untermenü aufzurufen.

# DIMM1~2 Memory SPD Information

Drücken Sie die Eingabetaste <Enter>, um das Untermenü aufzurufen. Das Untermenü zeigt die Information des installierten Speichers.

# Advance DRAM Configuration

Drücken Sie die Eingabetaste <Enter>, um das Untermenü aufzurufen.

#### DRAM Timing Mode

Dieses kann alles DRAM Timing automatisch auffangen. Wenn DRAM Timing. auf [DCT 0], [DCT 1] oder [Both]einstellt, fängt einiges erscheint und auswählbar auf. DCT 0 steuert Kanal A und DCT1 steuert Kanal B.

#### 1T/2T Memory Timing

Legt die SDRAM Kommandorate fest. Die Einstellung 1T lässt den SDRAM Signal Kontroller mit einem 1T (Taktzyklus) laufen. Bei 2T läuft er mit zwei Zyklen. 1T ist schneller als 2T.

#### DCT Unganged Mode

Im Unganged Modus, ein logisches DIMM irgendein ein 64-Bit DIMM.

#### Bank Interleaving

Bank Interleaving ist ein wichtiger Parameter für das Verbessern von Übertaktung Fähigkeit des Speichers. Es lässt System mehrfache Bänke gleichzeitig zugänglich machen.

#### Power Down Enable

Es ist eine energiesparende Technologie des Speicher. Wenn das System nicht auf den Speicher uber einen Zeitraum von Zeit zugreift, verringert es automatisch die Stromversorgung des Speichers.

#### MemClk Tristate C3/ATLVID

Diese Einstellung erlaubt Ihnen, das MemClk Tristating wahrend C3 und ATLV-ID zu aktivieren/ deaktivieren.

#### FSB/DRAM Ratio

Können Sie hier den FSB/Ratio des Speichers anpassen.

# Adjusted DRAM Frequency (MHz)

Gibt der verstellt Frequenz des DDR Speicher. Nur Anzeige.

#### HT Link Speed Configuration

Drücken Sie die Eingabetaste <Enter>, um das Untermenü aufzurufen.

#### HT Link Speed Auto

Mit der Einstellung [Enabled],erkennt das System die HT Link Geschwindigkeit automatisch.

#### HT Link Speed

Gibt die Betriebsfrequenz des Taktgebers des Hypertransport Links vor.

# Adjust PCI-E Frequency (MHz)

Gestattet die Wahl der PCI-E Frequenz (in MHz).

### Auto Disable DRAM/PCI Frequency

Lautet die Einstellung auf [Enabled] (eingeschaltet), deaktiviert das System die Taktung leerer DRAM/PCI Sockel, um die Elektromagnetische Störstrahlung (EMI) zu minimieren.

# DRAM Voltage (V)/ NB Voltage (V)/ HT Link Voltage (V)

Diese Option bietet Ihnen an, die Spannung des CPU, des Speichers und des Chipsatz anzupassen.

#### CPU/LDT Spread Spectrum

Hier kann die CPU/LDT (HT Bus multiplier) Spread Spectrum an- oder abgeschaltet werden.

#### PCIE Spread Spectrum

Hier kann die PCIE Spread Spectrum an- oder abgeschaltet werden.

#### SATA Spread Spectrum

Hier kann die SATA Spread Spectrum an- oder abgeschaltet werden.

### **WICHTIG**

- Sollten Sie keine Probleme mit Interferenzen haben, belassen Sie es bei der \* Einstellung [Disabled] (ausgeschaltet ) , um bestmögliche Systemstabilität und -leistung zu gewährleisten. Stellt für sie EMI ein Problem dar, wählen Sie die gewünschte Bandbreite zur Reduktion der EMI.
- Je größer Spread Spectrum Wert ist, desto größer nimmt der EMI ab, und das \* System wird weniger stabil. Bitte befragen Sie Ihren lokalen EMI Regelung zum meist passend Spread Spectrum Wert.
- Denken Sie daran Spread Spectrum zu deaktivieren, wenn Sie übertakten da \*sogar eine leichte Schwankung eine vorübergehende Taktsteigerung erzeugen kann, die gerade ausreichen mag, um Ihren übertakteten Prozessor zum einfrieren zu bringen.

# Load Optimized Defaults

Hier können Sie die BIOS- Voreinstellungen für den stabilen Betrieb laden, die der Mainboardhersteller vorgibt.

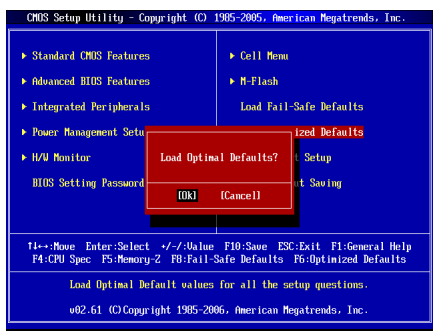

# Русский

# Начало Работы

Благодарим вас за выбор системной платы серии GF615M-P33/ P31 (MS-7597 v1.x) Micro-ATX. Для наиболее эффективной работы системы серия GF615M-P33/ P31 изготовлена на основе чипсетов NVIDIA® GeForce 6150SE & nForce 430. Системная плата разработана для современного процессора AMD® Phenom™ AM3 и обеспечивает высокую производительность настольных платформ.

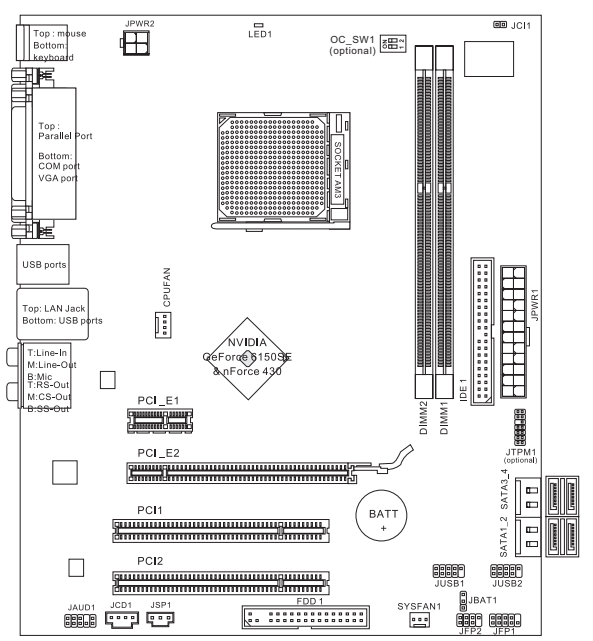

#### Компоненты системной платы

# **ХАРАКТЕРИСТИКИ**

# **Процессор**

■ Процессоры AMD<sup>®</sup> Phenom II / Althon II / Sempron в конструктиве AM3. (Для получения самой новой информации о CPU, посетите сайт http://www.msi.com/index.php?func=cpuform2)

# HyperTransport

HyperTransport 1.0

# Чипсет

NVIDIA® GeForce 6150SE & nForce 430

#### Память

- DDR3 800/1066/1333 SDRAM (Max. 8FB)
- 2 слота DDR3 DIMM (240конт/ 1.5V) (За дополнительной информацией о поддерживаемых модулях посетите caŭr http://www.msi.com/index.php?func=testreport)

# LAN

- Поддержка 10/100/1000 LAN на чипсете Realtek® RTL8111DL  $(GF615M-P33)$
- Или поддержка 10/100 LAN на чипсете Realtek® RTL8103 (GF615M-P31)

# Аудио

- Интегрированный чипсет Realtek® ALC888S/ ALC889
- Аудио 7.1 с гибким переназначением разъемов
- Совместимость со спецификацией Azalia 1.0

# **IDE**

- 1 nopT IDE
- Поддержка режимов работы Ultra DMA 66/100/133, PIO & Bus Master

# **SATA**

■ 4 порта SATA 3Gb/s поддерживают 4 приводов SATA 3Gb/s

# **RAID**

■ SATA1~4 поддерживают режимы RAID 0/ 1/ 5/ 10

# Флоппи

- 1 флоппи порт
- Поддержка 1 FDD с 360КБ, 720КБ, 1.2МБ, 1.44МБ и 2.88МБ

# Коннекторы

- Задней панели
	- 1 PS/2 порт мыши
	- 1 PS/2 порт клавиатуры
	- 1 порт COM
	- 1 nopt VGA
	- 1 параллельный порт поддерживает режимы SPP/EPP/ECP
	- 1 разъем LAN
	- $4$  порта USB 2.0
	- 6 звуковых разъемов с гибким переназначением
- Разъемы, установленные на плате
	- 2 разъема USB 2.0
	- 1 разъем SPDIF-Out
	- 1 разъем для подключения аудио на передней панели
	- 1 разъем CD-In
	- 1 разъем TPM (опционально)
	- 1 разъем датчика открывания корпуса
	- 1 переключатели аппаратного разгона FSB (опционально)

# Споты

- 1 слот PCI Express 1.0 х16
- 1 cnot PCI Express 1.0 x1
- 2 слота PCI, поддержка интерфейса PCI шины с питанием 3.3V/ 5V

# Форм Фактор

■ Micro-ATX (24.4cm X 20.0 cm)

#### Крепление

■ 6 отверстий для крепления

Если вам необходимо приобрести аксессуары и/или узнать артикул вашего изделия, эту информацию можно найти в интернет на веб сайте по адресу http://www.msi.com/index.php

# ЗАДНЯЯ ПАНЕЛЬ

Задняя панель предоставляет следующие разъемы:

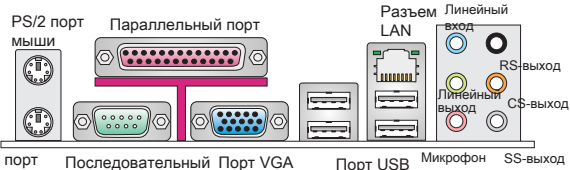

PS/2 nont Последовательный Порт VGA колавиатуры порт

# УСТАНОВКА ОБОРУДОВАНИЯ

Эта глава посвящена вопросам установки процессора, модулей памяти, и плат расширения, а также установке перемычек на системной плате. В главе также рассказывается о том, как подключать внешние устройства, такие как мышь, клавиатуру, и т.д. При установке оборудования будьте внимательны. следуйте указаниям по установке.

# Установка процессора и вентилятора для АМЗ

Во избежание перегрева при работе обязательно установите вентилятор процессора. Одновременно, чтобы увеличить теплорассеивание, убедитесь в том, что нанесен слой теплопроводящей пасты на процессоре при установке вентилятора.

Следуйте данным указаниям для правильной установки. Неправильная установка приведет к повреждению процессора и системной платы.

- 1. Поднимите  $\overline{B}$ вертикальное положение рычажок, находящийся сбоку разъема.
- 2. Обратите внимание на золотую стрелку (gold arrow) на CPU. Она должна быть расположена так, как показано на рисунке. CPU можно вставить только при его правильной ориентации.
- 3. При правильной установке CPU его контакты полностью войдут в разъем, и их не будет видно. Помните, что любые применение силы при установке CPU может вызвать серьёзные повреждения системной платы.
- 4. Аккуратно прижмите CPU к разъему и опустите рычажок. Поскольку СРU при опускании рычажка может переместиться, осторожно прижмите CPU пальцами в центре так, чтобы он правильно и полностью зафиксировался в разъеме.
- 5. Разместите вентилятор на узле крепления. Вначале зацелите один его край
- 6. Затем нажмите на другой край, чтобы установить радиатор на узел крепления. Найдите рычаг фиксации и поднимите его.
- 7. Зафиксируйте радиатор дальнейшим поворотом рычага.

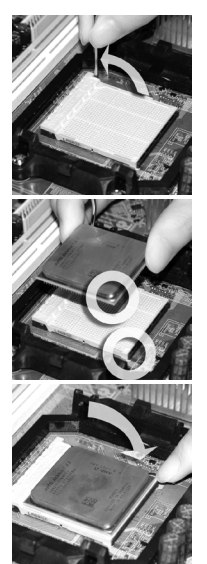

8. Подключите кабель вентилятора CPU к соответствующему разъему системной платы.

#### **ВНИМАНИЕ**

- \* Фотографии системной платы в этом разделе приведены только для демонстрации установки вентилятора для процессора под Socket AM3 .<br>СРU. Внешний вид вашей модели может отличаться от приведенного злесь.
- \* При отсоединении фиксирующего рычага необходимо соблюдать осторожность, так как рычаг подпружинен и при отпускании он вернется с исходное положение.

#### Установка модулей памяти

- 1. Модули памяти имеют только одну прорезь в середине. Модуль войдет в разъем только при правильной ориентации.
- 2. Вставьте модуль в вертикальном направлении. Затем нажмите на него. чтобы золочёные контакты глубоко погрузились в DIMM слот. Золотые контакты едва видны, если модули памяти правильно размещены в **DIMM слоте.**

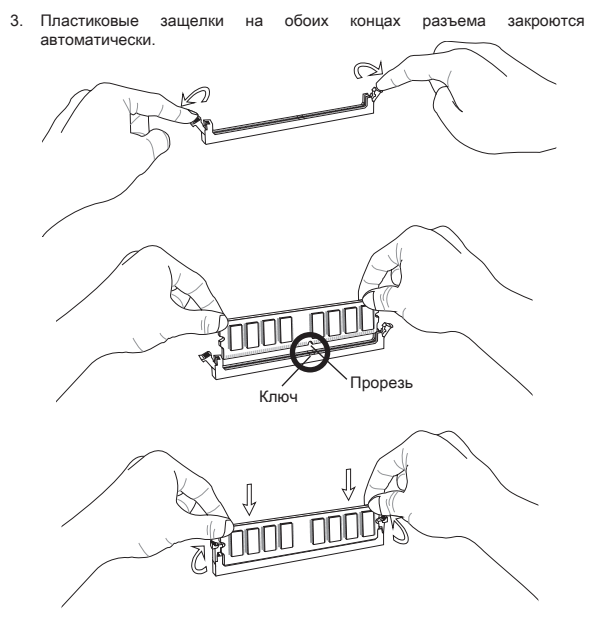

# **ВНИМАНИЕ**

- \* Модули DDR3 не взаимозаменяемы с модулями DDR2, и стандарт DDR3 не имеет обратной совместимости. Модуль памяти DDR3 следует устанавливать только в разъем DDR3.
- \* Для работы в двухканальном режиме убедитесь, что в разъемах разных
- \* Чтобы система загружалась, вначале установите модуль в разъем DIMM1.

#### 24-контактный разъем блока питания ATX: JPWR1

Этот разъем позволяет подключать 24-контактный блок питания ATX к системной плате. Перед подключением убедитесь, что все штырьки разъема от блока питания ровные, и он правильно сориентирован. Плотно вставьте его в разъем на системной плате.

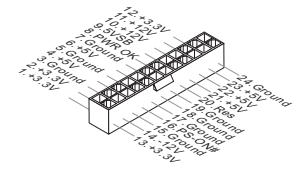

# ATX 4-контактный разъем блока питания: JPWR2

Этот разъем питания 12В используется для обеспечения питания процессора.

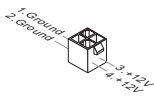

# **ВНИМАНИЕ**

- Убедитесь, что все коннекторы питания ATX правильно подключены. \*
- \* Настоятельно рекомендуется использовать блок питания 350 Вт (и выше) для обеспечения стабильности системы.

# Разъем FDD: FDD1

Этот разъем поддерживает флоппи диски емкостью 360КБ , 720КБ , 1.2МБ, 1.44МБ или 2.88МБ.

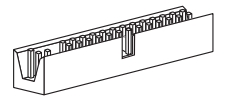

# Разъем IDE: IDE1

Разъем поддерживает подключение жестких дисков IDE, оптических дисков и других IDE устройств.

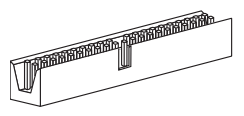

#### **ВНИМАНИЕ**

При подключении двух устройств на одном кабеле, следует установить устройства в режим master / slave посредством установки перемычек. За инструкциями обратитесь к документации изготовителя устройства.

# Разъем Serial ATA: SATA1 ~ 4

Разъем Serial ATA – это высокоскоростной порт интерфейса Serial ATA. Этот разъем позволяет подключить только одно устройство Serial ATA.

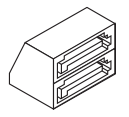

# **ВНИМАНИЕ**

Избегайте резких изгибов кабеля Serial ATA. В противном случае могут возникнуть потери данных при передаче.

#### Разъемы питания вентиляторов: CPUFAN, SYSFAN1

Разъемы питания вентиляторов поддерживают вентиляторы с питанием +12 В. При подключении необходимо помнить, что красный провод подключается к шине +12 В, а черный - к земле GND. если системная плата содержит микросхему аппаратного мониторинга, необходимо использовать специальные вентиляторы с датчиком скорости для реализации функции управления вентилятором.

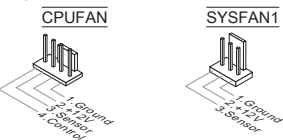

# Разъем S/PDIF-Out: JSP1

Этот разъем используется для подключения интерфейса S/PDIF (Sony & Philips Digital Interconnect Format) для передачи звука в цифровом формате.

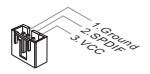

# Разъем CD-In: JCD1

Этот разъем предназначен для подключения дополнительного аудио кабеля.

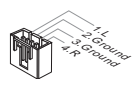

# Разъемы для подключения передней панели: JFP1, JFP2

Эти разъемы обеспечивают подключение кнопок и индикаторов передней панели. JFP1 соответствует спецификации Intel® Front Panel I/O Connectivity Design Guide.

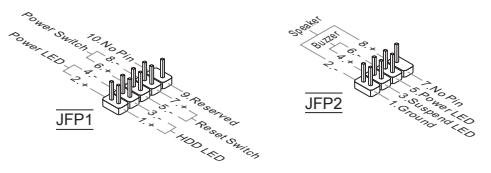

#### Аудио разъем передней панели: JAUD1

Разъем позволяет подключить аудио на передней панели. Он соответствует спецификации Intel® Front Panel I/O Connectivity Design Guide.

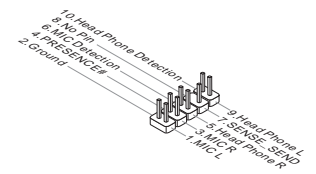

#### Разъем USB передней панели: JUSB1/ JUSB2

Разъем, который совместим со спецификацией Intel® I/O Connectivity Design Guide, идеален для подключения таких высокоскоростных периферийных устройств как USB HDD, цифравых камер, MP3 плееров, принтеров, модемов и т.д.

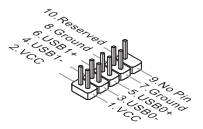

# Разъем TPM Модуля: JTPM1 (опционально)

Этот разъем предназначен для подключения TPM (Trusted Platform Module) модуля. За дополнительной информацией и возможностями использования обратитесь к руководству платформы безопасности TPM.

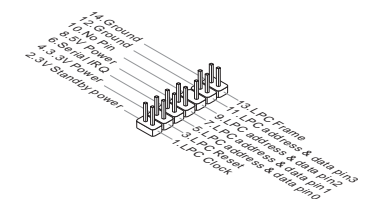

#### Разъем датчика открывания корпуса: JCI1

К этому коннектору подключается кабель датчика открывания корпуса, установленный в корпусе. При открывании корпуса его механизм активизируется. Система запоминает это событие и выдает предупреждение на экране. Предупреждение можно отключить в настройках BIOS.

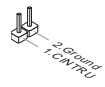

# Индикатор состояния APS: LED1 (опционально)

Эти индикаторы APS (Active Phase Switching) LED показывают режим работы источника питания процессора. Информация о состоянии индикаторов приведена в таблице.

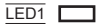

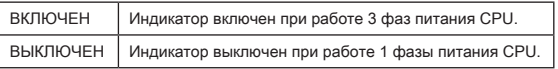

#### Перемычки очистки CMOS: JBAT1

На плате установлена CMOS память с питанием от батарейки, хранящая данные о конфигурации системы. Данные, хранящиеся в CMOS памяти, требуются компьютеру для загрузки операционной системы при включении. Если у вас возникает необходимость сбросить конфигурацию системы (очистить CMOS), воспользуйтесь этой перемычкой.

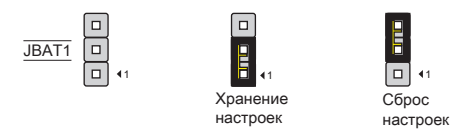

# **ВНИМАНИЕ**

Очистка CMOS производится соединением контактов 2-3 при отключенной системе. Затем спедует вернуться к соединению контактов 1-2. Избегайте очисткиСМОS при работающей системе: это повредит системную плату.

### Переключатели аппаратного разгона FSB: OC\_SW1 (опционально)

С помощью переключателей можно разогнать FSB для увеличения частоты процессора. Следуйте данным указанием для установки частоты FSB.

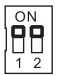

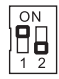

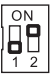

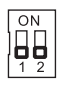

По умолчанию

повышается на повышается 10%

Скорость FSB Скорость FSB на 15%

Скорость FSB повышается на 20%

# **ВНИМАНИЕ**

- \* Перед перестановкой переключателей убедитесь в том, что система выключена.
- \* Если аппаратный разгон вызывает нестабильность или аварийную остановку системы при загрузке, установите переключатели в значение по умолчанию.

# Слот PCI Express

Слот PCIE поддерживает карты расширения интерфейса PCI Express.

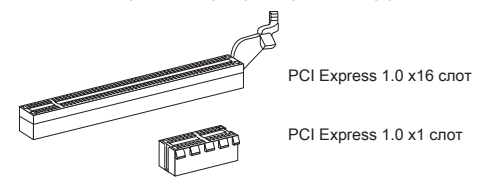

#### Слот PCI

Слот PCI позволяет установить карты LAN, SCSI, USB и другие дополнительные карты расширения, которые соответствуют спецификации PCI.

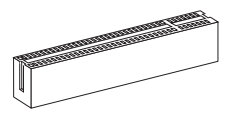

#### Внимание

Убедитесь, что кабель питания отключен от электрической сети. Прочтите документацию на карту расширения и выполните необходимые аппаратные или програмные установки для данной платы, такие как перемычки, переключатели или конфигурацию BIOS.

#### Маршрутизация запросов прерывания PCI

При установке или отключении карт расширения убедитесь, что IRQ - сокращение от interrupt request (line) - линия запроса прерывания, аппаратная линия, по которой устройства могут посылать сигнал прерывания микропроцессору. Обычное подключение PCI IRQ к контактам шины PCI показано ниже:

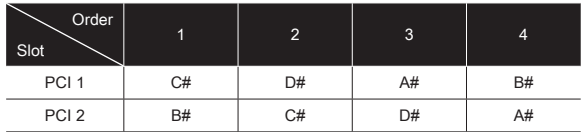

# Настройка BIOS

Включите питание компьютера. При этом запустится процедура POST (Тест включения питания). Когда на экране появится приведенное ниже сообщение, нажмите клавишу <DEL> для входа в режим настройки.

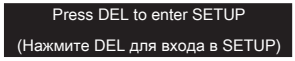

Если сообщение исчезло, а вы не успели нажать клавишу, перезапустите систему, выключив и снова включив питание, или нажав кнопку RESET. Можно, также, перезапустить систему, нажав одновременно клавиши <Ctrl>, <Alt>, и <Delete>.

#### Main Page (Основное меню)

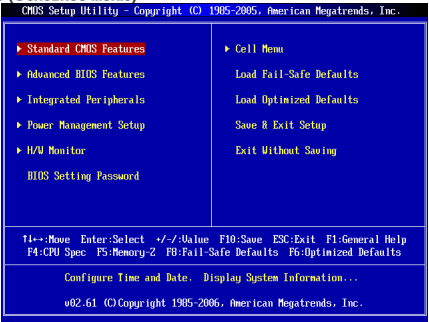

#### Standard CMOS Features (Стандартные функции CMOS)

Это меню позволяет установить основные параметры конфигурации системы (дату, время, и т.д.)

#### Advanced BIOS Features (Дополнительные функции BIOS)

Это меню используется для настройки специальных функций BIOS.

#### Integrated Peripherals (Встроенные периферийные устройста)

Это меню используется для настройки параметров встроенных периферийных устройств.

#### Power Management Setup (Настройка управления питанием)

Это меню позволяет задать параметры управления питанием системы.

#### H/W Monitor (Монитор аппаратной части)

Этот пункт отображает состояние аппаратной части ПК.

#### BIOS Setting Password (Пароль доступа к настройкам BIOS)

Это меню используется, чтобы задать пароль.

#### Cell Menu (Меню для разгона)

Это меню позволяет управлять тактовыми частотами и напряжениями при разгоне системы.

#### Load Fail-Safe Defaults

Это меню используется для загрузки значений BIOS, установленных производителем для стабильной работы системы.

#### Load Optimized Defaults (Установить оптимальные настройки)

Это меню используется для установки настроек изготовителя для оптимальной производительности системной платы.

#### Save & Exit Setup (Выход с сохранением настроек)

Запись изменений в CMOS и выход из режима настройки.

#### Exit Without Saving (Выход без сохранения)

Отмена всех изменений и выход из режима настройки.

#### Cell Menu

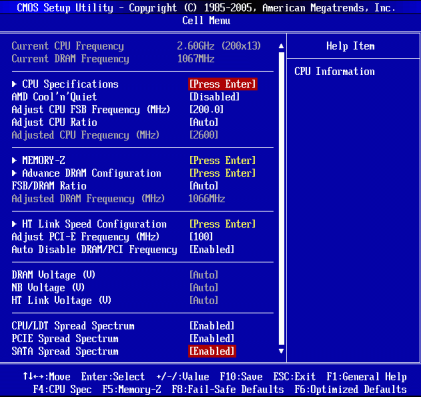

# Current CPU/ DRAM Frequency

Эти пункты показывают текущую частоту CPU и скорость памяти.Только для чтения.

#### CPU Specifications

Нажмите <Enter> для входа в подменю. В подменю показана информация об установленном CPU.

# **CPU Technology Support**

Нажмите <Enter> для входа в подменю. В подменю показаны технологии. которые поддерживаются в установленном CPU.

#### **AMD Cool'n'Quiet**

Texнология Cool'n'Quiet позволяет эффективно динамически изменять частоту CPU и энергопотребление системы.

# **ВНИМАНИЕ**

Чтобы уб едитьс я в том, что технология Cool'n'Quiet включена И работает правильно, необходимо:

- \* Зайти в программу BIOS Setup, и выбрать Cell Menu. Найдите AMD Cool'n'Quiet под Cell Menu, установите его в "Enabled".
- $*$  R Windows выберите [Start]->[Settings1->[Control Panel]->[Power Options]. Войдите в Power Options Properties, выберите Minimal Power Management в Power schemes.

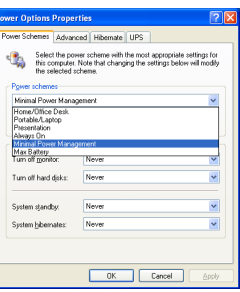

# Adjust CPU FSB Frequency (MFu)

Этот пункт позволяет выбрать частоту FSB процессора.

#### **Adjust CPU Ratio**

Этот пункт используется для регулировки множителя процессора. Он доступен только тогда, когда процессор поддерживает эту функцию.

# Adjusted CPU Frequency (MFu)

Этот пункт показывает текущую частоту CPU (FSB x Ratio). Только для чтения.

# Memory-Z

Нажмите <Enter> для входа в подменю.

# DIMM1~2 Memory SPD Information

Нажмите <Enter> для входа в подменю. Этот пункт показывает информацию об установленных модулях памяти.

#### **Advance DRAM Configuration**

Нажмите <Enter> для входа в подменю.

### **DRAM Timing Mode**

Этот пункт позволяет автоматически определять все временные параметры DRAM. При установке значения [DCT 0], [DCT 1] или [Both], некоторые пункты появляются и станут доступны. DCT 0 контролирует канал А и DCT1 контроллирует канал В.

# 1T/2T Memory Timing

При установке DRAM Timing Mode в [Manual], этот пункт становится доступным. Этот пункт определяет скорость выдачи команд SDRAM. Выбор [1T] переводит сигнальный котроллер SDRAM в режим работы 1T (T=такт генератора). Выбор [2T] включает сигнальный контроллер SDRAM в режим работы со скоростью 2T.

# DCT Unganged Mode

Этот пункт используется для объединения двух 64-битных DCT в один 12 8-битный интерфейс.

# Bank Interleaving

Bank Interleaving является важным параметром, влияющим на производительность памяти. Его включение позволяет обращаться к нескольким банкам памяти одновременно.

#### Power Down Enable

Этот пункт контролирует работу технологии энергосбережения. При отсутствии обращений к памяти в течение некоторого времени, система автоматически уменьшает питание для памяти.

# MemClk Tristate C3/ATLVID

Этот пункт позволяет включать/выключать режим работы с тремя состояниями во время C3 и ATLVID.

#### FSB/DRAM Ratio

Этот пункт позволяет регулировать частоту FSB и DRAM.

#### Adjusted DRAM Frequency (МГц)

Этот пункт показывает текущую частоту памяти. Только для чтения.

# HT Link Speed Configuration

Нажмите <Enter> для входа в подменю.

# HT Link Speed Auto

При установке в [Enabled], система автоматически определяет скорость шины HT.

### HT Link Speed

Этот пункт позволяет установить скорость передачи по шине HyperTransport.

#### Adjust PCI-E Frequency (МГц)

Этот пункт позволяет установить частоту PCIE.

# Auto Disable DRAM/PCI Frequency

При установке значения [Enabled], система отключит неиспользуемые разъемы памяти и PCI, что приведёт к снижению уровня электромагнитных помех (EMI).

# DRAM Voltage (V)/ NB Voltage (V)/ HT Link Voltage (V)

Этот пункт позволяет регулировать напряжение CPU, памяти и чипсета.

# CPU/LDT Spread Spectrum

Этот пункт используется для включения/ выключения технологии CPU/LDT (HT Bus multiplier) Spread Spectrum.

#### PCIE Spread Spectrum

Этот пункт используется для включения/ выключения технологии PCIE Spread Spectrum.

#### SATA Spread Spectrum

Этот пункт используется для включения/ выключения технологии SATA Spread Spectrum.

#### Внимание

- \* Если у вас нет проблем с помехами, оставьте значение [Disabled] (запрещено) для лучшей стабильности и производительности. Однако, если у вас возникают электромагнитные помехи, выберите Spread Spectrum для их уменьшения.
- Чем больше значение Spread Spectrum, тем ниже будет уровень \* электромагнитных помех, но система станет менее стабильной. Для выбора подходящего значения Spread Spectrum, сверьтесь со значениями уровней электромагнитных помех, установленных законодательством.
- Не забудьте запретить использование функции Spread Spectrum, если вы \*«разгоняете» системную плату. Это необходимо, так как даже небольшой дребезг сигналов тактового генератора может привести к отказу «разогнанного» процессора.

#### Установка значений по умолчанию

Для стабильной работы системы вы можете загрузить значения BIOS, установленные производителем системной платы.

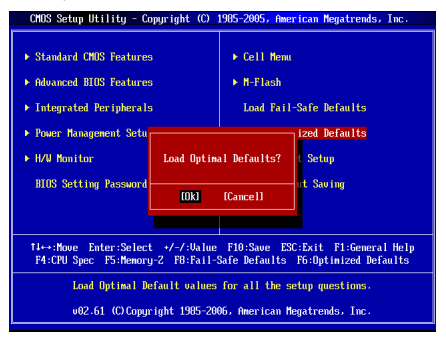

简体中文

# 简介

感谢您购买了 GF615M-P33/ P31 系列 (MS-7597 v1.x) Micro-ATX 主板。GF615M-P33/ P31 系列是基于 NVIDIA® GeForce 6150SE & nForce 430 芯片组为优化系统 性能而设计的。支持 AMD® Phenom™ AM3 处理器。GF615M-P33/ P31 系列提供 了高性能,专业化的桌面平台解决方案。

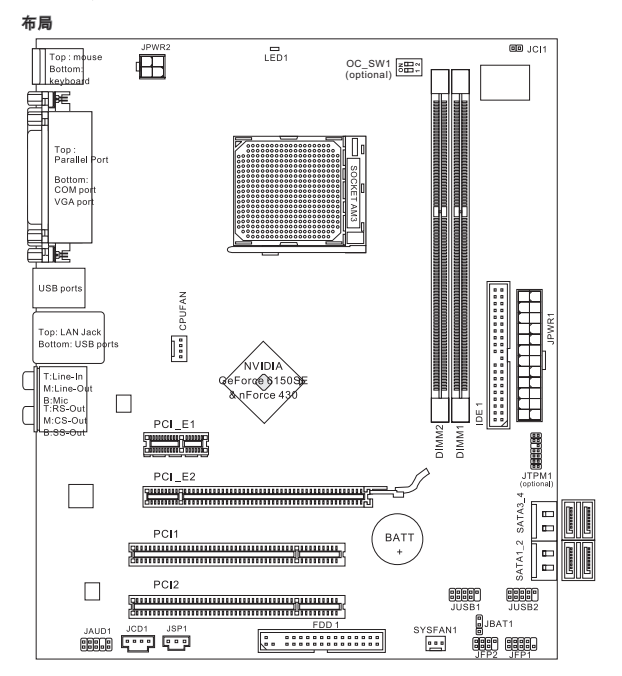

规格

#### 处理器支持

■ 支持 AM3 封装 AMD® Phenom II / Althon II / Sempron 处理器 (要了解CPU的最新信息,请访问 http://www.msi.com/index.php?func=cpuform2)

#### **HyperTransport**

支持 HyperTransport 1.0 技术 ■

# 芯片

■ NVIDIA® GeForce 6150SE & nForce 430 芯片组

#### 内存支持

- DDR3 800/ 1066/ 1333 SDRAM (最大总计 8GB)
- 2 条 DDR3 DIMM (240pin/ 1.5V) (要了解更多模组兼容性问题,请访问 http://www.msi.com/index.php?func=testreport)

#### LAN

- 通过 Realtek® RTL8111DL 支持 10/100/1000 以太网 (GF615M-P33) ■
- 或通过 Realtek® RTL8103EL 支持 10/100 以太网 (GF615M-P31)

#### 音频

- Realtek® ALC888S/ ALC889 整合芯片
- 支持8声道音频输出
- 兼容 Azalia 1.0 规范

#### IDE

- 支持1个 IDE 端口
- 支持 Ultra DMA 66/100/133,PIO 和总线控制操作模式

#### **SATA**

■ 4个 SATA 3Gb/s 端口支持 4 个 SATA 3Gb/s 设备

#### RAID

SATA1~4 支持 RAID 0/ 1/ 5/ 10 ■

#### 软驱

- 1个软驱端口
- 支持 1 个 360KB,720KB,1.2MB,1.44MB 和 2.88MB 软驱

# 接口

#### ■ 后置面板

- 1个 PS/2 鼠标端口
- 1个 PS/2 键盘端口
- 1个 COM 端口
- 1个 VGA 端口
- 1个 开行端口支持 SPP/EPP/ECP 模式
- 1个 网络插口
- 4个 USB 2.0 端口
- 6个 灵活的音频插口

# ■ 板载周边接口

- 2个 USB 2.0 接口
- 1个 SPDIF-Out 接口
- 1个 前置面板音频接口
- 1个 CD-In 接口
- 1个 TPM 接口 (选配)
- 1个 机箱人侵检测接口
- 1个 FSB 超频廾关 (选配)

# 插槽

- 1 个 PCI Express 1.0 x16 插槽 ■
- 1 个 PCI Express 1.0 x1 插槽 ■
- 2 个 PCI 插槽, 支持 3.3V/ 5V PCI 总线界面 ■

# 出厂规格

■ Micro-ATX (24.4 公分X 20.0 公分)

# 固定孔

■ 6 个固定孔

如果您需要购买配件,并要求零件号码,您可以搜索该产品的网页来获得详细说 明。网址为: http://www.msi.com/index.php

# 后置面板

后置面板提供了以下接口:

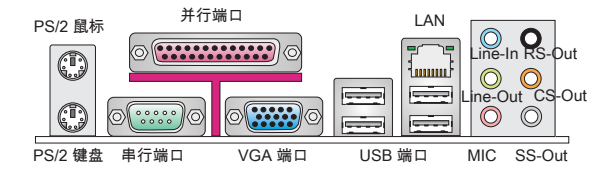

# 硬件安装

这一章主要告诉您如何安装CPU,内存,扩展卡,也会告诉您怎样设置主板上的 跳线。并提供外围设备的指导,如鼠标,键盘等。安装时,请谨慎拿各零部件并 且按照安装说明的步骤进行。

# AM3 CPU 和风扇安装

当您安装CPU时, 确认CPU带有散热片和风扇放置在CPU的顶部, 同时,请不要 忘记使用一些散热胶涂在CPU的表面,使它更好的散热。

请根据以下步骤正确安装CPU和风扇。错误的安装可能会引起您CPU和主板的损 坏。

- 1. 将拉什从插槽上拉起,确认与插槽成90度角
- 2. 寻找CPU上的金色箭头,金色箭头万同如图所 示,只有方向正确CPU才能插入。
- 如果CPU是正确安装的,针脚应该完全嵌入进插 3. 座里并且不能被看到请注意任何违反正确操作的 行为都可能导致主板的永久性破坏。
- 4. 稳固的将CPU插人到插座里开且关上拉杆。当拉 上拉杆时CPU可能会移动一般关上拉杆时用手指 按住CPU的上端,以确保CPU正确的而且是完全 的嵌入进插座里了。
- 将散热装置放于底座上。首先, 将钩子的一端 5. 钩住。
- 6. 然后,按下钩子的另一端,以将散热装置固定在 底座上。找到固定杆并将其拉起。
- 7. 拉卜固定什。
- 将CPU风扇电源线插入主板上的CPU风扇电源接 8. 口。

# 注意

- 此部分显示的主板图片仅作为 AM3 CPU 接口范 \* 例。实际情况会因为您购买的型号不同而有所差 异。
- 当您从固定螺栓中断开安全钩时, 请务必关注您的 \*的手指,因为一旦安全钩从固定螺被断开,固定杠 杆将立即回弹。

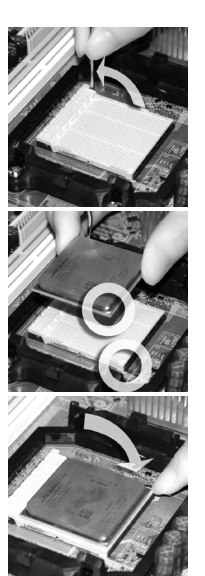

#### 安装内存模组

- 内存模组的中央仅有一个缺口,内存将被正确的安装到插槽中。 .
- 垂直插入内存模组到DIMM插槽,然后将其推入,直到内存模块金手指部分完 2. 全插入。当内存模组完全到位,二边塑料卡口将自动闭合。如果您正确的插入 了内存,您将看不到金手指部分。
- 手动检查内存模块是否由内存槽孔夹完全锁定。 3.

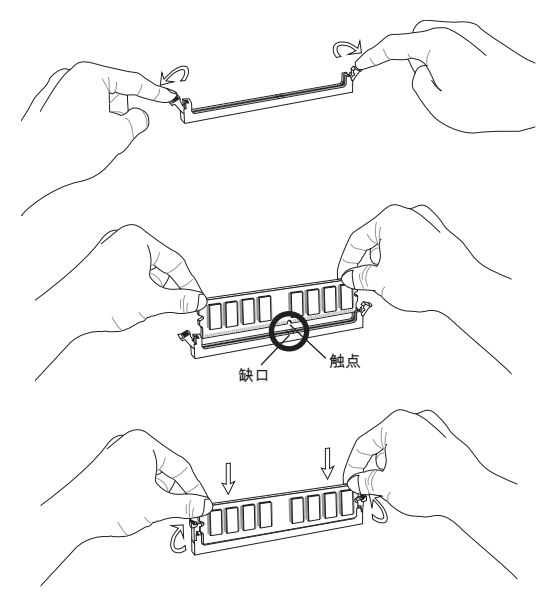

# 注意

- 由于DDR3内存不与DDR2内存互换,并且DDR3内存不向下兼容,所以你应该 \* 把DDR3内存插入到DDR3插槽中。
- \* 在双通道模式下,一定要使用同类型同密度的内存模块,插入不同的内存插槽 中。
- 成功的启动系统,必须首先将内存模块插入DIMM1插槽中。 \*

# ATX 24-Pin 电源接口: JPWR1

此接口可连接ATX 24-Pin电源适配器。在与ATX 24-Pin电源适配器相连时,请务 必确认,电源适配器的接头安装方向正确,针脚对应顺序也准确无误。将电源接 头插入,并使其与主板电源接口稳固连接。

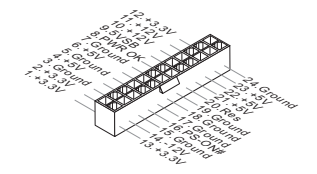

# ATX 4-Pin 电源接口: JPWR2 此12V 电源接口用于为CPU供电。

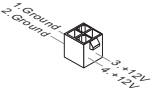

# 注意

确认所有接口连接到合适的ATX电源以保证主板的稳定运行。 \*

为了系统的稳定,推荐使用支持350瓦(或更高)的电源。 \*

软盘驱动器接口: FDD1 此接口支持360KB, 720KB,1.2MB,1.44MB 和 2.88MB 的软盘驱动器。

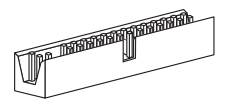

IDE 接口: IDE1 接口支持IDE硬盘设备,光驱和其它IDE设备。

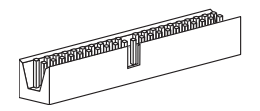

# 注意

如果您打算在一条硬盘线上连接二个硬盘,您必须通过跳线分别设置硬盘为主或 从模式。参见硬盘厂商提供的硬盘文档关于跳线设置的介绍。

串行 ATA 接口: SATA1 ~ 4

此接口是一个高速串行ATA界面端口,每个接口可以连接一个串行ATA设备。

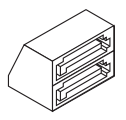

# 注意

请勿将串行ATA线缆对折90度,这样会造成传输过程中数据丢失。

# 风扇电源接口: CPUFAN, SYSFAN1

风扇电源支持+12V的系统散热风扇。当您将接线接到风扇接头时请注意红色线为 正极,必须接+12V,而黑色线是接地,必须接到GND。如果您的主机板有系统硬 件监控芯片。您必须使用一个特别设计的支持风扇速度侦测的风扇方可使用此功 能。

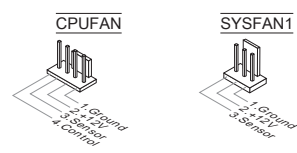

MS-7597

S/PDIF-Out 接口: JSP1 此接口用来连接S/PDIF(Sony & Philips 数字连接界面)数字音频传输界面。

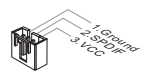

CD-In 接口: JCD1 此接口为CD-ROM的音频接口。

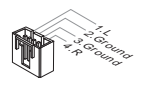

前置面板接口: JFP1, JFP2

主板提供了两组机箱面板和电源开关,指示灯的连接接口。JFP1是和Intel®前置 I/O 连接规格兼容的。

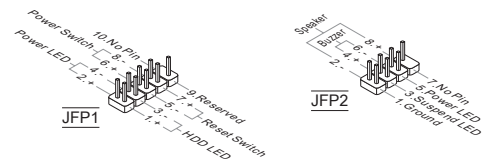

# 前置音频接口: JAUD1

您可以在前置面板接口上连接一个音频接口,它是和Intel®的I/O前置面板连接规格 兼容的。

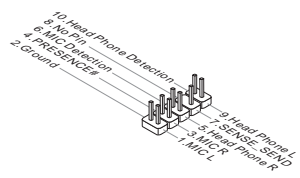

#### 前置 USB 接口: JUSB1/ JUSB2

此接口是和Intel® 的I/O前置面板连接规格兼容的。可以连接高速的USB周边界面。 例如USB HDD,数码相机,MP3 播放器,打印机,调试解调器等。

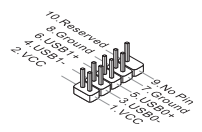

# TPM 模块接口: JTPM1(选配)

此接口连接一个TPM (Trusted Platform Module)模块。请参考TPM安全平台手册 以获得更多细节和用法。

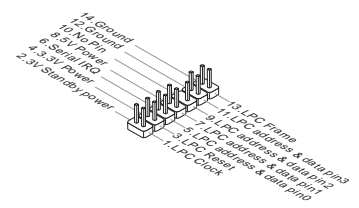

# 机箱入侵接口: JCI1

此接头与机箱开关相连,如果机箱被打开了,此接头会短接,系统会记录此状态, 并在屏幕上显示警告信息。要消除这一警告信息,您必须进入BIOS设定工具清除 此记录。

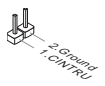

# APS LED 状态指示: LED1

这些 APS (Active Phase Switching) 指示灯表明 CPU 当前的电源工作模式。请参 阅下列说明。

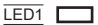

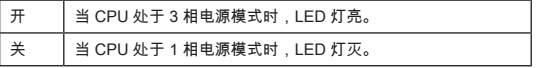
## 清除 CMOS 跳线: JBAT1

主板上建有一个CMOS RAM,其中保存的系统配置数据需要通过一枚外置电池来 维持。CMOS RAM是在每次启动计算机的时候引导操作系统的。如果您想清除系 统配置信息,可使用跳线来清除数据。

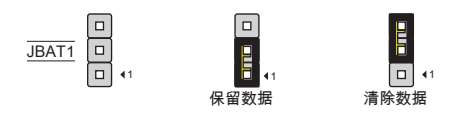

## 注意

在系统关闭时,您可以通过短接2-3针脚来清除CMOS数据。然后返回到1-2针短接 的状态。请避免在系统开机时清除CMOS,这样可能会对主板造成损害。

## FSB 超频开关: OC\_SW1 (选配)

您可以通过改变开关超频FSB以增加处理器频率。按照下面的介绍设定FSB。

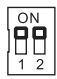

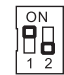

缺省值 FSB速度增加 10%

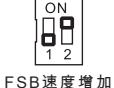

15%

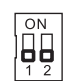

FSB速度增加 20%

## 注意

- \* 设定开关前确保系统电源已关闭。
- \* 硬件超频可能导致系统不稳定或崩溃。这时,请设定开关到缺省值。

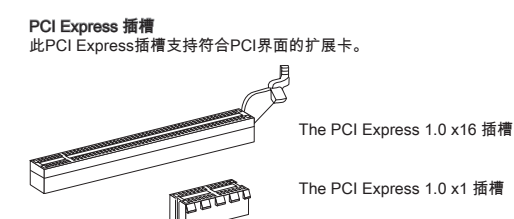

PCI 插槽

此PCI插槽支持网卡,SCSI卡,USB卡,和其他符合PCI规范的扩展卡。

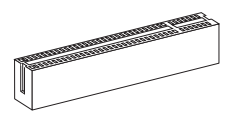

## 注意

在您加入或删除扩展卡时,请确认电源已关闭。同时,查阅扩展卡说明文档关于 硬件或软件的配置,比如跳线,开关或BIOS配置。

## PCI 中断请求队列

IRQ是中断请求队列和中断请求确认的缩写。将设备的中断信号送到微处理器的硬 件列表。PCI的IRQ针脚一般都是连接到如下表所示的PCI总线接口。:

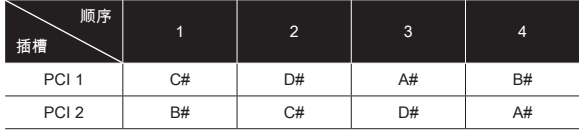

## BIOS 设置

计算机加电后,系统将会开始POST(加电自检)过程。当屏幕上出现以下信息时, 按 <DEL> 键即可进入设定程序。

Press DEL to enter SETUP

(按DEL键进入设定)

如果此信息在您做出反应前就消失了,而您仍需要进入Setup,请关机后再开 机或按机箱上RESET键重新启动您的系统。您也可以同时按下<Ctrl>,<Alt>和 <Delete> 键来重新启动您的系统。

主菜单

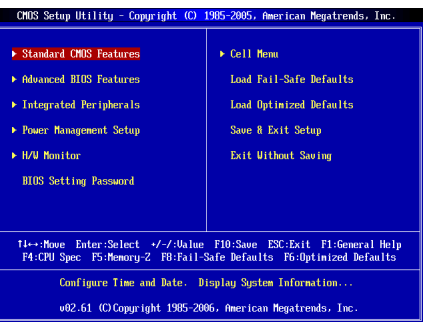

## Standard CMOS Features(标准CMOS特性)

使用此菜单可对基本的系统配置进行设定。如时间,日期等。

## Advanced BIOS Features (高级BIOS特性)

使用此菜单可以进行设置特别增强的特性。

## Integrated Peripherals (整合周边)

使用此菜单可对周边设备进行特别的设定。

#### Power Management Setup(电源管理设置)

使用此菜单可以对系统电源管理进行特别的设定。

### H/W Monitor (硬件监视)

此项显示当前您的CPU,风扇的状态并能对所有的系统状态发出预告。

#### BIOS Setting Password (BIOS密码设置)

使用此项可设置 BIOS 的密码。

## Cell Menu(核心菜单)

使用此菜单可以对频率/电压控制进行设定。

Load Fail-Safe Defaults (载入故障保护缺省值) 使用此菜单可以载入BIOS厂商为稳定系统性能而设定的缺省值。

#### Load Optimized Defaults (载入优化设置缺省值)

使用此菜单可以为稳定系统操作性能载入系统优化性能设置的BIOS值。

## Save & Exit Setup ( 保存后退出)

保存对CMOS的修改,然后退出Setup程序。

## Exit Without Saving(不保存退出)

放弃对CMOS的修改,然后退出Setup程序。

#### 核心菜单

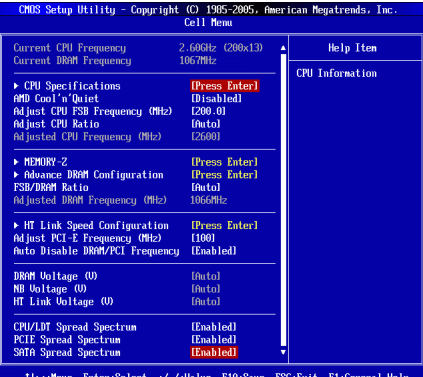

F4:CPU Spec F5:Memory-Z F8:Fail-Safe Defaults F6:Dptimized Defaults

## Current CPU/DRAM Frequency(当前 CPU / 内存频率)

此项显示当前CPU时钟和内存速度。只读。

## CPU Specifications(CPU 属性)

按<Enter>进入子菜单,此菜单显示已安装的CPU信息。

### CPU Technology Support(CPU技术支持)

按<Enter>进入子菜单,此菜单显示已安装CPU所支持的技术。

### AMD Cool'n'Quiet

Cool'n'Quiet 技术可以有效及大幅降低CPU速度及电源损耗。

#### 注意

要确定 Cool'n'Quiet 功能被打开并正常工作, 请务必再次确认:

- 运行BIOS设置,并选择 Cell Menu。在Cell \* Menu下, 找到 AMD Cool'n'Quiet,并将此 设置为 "Enabled".
- 进入Windows,并选择 [Start]->[Settings]- \*>[Control Panel]->[Power Options]。进 入 Power Options Properties 标签, 并在 Power schemes下,选择 Minimal Power Management。

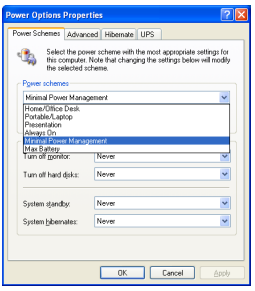

## Adjust CPU FSB Frequency (MHz) (调整 CPU FSB 频率,单位 MHz)

此项允许您选择CPU前端总线频率。单位MHz。

#### Adiust CPU Ratio (调整 CPU 倍频)

此项允许您调整 CPU 倍频。仅在您的处理器支持此功能时才生效 。

Adjusted CPU Frequency (MHz) (调整后的 CPU 频率, 单位MHz) 显示调整后的 CPU 频率。只读。

#### Memory-Z

按<Enter>进入子菜单。

#### DIMM1~2 Memory SPD Information (内存速度信息)

按<Enter>进入子菜单, 此菜单显示已安装内存信息。

## Advance DRAM Configuration

按<Enter>进入子菜单。

#### DRAM Timing Mode

该选项可以自动检测所有内存条的时序。如果您设置该项为 [DCT 0],[DCT 1] 或 [Both], 一些区域将会出现并可以设置。 DCT 0 控制通道A,DCT1 控制通 道 B。

## 1T/2T Memory Timing(1T/2T 内存时钟)

此项控制SDRAM 命令速率。选择 [1T] 使控制器运行在一周期速率执行 (T=时 钟周期 )。选择[2T] 使控制器运行在二周期速率执行。

## DCT Unganged Mode (DCT Unganged模式)

此选项用来把两个64位DCT整合成一个128位界面。

## Bank Interleaving (内存交错技术)

内存交错技术选项是一个提高内存超频兼容性重要选项,它允许系统同时访问 多个内存 bank。

#### Power Down Enable ( 节电模式)

此选项是一个内存省电技术,当系统在一段时间内没有访问内存,它将自动地 降低内存供电。

MemClk Tristate C3/ATI VID 此选项允许您打开或关闭内存在C3与ATLVID模式间的三态转换。

FSB/DRAM Ratio(FSB/DRAM 比率) 此项允许您选择FSB时钟的倍频和内存时钟的倍频。

Adjusted DRAM Frequency (MHz) (调整后的内存频率,单位MHz) 显示调整后的DDR内存频率。只读。

HT Link Speed Configuration (HT 连接速度配置) 按<Enter>进入子菜单。

HT Link Speed Auto (HT 自动连接速度) 设置 [Enabled],系统将自动地检测HT连接速度。

HT Link Speed (HT 连接速度) 此项允许您设置 Hyper-Transport 连接速度。

Adjust PCI-E Frequency (MHz) (调整 PCI-E 频率) 此项允许您调整 PCI-E 频率。

Auto Disable DRAM/PCI Frequency(自动关闭 DRAM/PCI 频率) 设为[Enabled],系统将从空的PCI插槽移除(关闭)时钟以最小电磁干扰(EMI)。

DRAM Voltage (V)/ NB Voltage (V)/ HT Link Voltage (V) 此项用来调整CPU,内存和芯片组电压。

CPU/LDT Spread Spectrum (CPU/LDT 频展) 此项用来打开或关闭 CPU/LDT (HT Bus multiplier) 频展区域。

**PCIE Spread Spectrum (PCIE 频展)** 此项用来打开或关闭 PCIE 频展区域。

#### SATA Spread Spectrum (SATA 频展) 此项用来打开或关闭 SATA 频展区域。

## 注意

- 如果您没有任何EMI方面的问题,要使系统获得最佳的稳定性和性能,请设置为 \* [Disabled]。但是如果您被EMI所干扰,请选择Spread Spectrum (频展)的值, 以减少EMI。
- \* Spread Spectrum(频展)的值越高,EMI会减少,系统地稳定性也相应降低。 要为Spread Spectrum(频展)设定一个最合适的值,请参考当地EMI规章。
- 当您超频时,请关闭Spread Spectrum(频展),因为即使一个很微小的峰值漂 \***当然迫然的,将父亲的爱的**<br>这样会引入时钟频率的短暂推动,这样会导致您超频的处理器锁死。

## 载入优化设置缺省值

您可以载入主板厂商为稳定性能提供的缺省值。

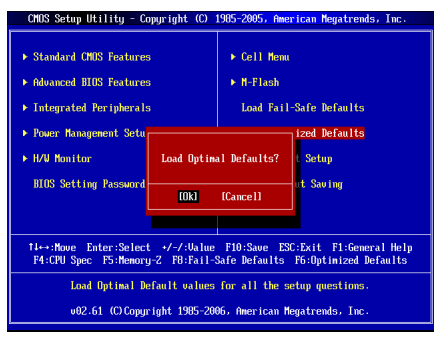

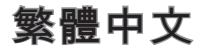

## 簡介

感謝您購買 GF615M-P33/ P31 系列 (MS-7597 v1.x) Micro-ATX 主機板。GF615M-P33/ P31 系列主機板,係採用 NVIDIA® GeForce 6150SE & nForce 430 晶片組, 並針對 AMD® PhenomTM AM3 架構處理器來設計。GF615M-P33/ P31 系列,提供 您高效能及專業的桌上型電腦平台解決方案。

#### 主機板配置圖

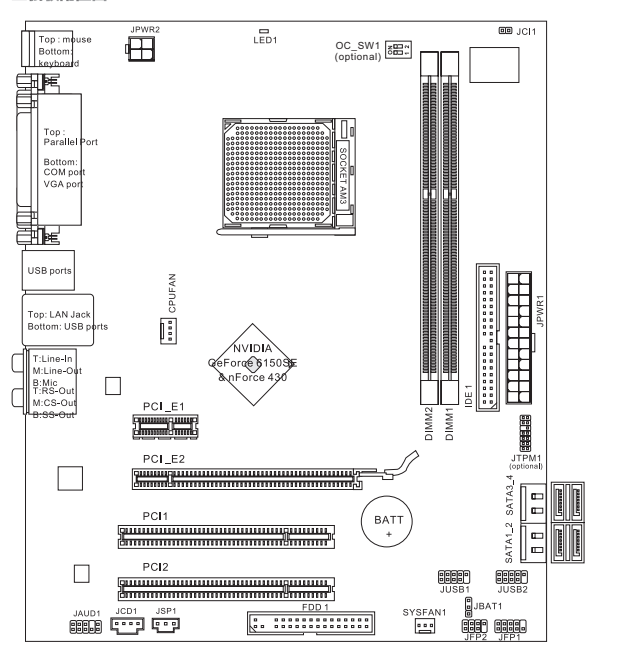

規格

#### 支援處理器

■ 支援 AM3 架構的 AMD® Phenom II / Althon II / Sempron 處理器 (有關更多 CPU 的最新訊息,請至微星科技網站: http://www.msi.com/index.php?func=cpuform2)

## **HyperTransport**

支援 HyperTransport™ 1.0 ■

#### 晶片組

■ NVIDIA® GeForce 6150SE & nForce 430 晶片組

#### 記憶體

- DDR3 800/ 1066/ 1333 SDRAM (支援總合最高 8GB)
- 2 DDR3 DIMMs (240pin / 1.5V) (有關更多記憶體的最新訊息,請至微星科技網站: http://www.msi.com/index.php?func=testreport)

#### LAN

- 由 Realtek® RTL8111DL 支援 LAN 10/100/1000 快速乙太網路 (GF615M-P33)
- 或由 Realtek® RTL8103EL 支援 LAN 10/100 快速乙太網路 (GF615M-P31)

#### 音效

- 由 Realtek® ALC888S/ ALC889 整合晶片
- 支援 7.1 聲道輸出
- 符合 Azalia 1.0 規格

#### IDE

- 支援 1 個 IDE 埠
- 支援 Ultra DMA 66/100/133, PIO 以及主控匯流排操作模式

## **SATA**

■ 4個 SATA 3Gb/s 連接埠

#### RAID

■ SATA 1~4 連接埠支援 RAID 0/ 1/ 5/ 10 模式

#### 軟碟機

- 1台軟碟機
- 支援 1 台 360 KB, 720 KB, 1.2 MB, 1.44 MB 及 2.88 MB 規格的軟碟機

## 連接器

## ■ 背板

- 1個 PS/2 滑鼠連接埠
- 1個 PS/2 鍵盤連接埠
- 1 個 COM 連接埠 ‑
- 1 個 VGA 連接埠 ‑
- 1 個半行埠,支援 SPP/EPP/ECP 模式
- 1個區域網路接頭
- 4 個 USB2.0 連接埠
- 6個音效接頭

## ■ 内建接頭

- 2個 USB2.0 接頭
- 1 個 S/PDIF-Out 接頭 ‑
- 1個前置面板音效接頭
- 1 個 CD-In 接頭 ‑
- 1個 TPM 接頭 (選配)
- 1個機殼開啟警告開關接頭
- 1 個超頻 FSB 開關 (選配)

#### 插槽

- 1 個 PCI Express x16 插槽 ■
- 1 個 PCI Express x1 插槽 ■
- 2個 PCI 插槽, 支援 3.3V/ 5V PCI 匯流排

## 尺寸

■ Micro-ATX (24.4 公分 X 20.0 公分)

#### 裝機

■ 6個裝機孔

如須了解附件之型號以便進行選購,請至以下網頁依產品名稱搜尋; http://www.msi.com

## 背板

主機板的背板提供下列各項連接器:

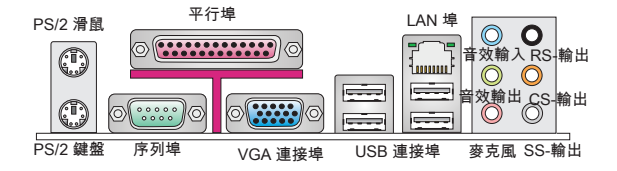

## 硬體設定

本章教您安裝中央處理器、記憶體模組、擴充卡及設定主機板上的跳線。還有連 接滑鼠、鍵盤等週邊裝置的方法。進行安裝時請小心處理零組件,並遵守安裝步 驟。

#### 安裝 AM3 中央處理器及散熱風扇

在安裝中央處理器時,為避免過熱問題,請確認上方是否隨附一個散熱風扇。若 無,請先向經銷商洽購。並將其安裝後,再開啟電腦。同時請於中央處理器上先 塗抹散熱膏,再安裝散熱風扇,有助散熱。

請依下列步驟,正確地安裝中央處理器與散熱風扇。錯誤的安裝會使中央處理器 與主機板受損。

- 1. 將側邊的拉桿從抽座拉起,冉將拉桿上拉全 90 度角。
- 找出 CPU 上的箭頭標記。CPU 的安裝,僅能以 2. 一正確方向插入。
- 3. 若 CPU 安裝無誤,插梢應能完全地進人插座内, 且看不到插梢。請注意,CPU 安裝錯誤,可能會 造成主機板永久毀損。
- 4. 壓卜拉桿完成安裝。在壓卜拉桿時, CPU 可能會 移動,請緊按住 CPU 上方,確定插座的拉桿,完 全地插入插座內。
- 5. 將風扇放置在風扇底座上。先將扣具的一端扣 上。
- 再將扣具的另一端扣上,讓使風扇底座,緊密地 6. 固定在主機板上。找到固定桿,並將其拉起。
- 7. 將固定桿壓下。
- 將 CPU 風扇排線接到主機板上的 CPU 風扇接 8. 頭。

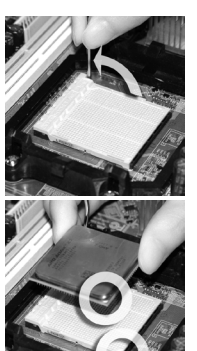

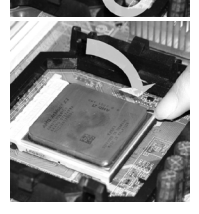

#### 注意事項

- 本節主機板圖片,僅供安裝 AM3 中央處理器及散熱風扇參考用。該圖示可能會 \* 與您購置的主機板外觀有所差異。
- 若要鬆開安全鈎,請務必小心手指;因為當安全鈎未扣好固定栓時,固定桿所產 \*生的反彈力道,可能會彈到您的手指。

#### 安裝記憶體模組

- 記憶體模組上只有一個防呆凹槽。模組只能以一種方向安裝。 .
- 將記憶體模組垂直插入插槽,直到記憶體模組上的金手指,牢固地插入插槽 2. 內。當記憶體模組正確的被固定後,上槽二側的塑膠卡榫會自動卡上。若已正 確地將記憶體模組插入該插槽的話,應看不見金手指。
- 3. 手動檢查是合記憶體模組已經固定在適富的位置。

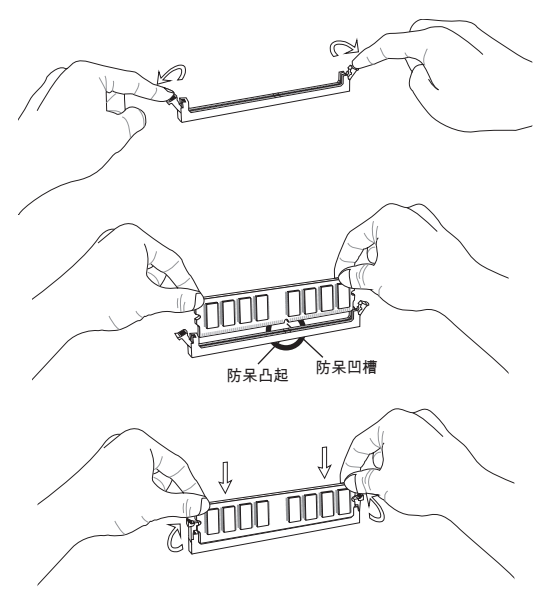

#### 注意事項

- \* DDR3 記憶體模組,無法與 DDR2 互換,且無法與 DDR2 向下相容。因此請在 DDR3 插槽內,安裝 DDR3 記憶體模組。
- 要使用雙通道模式,請確認已於不同通道的記憶體插槽,安裝相同容量及型式的 \* 記憶體。
- 務必先將記憶體插入 DIMM1 插槽以確保系統正常開機。 \*

## ATX 24-Pin電源連接器:JPWR1

本連接器用來接 ATX 24-pin 電源供應器。連接 ATX 24-pin 電源時,請確認電源連 接器插入的方向正確且對準腳位,再將電源連接器緊密地壓入連接器內。

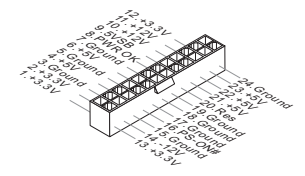

#### ATX 4-Pin 電源連接器:JPWR2 本電源連接器是供 CPU 使用。

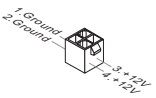

#### 注意事項

確認所有連接器均接到所屬的 ATX 電源供應器,以確保主機板穩定運作。 \*

建議使用 350 瓦或以上電源,有助系統穩定性。 \*

軟碟機連接器:FDD1 本軟碟機連接器,可支援 360KB, 720KB, 1.2MB, 1.44MB 及 2.88MB 等規格的軟 碟機。

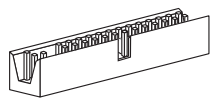

IDE 電源連接器:IDE1 本連接器可接硬碟、光碟機及其他 IDE 裝置。

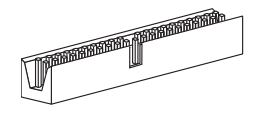

#### 注意事項

若在同一條排線上安裝兩組硬碟,須依硬碟的跳線,將硬碟設為排線選擇模式或 將硬碟個別指定到主要/次要模式。請參考硬碟廠商提供之說明文件來設定硬碟。

Serial ATA 連接器:SATA1~4 本連接器為高速 Serial ATA 介面,可各接一台 Serial ATA 裝置。

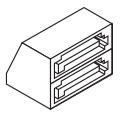

注意事項

請勿摺疊 Serial ATA 排線超過 90 度,以免傳輸資料時產生錯誤。

## 風扇電源連接器:CPUFAN, SYSFAN1

電源風扇連接器均支援 +12V 散熱風扇。在將電線接到連接器時,請切記紅線是 正極,一定要連接到 +12V;而黑線是接地線,須連接到 GND。若主機板內建有 系統硬體監控器晶片組,須使用具速度感應器設計之風扇,方能使用 CPU 風扇控 制功能。

> 1.<br>Se<sup>ro</sup>und 2.50<br>Sept 3.Sensor

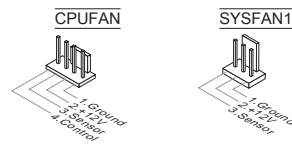

## S/PDIF-Out 連接器:JSP1

本連接器可接到 S/PDIF (Sony & Philip Digital Interconnect Format) 介面,來傳 輸數位音效。

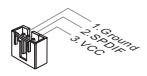

CD-In 連接器:JCD1 本連接器接外接音效。

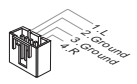

前置面板連接器:JFP1, JFP2

這些連接器連接到前置面板開關及 LED 指示燈。JFP1 的規格符合 Intel® 前置面板 I/O 連接設計規範。

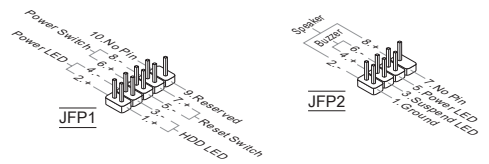

面板音效連接器:JAUD1 本連接器接到面板音效,且規格符合 Intel® 面板輸入/ 輸出設計規格。

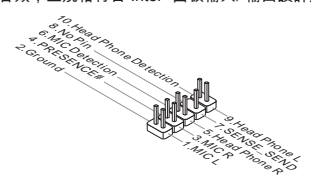

### 面板 USB 連接器:JUSB1/ JUSB2

本連接器規格符合 Intel® I/O 連接設計指南,適用於高速 USB 介面,例如:USB 硬碟、數位相機、MP3 播放器、印表機、數據機等相關週邊裝置。

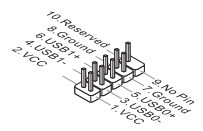

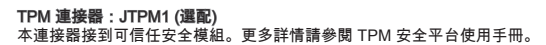

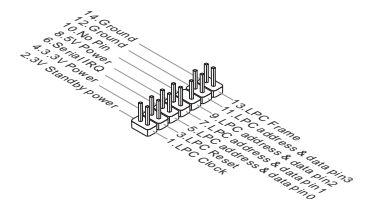

## 機殼開啟警告開關連接器:JCI1

本連接器接到機殼開啟開關排線。在機殼被打開時,會啟動機殼開啟機制,系統 會記錄該狀態,並於螢幕上顯示警告訊息。請進入 BIOS 設定程式中清除此紀錄 訊息。

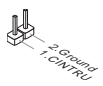

APS 燈號狀態指示器:LED1 APS (動態相位切換) 燈號表目前 CPU 電源相位模式。請依以下說明讀取狀態。

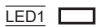

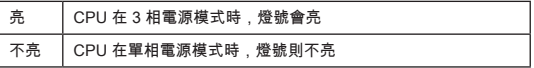

## 清除 CMOS 跳線:JBAT1

主機板上有一個 CMOS RAM,是利用外接電池來保存系統的設定。CMOS RAM可 讓系統在每次開機時,自動啟動作業系統。若要清除系統設定,請使用本跳線。

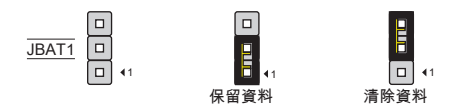

#### 注意事項

系統關閉時,請將 2-3 腳位短路以清除 CMOS 資料,然後回到 1-2 腳位短路的狀 態。切記勿在系統開機的狀態下進行 CMOS 資料清除,以免主機板受損。

硬體超頻 FSB 開關:OC\_SW1 (選配) 。<br>您可藉更改本開關,超頻 FSB 來增加處理器頻率。請依下列指示設定 FSB。

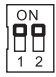

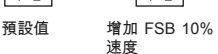

ON

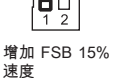

ON

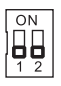

增加 FSB 20% 速度

#### 注意事項

\* 請在設定本開關前,先行確認已關機。

若硬體超頻於開機時造成系統不穩或當機。此時請將本開關設為預設值。 \*

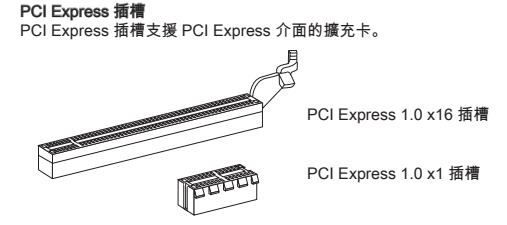

#### PCI 插槽

PCI 插槽支援網卡、SCSI 卡、USB 卡及其它符合 PCI 規格的外接卡。

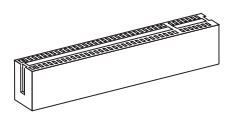

## 注意事項

新增或移除擴充卡時,請確認已將電源線拔掉。另外,請詳讀擴充卡的使用說 明,確認在使用擴充卡時所需變更如跳線、開關或 BIOS 設定等軟硬體設定。

## PCI 的中斷要求

IRQ 是中斷要求 (Interrupt request line) 的英文縮寫,是個可讓裝置傳送中斷訊號 至微處理器的硬體線路。PCI 的 IRQ 腳位,通常都連接到 PCI 匯流排腳位,如下 表所示:

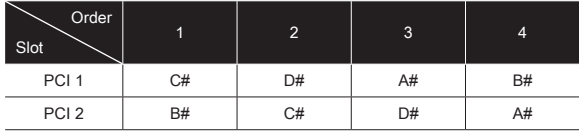

## BIOS 設定

開機後,系統就會開始POST (開機自我測試)程序。當下列訊息出現在螢幕上時, 請按 <DEL> 鍵,進入設定程式。

Press DEL to enter SETUP

(按 DEL 鍵進入設定)

若此訊息在您反應前就已消失,而您還想要進入設定時,請將系統關閉,再重新 啟動,或是按 RESET 鍵。亦可同時按下 <Ctrl>、<Alt> 及 <Delete> 鍵重新開 機。

主選單

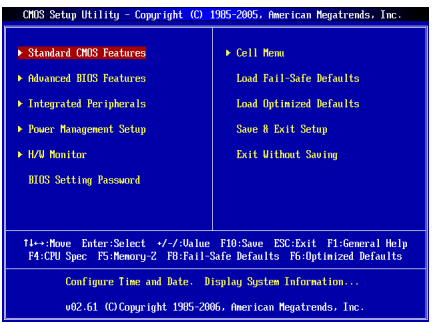

#### Standard CMOS Features (標準 CMOS 功能)

使用本選單設定基本的系統組態,例如時間、日期等。

Advanced BIOS Features (進階 BIOS 功能) 使用本選單設定特殊的進階功能。

## Integrated Peripherals (整合型週邊)

使用本選單設定整合型週邊裝置。

## Power Management Setup (電源管理設定)

使用本選單設定電源管理。

#### H/W Monitor

---------------<br>本選單顯示處理器,風扇及整體系統的警告狀能。

BIOS Setting Password (設定 BIOS 密碼) 使用本選單設定 BIOS 密碼。

## Cell Menu

本選單可指定頻率及電壓控制。

Load Fail-Safe Defaults (載入安全預設值) 本選單載入 BIOS 出廠預設值。

Load Optimized Defaults (載入最佳預設值) 使用本選單載入 BIOS 的最佳預設值,以獲穩定的系統效能。

Save & Exit Setup (儲存並離開設定) 將變更儲存到 CMOS,並離開設定程式。

Exit Without Saving (離開但不儲存) 放棄所有變更並離開設定程式。

#### Cell Menu

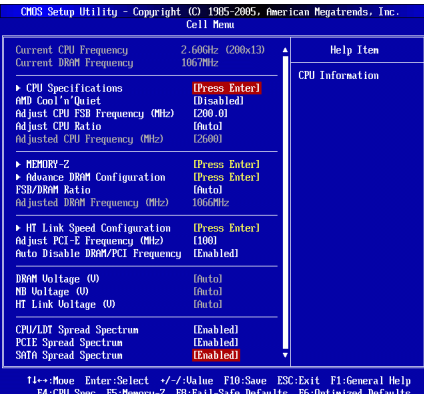

Current CPU/ DRAM Frequency (目前 CPU/ 記憶體頻率) 本項顯示目前的 CPU/ 記憶體頻率。唯讀。

CPU Specifications (CPU 規格) 按下 <Enter> 鍵,即可進入子選單。子選單顯示已安裝 CPU 訊息。

CPU Technology Support (CPU 支援技術) 。<br>按下 <Enter> 鍵,即可進入子選單。子選單顯示已安裝 CPU 所支援的技術。

#### AMD Cool'n'Quiet

本技術可有效大幅降低 CPU 轉速及電源損耗的情形。

#### 注意事項

為確保 Cool'n'Quiet 功能已啟用且正常運作, 請再次確認以下二點:

- 執行 BIOS 設定,選擇 Cell Menu。並在該 \* 選項下,將 AMD Cool'n'Quiet 選項設為開 啟 [Enabled]。
- 進入 Windows 選擇「開始」->「所有程 \*式」->「控制台」->「電源選項」。進入「 電源選項內容」頁籤,在「 電源配置選項 」選 「 最小電源管理 」。

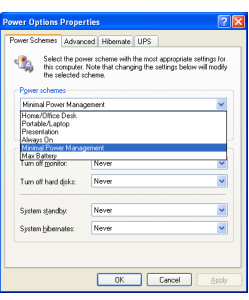

Adjust CPU FSB Frequency (MHz) (調整 CPU FSB 頻率) 本項設定 CPU 前端匯流排的頻率(以 MHz 計)。

Adjust CPU Ratio (調整 CPU 倍頻比率) 本項即可調整 CPU 倍頻比率。本項僅在處理器支援本功能時方有效。

#### Adjusted CPU Frequency (MHz)(調整後 CPU 頻率)

本項顯示調整後 CPU 頻率 (FSB x 倍頻比率)。唯讀。

#### Memory-Z

按下 <Enter> 鍵,即可進入子選單。

#### DIMM1~2 Memory SPD Information (DIMM1~2 記憶體 SPD 訊息)

按下 <Enter> 鍵,即可進入子選單。本子選單顯示已安裝記憶體的訊息。

#### Advance DRAM Configuration (進階記憶體設定)

按下 <Enter> 鍵,即可進入以下子選單。

#### DRAM Timing Mode(記憶體時序模式)

本項可自動偵測記憶體時序。若將本欄位設為 [DCT 0]、[DCT 1] 或兩者 [Both] 時,部份欄位會顯示可供選擇。DCT 0 控制通道 A,而 DCT 1 控制通道 B。

#### 1T/2T Memory Timing (1T/ 2T 記憶體時序)

本項控制 SDRAM 指令速率。若選 [1T],則 SDRAM 信號控制器會以一週期速 率執行 (T=時序週期),選 [2T],則以二週期執行。

## DCT Unganged Mode (記憶體控制器多執行緒模式)

本功能用來將兩個 64-bit DCT 整合成 128-bit 介面。

Bank Interleaving(記憶體交錯技術)

本項是在記憶體超頻時提升效能的重要參數,可讓系統同時於多條記憶體 bank 間作存取。

Power Down Enable(開啟節電技術) 本項是種記憶體節電技術。系統在一段時間後未存取記憶體即會自動減少記憶 體電壓。

MemClk Tristate C3/ATLVID 本項設定在 C3 和 ATLVID 模式間開啟或關閉 MemClk Trisating。

FSB/DRAM Ratio(FSB / 記憶體倍頻比率) 本項調整 FSB / 記憶體倍頻比率。

Adjusted DRAM Frequency (MHz) (調整後記憶體頻率) 本項顯示調整後的記憶體頻率。唯讀。

HT Link Speed Configuration (超執行緒連結速度設定) 按下 <Enter> 鍵,即可進入子選單。

HT Link Speed Auto (自動偵測超執行緒連結速度) 設為自動 [Auto],系統即會自動偵測超執行緒連結速度。

HT Link Speed 本項手動設定超執行緒連結速度。

Adjust PCI-E Frequency (MHz) (調整 PCI-E 頻率) 本項設定 PCIE 頻率 (MHz)。

Auto Disable DRAM/ PCI Frequency(自動關閉記憶體/ PCI 頻率) 設為開啟 [Enabled],則系統會從未使用的記憶體/ PCI 插槽移除 (關閉) 時脈以減 少電磁波干擾 (EMI)。

DRAM Voltage (V)/ NB Voltage (V)/ HT Link Voltage (V) 記憶體電壓(V)/ 北橋電壓 (V)/ 超執行緒連結電壓(V) 上述選項用來調整 CPU、記憶體、晶片組等的電壓。

CPU/LDT Spread Spectrum ( CPU/ LDT 頻譜擴散) 本項關閉或開啟 CPU/LDT (HT Bus Multiplier) 頻譜擴散功能。

**PCIE Spread Spectrum ( PCIE 頻譜擴散)** 本項關閉或開啟 PCIE 頻譜擴散功能。

SATA Spread Spectrum (SATA 頻譜擴散) 本項關閉或開啟 SATA 頻譜擴散功能。

#### I注意事項

- 若無電磁波干擾 (EMI) 的問題,請設為關閉 [Disabled],以達較佳的系統穩定性 \* 及效能。但若要符合 EMI 規範,請選擇要減少電磁波的範圍。
- 頻譜擴散的數值越大,可減少較多電磁波,但相對系統就越不穩定。欲知頻譜擴 \* 散適當數值,請查詢當地規範。
- \* 如需進行超頻,請務必將本功能關閉,因為即使是些微的劇波,均足以引起時脈 速度的增快,進而使超頻中的處理器被鎖定 。

## 載入最佳預設值

您可載入本項由主機板廠商為讓主機板達到穩定效能所設之預設值。

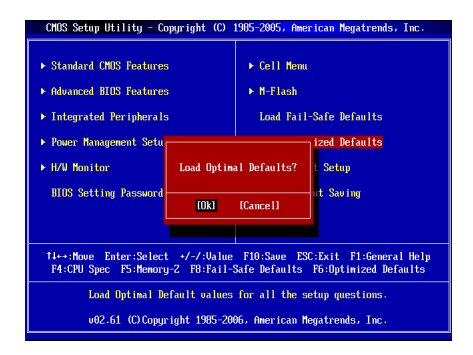

日本語

## はじめに

この度はGF615M-P33/P31シリーズ(MS-7597 v1.x) Micro-ATXマザーボード をお買い上げいただき、誠にありがとうございます。GF615M-P33/P31シリ ーズはNVIDIA® GeForce 6150SE & nForce 430チップセットを搭載し、AMD® Phenom™ AM3プロセッサに対応したハイパフォーマンスデスクトップソリュ ーションを構築することができます。

レイアウト

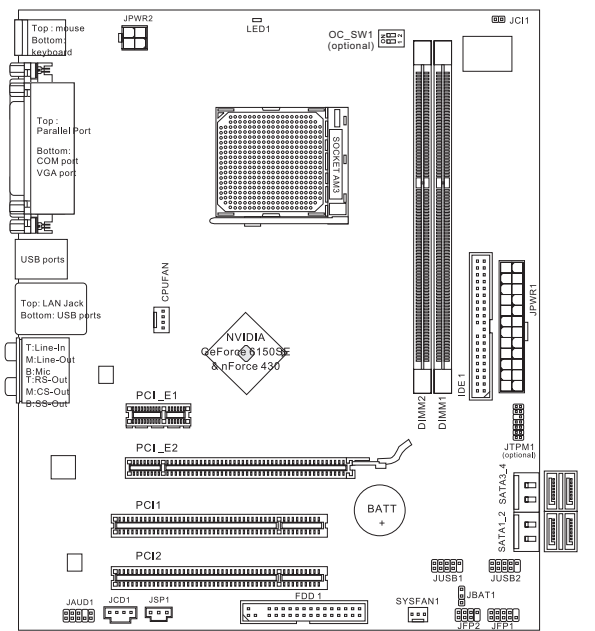

# マザーボードの仕様

## プロセッサーサポート

■ AM3 AMD® Phenom II / Althon II / Sempronプロセッサーをサポート (最新のCPU対応表は下記webサイトをご参照ください。 http://www.msi.com/index.php?func=cpuform2)

## **HyperTransport**

■ HyperTransport 1.0

## チップセット

■ NVIDIA® GeForce 6150SE & nForce 430チップセット

## メモリ

- DDR3 800/ 1066/ 1333 SDRAM (最大8GB搭載可能)
- 2DDR3 DIMMs (240ピン/ 1.5V) (最新のメモリモジュール対応状況については下記Webサイトをご参照くださ い。http://www.msi.com/index.php?func=testreport)

## LAN

- Realtek® RTL8111DL 10/100/1000 LANをサポート (GF615M-P33)
- またはRealtek® RTL8103EL 10/100 LANをサポート (GF615M-P31)

## オーディオ

- Realtek® ALC888S/ ALC889 ■
- 7.1チャンネルオーディオ出力
- Azalia 1.0スペック準拠

## IDE

- 1IDEボート
- Ultra DMA 66/100/133、PIO &バスマスタモードをサポート

## **SATA**

■ 4SATA 3Gb/sボートは4 SATA 3Gb/sデバイスをサボート

## RAID

■ SATA1~4はRAID 0/ 1/ 5/ 10をサポート

## フロッピー

- 1フロッピーボート
- 360KB、720KB、1.2MB、1.44MBまたは2.88MBのFDD、1台の接続が可能

■

## コネクター

- バックバネル
	- 1 PS/2マワスポート
	- 1PS/2キーボードボート
	- 1 COMホート
	- 1 VGAボート
	- 1バラレルボート、SPP/EPP/ECPモードをサポート
	- 1LANジャック
	- 4 USB 2.0ポート ‑
	- 6 オーディオジャック
- オンボードコネクター
	- 2 USB 2.0コネクター
	- 1 SPDIF-Outコネクター
	- 1フロントバネルオーディオコネクター
	- 1 CD-Inコネク<mark>ター</mark>
	- 1TPMコネクター(オプション)
	- 1ケース開放センサーコネクター
	- 1オーバークロックFSBスイッチ(オプション)

## スロット

- PCI Express 1.0 x16スロット -1
- PCI Express 1.0 x1スロット -1
- PCIスロット -2、3.3V/ 5V PCIバスインターフェースをサポート

## 寸法

■ Micro-ATX (24.4cm X 20.0 cm)

## 取付穴

■ 6 穴

製品について詳しい情報を求めの場合は、弊社のWebサイトを参照してくださ い。 http://www.msi.com/index.php

# リアパネル

リアパネルの構成は以下の通りです。

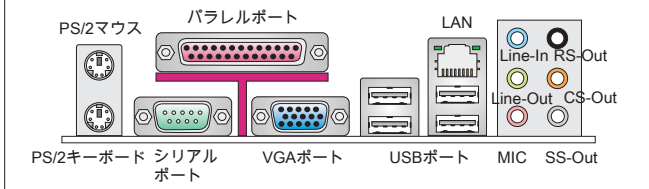

# ハードウェアセットアップ

この章ではハードウェアのインストール手順について説明します。インストー ルに際して、各種コンポーネントの取り扱い及びインストール手順には最新の 注意を払ってください。コンポーネントによっては誤った方向にインストール すると破損または不安定になる場合があります。本製品を扱う際は、必ず帯電 防止バンドを着用し、静電気によるコンポーネント破損を防止してください。

#### AM3 CPU & クーラーのインストール

CPUを取り付ける場合には、オーバーヒートを防ぐためにヒートシンクが CPUに密着するように確実に取り付けてください。効果的な放熱を行うため に、ヒートシンクをCPUに装着する場合には必要に応じてシリコングリスを塗 布してください。

下記の手順に従って正しくCPUとCPUクーラーを装着してください。装着方法 を誤ると最悪の場合CPUやマザーボードなどの破損を招きます。

- 1. 固定レバーを横にすらし、90度まで引き上げま す。レバーの引き上げが甘いとCPUの取り付け が不十分になり動作不良やショートの原因にな るのでご注意ください。
- 2. CPU上の金色の三角印(取り付け目印)と、ソ ケット上の三角印を合わせてCPUを装着しま す。
- 3. CPUが正しく装着された状態では、ピンがソケ ットにぴったりと差し込まれています。横から 見て、ピンが浮いているような状態であれば、 向きを確認して取付をやり直してください。間 違ったCPUの装着はCPUやマザーボードに重大 な損傷を与えてしまいますので、くれぐれもご 注意ください。
- CPUを指でソケットにぐっと押し付けながら、 4. 固定レバーを倒してCPUを固定します。レバー で固定する際はCPUが押し戻される傾向がある ので、レバーが固定されるまでCPUを抑える指 を離さないでください。
- 5. ヒートシンクをリテンションの上に設置し、片 側の金具を押し下げて、ソケットのフックに取 り付けます。
- 6. そして、反対側にあるクリップも下に押し下げ て、ヒートシンクを固定します。固定レバーの 位置を確認し、時計回りの方向で回します
- 7. 安全フックを固定ボルトに引っかかるまで回し ます。
- 8. CPUファンの電源ケーフルをコネクターに接続します。

#### 注意

- \*本書の画像は参照用であり、お手元の製品とは細部が異なる場合があります。 予めご了承ください。
- CPUファンを固定するバネ状の金具は、弾力性の強い素材が使用されていま \*す。ロックを解除する際に弾けるように戻り、指などを挟む危険性がありま す。マイナスドライバーなどでバネの先端を押さえながら作業を行いと良いで しょう。

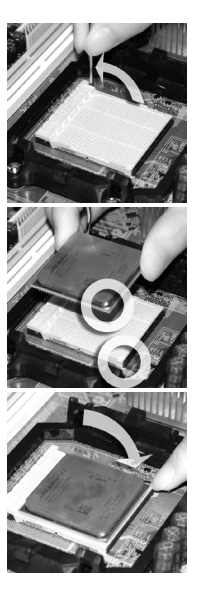

#### メモリモジュールの装着

- 1. メモリモジュールは中央に一つだけの切り欠きが設けられており、このた め、間違った向きでは差し込めないようになっています。
- DIMMメモリモジュールをDIMMスロットに垂直に差込ます。DIMMスロット 2. の両側にあるプラスチッククリップが自動的に固定します。メモリモジュー ルがしっかりと装着されたら、コネクター部分が見えないようになります。
- 手動でメモリモジュールが両側のDIMMスロットクリップに正しくロックさ 3. れたかどうかをチェックしてください。

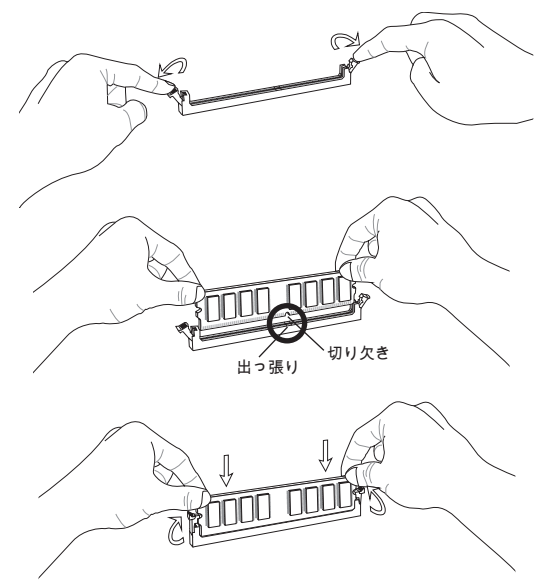

## 注意

- DDR3メモリモジュールとDDR2メモリは互いに規格の互換性がありません。 \* 本製品ではDDR2モジュールを使用することはできません。
- \*デュアルチャンネルアクセスで有効にするには同一のメモリを装着してくだ さい。
- メモリスロットはDIMM1を優先的に使用してください。 \*

## ATX 24ピン電源コネクター: JPWR1

ATX電源24ピンコネクターを接続します。接続の際にはコネクターの向きに注 意して奥までしっかり差し込んでください。通常はコネクターのフックの向き を合わせれば正しく接続されます。

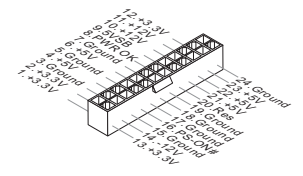

ATX 4ピン電源コネクター: JPWR2 この12V電源コネクターは、CPUに電源を供給します。

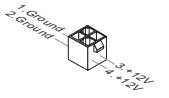

#### 注意

- 本製品を動作させるには上記二つのコネクターを正しく接続している必要があ \* ります。
- 350W以上の電源容量を持ち、安定した電源供給が可能な電源ユニットをご使 \*用ください。

FDDコネクター: FDD1 本製品は360KB、720KB、1.2MB、1.44MB及び2.88MBのフロッピーディスクド ライブに対応しています。

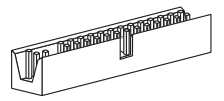

## IDEコネクター: IDE1

本製品にはIDEハードディスクドライブ、光ディスクドライブと他のIDEデバイ スをサポートします。

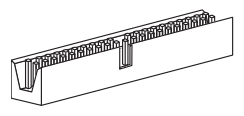

## 注意

ハードディスクを2台使用する場合は、ジャンパを使用して2台目のハードディ スクをスレーブに設定する必要があります。ジャンパの設定手順などにつきま してはハードディスク製造業者から提供されるマニュアルをご参照ください。

## シリアルATAコネクター: SATA1 ~ 4 本製品は高速シリアルATAインターフェイスポートを搭載しています。一つの コネクターにつき、一つのシリアルATAデバイスを接続することができます。

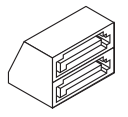

## 注意

シリアルATAケーブルは絶対90度以上に折らないようにして下さい。データ転 送に障害が起きる可能性があります。

## ファン電源コネクター: CPUFAN, SYSFAN1

ファン電源コネクターは+12Vの冷却ファンをサポートします。赤色が+12V、黒 色がGNDですので間違えずに接続して下さい。また、本製品のシステムハード ウェアモニタ機能を使用する場合はファンの回転数センサー機能がついたファ ンを使用する必要があります。

1.<br>1. <sup>Groun</sup>o

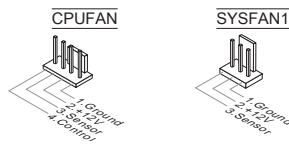

## S/PDIF-Outコネクター: JSP1

デジタルフォーマットで音声ソースを出力するためのインターフェイスです。 5.1チャンネル/7.1チャンネルサウンド音声出力に対応しています。

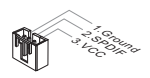

CD-Inコネクター: JCD1 このコネクターは外部のオーディオ入力のために搭載されています。

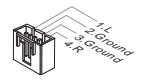

フロントパネルコネクター: JFP1, JFP2

本製品には、フロントパネルスイッチやLEDを対象とした電子的接続用に、二 つのフロントパネルコネクターが用意されています。JFP1はIntel®のフロント パネル接続デザインガイドに準拠しています。

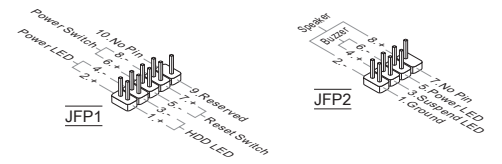

### フロントパネルオーディオコネクター: JAUD1

フロントパネルオーディオピンヘッダを使用すると、フロントパネルからのオ ーディオ出力が可能になります。ピン配列はIntel®のフロントパネル接続デザイ ンガイドに準拠しています。

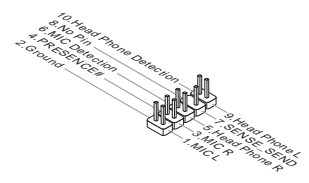

### フロントUSBコネクター: JUSB1/ JUSB2

このコネクターはIntel® I/O Connectivity Design Guideに準拠して、USB HDD、 ディジタルカメラ、MP3プレーヤ、プリンタ、モデム、そのほかの高速USBイ ンターフェース周辺機器へ接続することができます。

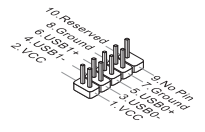

## TPMモジュールコネクター: JTPM1 (オプション)

このコネクターはTPM (Trusted Platform Module)モジュールを接続します。詳細 についてはTPMセキュリティプラットホームマニュアルを参照してください。

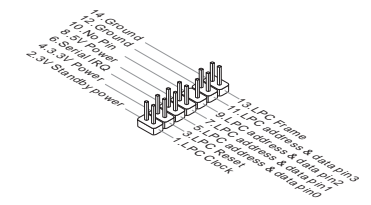

## ケース開放センサーコネクター: JCI1

このコネクターはケーススイッチに接続されます。ケースが開けられると、ケ ース開放センサーはショートになります。システムはこの状態を記録し、警 告メッセージを画面に表示します。この警告メッセージをクリアするには、 BIOS画面を開いてメッセージを消去します。

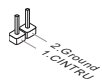

状態表示APS LED: LED1 (オプション) これらのAPS (Active Phase Switching) LEDは現在のCPU電源回路の動作フェー ズ数を表示します。

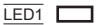

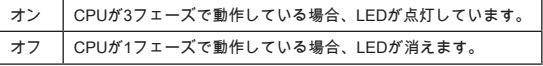
# クリアCMOSジャンパ: JBAT1

本製品にはCMOS RAMが搭載されており、内蔵電池から電気が供給されること でシステム情報やBIOSの設定を保持しています。このCMOS RAMに蓄えられた デバイス情報によって、OSを迅速に起動させることが可能になります。システ ム設定をクリアしたい場合、クリアCMOSジャンパでデータをクリアします。

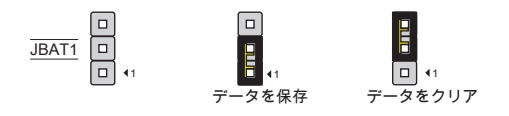

#### 注意

CMOSクリアを行う際は、まずコンセントから電源コードを抜いてください。 その後、CMOSクリアの操作を行います。システムの起動中にCMOSクリアの 作業は絶対に行わないでください。BIOS ROMの破損の危険性があります。

オーバークロックFSBスイッチ: OC\_SW1 (オプション) このスイッチを変更すると、FSBをオーバークロックしてプロセッサーの周波 数を上げることができます。以下の解説に従ってFSBを設定します。

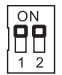

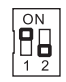

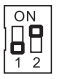

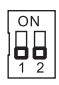

デフォルト FSBの速度を 10%上げる

FSBの速度を 15%上げる

FSBの速度を 20%上げる

# 注意

- \* このスイッチを設定する前に、必ずシステムの電源を落としてください。
- \*登録中にオーバークロックがシステムの不安定あるいはクラッシュを引き起こ す場合には、スイッチをデフォルト設定に戻してください。

# PCI Expressスロット

PCI ExpressスロットはPCI Expressインターフェース拡張カードをサポートし ます。

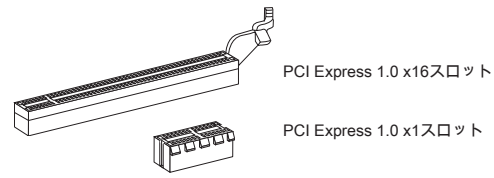

#### PCIスロット

PCIスロットは最も汎用性の高い拡張スロットで、対応する様々な拡張カードが 発売されています。

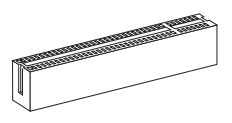

# 注意

拡張カードを挿入したり取り外したりする時は、必ず最初に電源プラグを抜い てください。拡張カードについて記述挿入したりされたマニュアルを読んで、 ジャンパ、スイッチ、BIOSなど必要なハードウェア設定、ソフトウェア設定を 全て実行してください。

# PCI割り込み要求ルーティング

ハードウェアがCPUに対して割り込み要求信号を発し、PCはこれを受けてデバ イスの動作(イベントの発生)を処理します。標準的なPCIバスのIRQ設定は以下 の通りです:

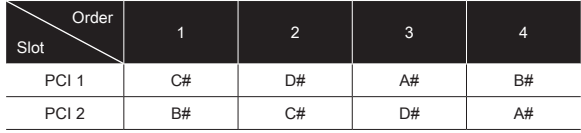

# BIOSの設定

コンピューターを起動するとシステムはPOST (Power On Self Test)過程に入り ます。下記のメッセージが画面に表示されている間に<DEL>キーを押すと設定 画面に入ることができます。

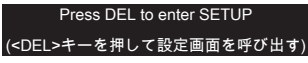

<DEL>を押す前にこのメッセージが消えてしまった場合、電源を再投入するか <RESET>を押してシステムを再起動してください。<Ctrl>と<Alt>と<Delete>を 同時に押しても再起動できます。

メインページ

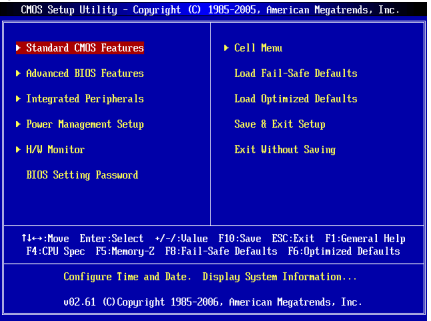

Standard CMOS Features(標準的なCMOS特性) 日時など基本的な設定をおこないます。

Advanced BIOS Features(高級なBIOS特性) システム拡張機能の設定を行います。

Integrated Peripherals(統合した周辺機器) IDE,シリアル、バラレルなどの各I/Oポートの設定をします。

Power Management Setup(電源管理セットアップ) 電源管理に関する設定を行います。

H/W Monitor (H/Wモニター) CPU温度やファン回転数、警告表示などが確認できます。

BIOS Setting Password(BIOS設定パスワード) パスワードを設定します。

Cell Menu(セルメニュー) 周波数/電圧コントロールの設定が表示されます。 Load Fail-Safe Defaults (安全装置のデフォルト値をロードする) 工場出荷時のBIOSデフォルト値をロードできます。

Load Optimized Defaults (最適のデフォルト値をロードする) 安定性を重視したBIOS設定値をロードします。

#### Save & Exit Setup (設定値を保存して終了する)

変更したCMOS設定値を保存してセットアップを終了します。

#### Exit Without Saving (設定値を保存せずに終了する)

変更したCMOS設定値を保存せずにセットアップを終了します。

#### セルメニュー

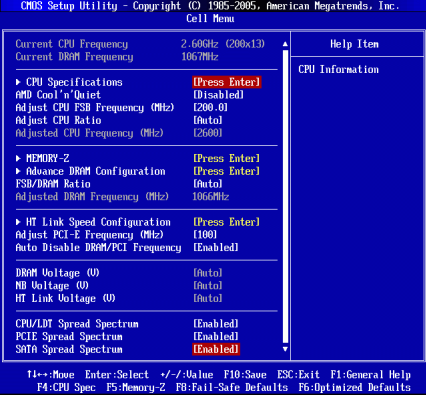

Current CPU/ DRAM Frequency(目下のCPU/ DRAM周波数)

この項目でCPU/メモリの周波数を参照できます。(読取専用)

### CPU Specifications(CPUの仕様)

<Enter>キーを押すと、サブメニューが表示されます。装着されたCPUの情報を 表示します。

#### CPU Technology Support(CPUテクノロジーサポート)

ー<br><Enter>キーを押すと、サブメニューが表示されます。CPUのサポートするテ クノロジーを表示します。

#### AMD Cool'n'Quiet

Cool'nQuiet機能を利用することにより、プロセッサの異常過熱を防ぐととも に、省エネ低騒音動作にも効果があります。

# 注意

Cool'n'Quietの機能を使用するには、以下の 設定を行う必要があります。

- BIOSセットアップ画面を起動し、[Cell \* Menu]を選択します。[Cell Menu]で[AMD Cool'n'Quiet]を[Enable]に設定してくださ い。
- ウインドウを開き、[Start]->[Settings]- \*>[Control Pannel]->[Power Options]を選 択してください。そして[Power Options Properties]には[Power [Minimal Power Management]を選択しま す。

Adjust CPU FSB Frequency (MHz) (CPU FSB周波数を調整する) CPU FSB 周波数を調整します。

#### Adjust CPU Ratio (CPU倍率を調整する)

CPU倍率を調整します。この項目はプロセッサーが本機能をサポートする場合 には使用できます。

#### Adjusted CPU Frequency (MHz) (CPU周波数を調整する)

調整したCPU周波数を表示します。読取専用です。

#### Memory-Z (メモリ-Z)

<Enter>キーを押すと、サブメニューが表示されます。

#### DIMM1~2 Memory SPD Information (メモリSPD情報)

<Enter>キーを押すと、サブメニューが表示されます。装着されたメモリの情 報を示します。

#### Advance DRAM Configuration (高級なDRAM配置)

<Enter>キーを押すと、サブメニューが表示されます。

#### DRAM Timing Mode (DRAMタイミングモード)

この項目は自動的に全てのDRAMタイミングを検知することができます。 [DCT 0], [DCT 1]あるいは[Both]に設定すると、いくらかのフィールドが表示 されて選択できます。DCT 0がチャンネルAをコントロールし、DCT1がチャ ンネルBをコントロールします。

#### 1T/2T Memory Timing (1T/2Tメモリタイミング)

ここでSDRAMコマンド率をコントロールできます。[1T]を選択すると、 SDRAM信号コントローラーが1T単位で制御され、[2T]では2T単位で制御され ます。

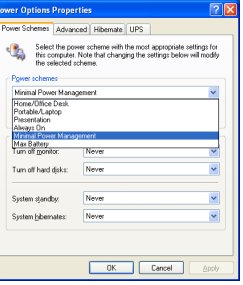

#### DCT Unganged Mode (DCT Ungangedモード)

本機能は二つの64-bit DCTsを一つの128-bitインターフェイスに統合します。

#### Bank Interleaving (バンク交互配置)

バンクインターリーブとはメモリのデータ転送を高速化する技術です。シス テムが複数のバンクに同時並行で読み書きを行うことによりアクセスを行い ます。

#### Power Down Enable (省電力モードを有効にする)

これが省電力テクノロジーです。指定された時間内にシステムへのアクセス がなかった場合、自動的にメモリの電源供給を減少します。

#### MemClk Tristate C3/ATLVID (C3/ATLVID転換)

C3/ATLVIDにはMemClk Tristatingを有効/無効にします。

#### FSB/DRAM Ratio (FSB/DRAM倍率)

FSBとメモリクロックを非同期で動作させる場合、本項目で動作比率を設定し ます。

#### Adjusted DRAM Frequency (MHz) (調整したDRAM周波数)

この項目は調整したメモリ周波数を表示します。(読取専用)

# HT Link Speed Configuration (HT Link速度配置)

<Enterキーを押すと、サブメニューが表示されます。

#### HT Link Speed Auto (HT Link速度を自動的に検知する) [Enabled]に設定すると、システムは自動的に HT linkの速度を検知します。

#### HT Link Speed (HT Link速度)

Hyper-Transport Linkの速度を設定します。

# Adjust PCI-E Frequency (MHz) (PCI-E周波数を調整する)

この項目はPCI-E周波数を調整します。

# Auto Disable DRAM/PCI Frequency (自動的にDRAM/PCI周波数を無効にする)

[Enabled]に設定すると、システムは使用されていないスロットに対する信号の 発信を停止します。電磁妨害を軽減する効果があります。

# DRAM Voltage (V)/ NB Voltage (V)/ HT Link Voltage (V)

この項目は各デバイスへの供給電圧あるいは信号電圧を表示します。

# CPU/LDT Spread Spectrum

CPU/LDT (HT Bus multiplier) Spread Spectrum特性を有効/無効にします。

# PCIE Spread Spectrum

PCIE Spread Spectrum特性を有効/無効にします。

#### SATA Spread Spectrum

SATA Spread Spectrum特性を有効/無効にします。

注意

- 特に電波障害などの問題が無い場合は、システムの安定性と性能を確保するた \* めに[Disabled]に設定して下さい。また、電波障害などが発生した場合は、必 ず[Enabled]に設定して障害の軽減に努めて下さい。
- Spread Spectrumの値は大きければ大きいほどノイズ除去効果が高まります \* が、システムの安定度は低下します。
- オーバークロック動作実験をする場合は、必ず[Disabled]に設定して下さい。 \*

# Load Optimized Defaults (最適のデフォルト値をロードする)

BIOSの設定値を工場出荷時の状態に戻します。安定性とパフォーマンスのバラ ンスの取れた初期設定値です。

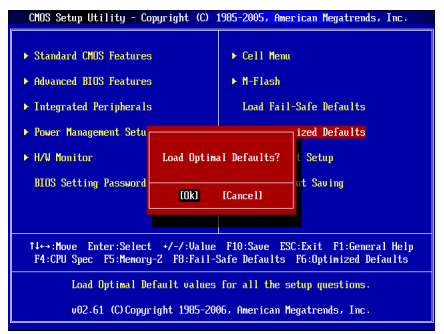

# 有毒有害物质或元素名称及含量标识

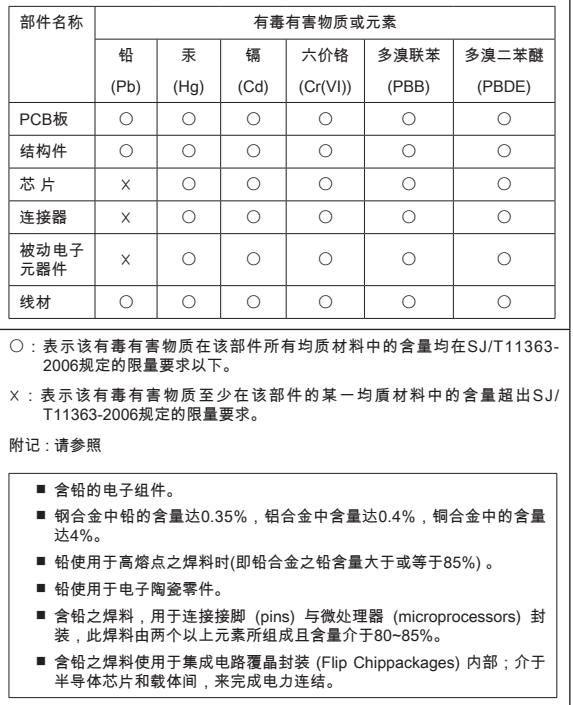